# ZÁPADOČESKÁ UNIVERZITA V PLZNI FAKULTA PEDAGOGICKÁ KATEDRA VÝPOČETNÍ A DIDAKTICKÉ TECHNIKY

# VYUŽITÍ MOBILNÍCH TECHNOLOGIÍ VE VYBRANÝCH KRITICKÝCH MÍSTECH V KURIKULU MATEMATIKY NA ZÁKLADNÍ ŠKOLE

BAKALÁŘSKÁ PRÁCE

## Karolína Caltová

Informatika se zaměřením na vzdělávání

Vedoucí práce: Mgr. Lenka Benediktová, Ph.D.

Plzeň 2024

Prohlašuji, že jsem bakalářskou práci vypracovala samostatně s použitím uvedené literatury a zdrojů informací.

V Plzni, 26. dubna 2024

 ............................................................. vlastnoruční podpis

## Poděkování:

Předně bych ráda poděkovala Mgr. Lence Benediktové, Ph.D. za její cenné rady, ochotu, laskavost a věnovaný čas při konzultacích.

Dále bych ráda poděkovala Mgr. Janu Frankovi, Ph.D. za jeho ochotu při konzultování vytvořených didaktických materiálů.

## **OBSAH**

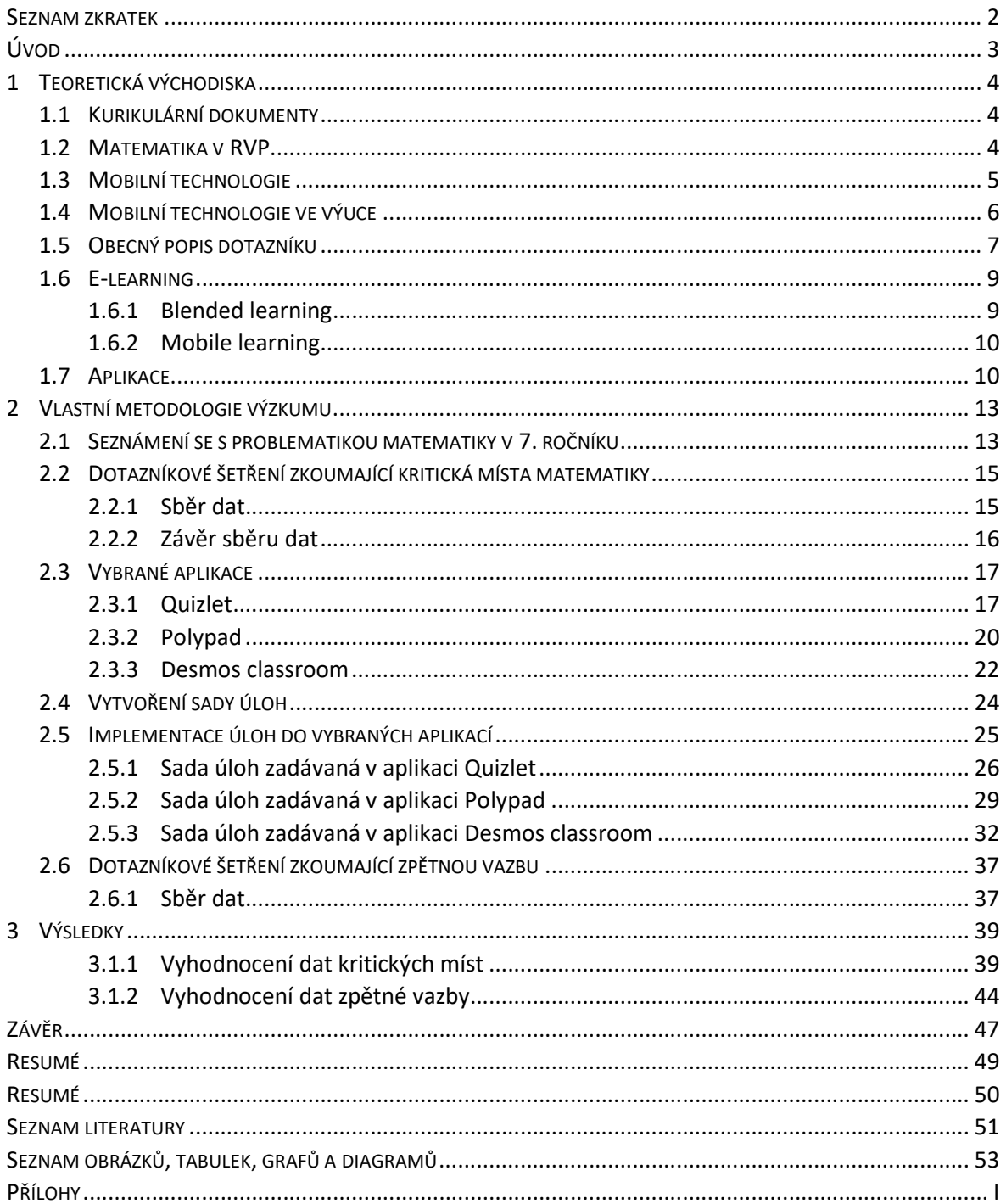

## SEZNAM ZKRATEK

- ŠVP Školní vzdělávací plán.
- RVP Rámcový vzdělávací plán.
- RUP Rámcový učební plán.

## ÚVOD

Cílem bakalářské práce bylo navrhnout vhodné příklady pro překonání kritických míst. Navrhnout vhodné aplikace pro implementování těchto příkladů v těchto kritických místech a získat zpětnou vazbu. Dílčím cílem bylo zjistit kritická místa kurikula matematiky v sedmém ročníku na základní škole pomocí dotazníkového šetření.

Bakalářská práce je členěna do tří kapitol. První kapitola se zabývá teoretickými východisky. Konkrétně popisem kurikulárních dokumentů jako je ŠVP, RVP. Dále popisem mobilních technologií a mobilních technologiích využívaných ve výuce. Obecným popisem dotazník, jak správně dotazník vytvořit, čemu se vyvarovat při vytváření. V závěru této kapitoly se zabývá pojmem e-learning a jeho rozdělením.

Druhá kapitola se zabývá vlastní metodologií výzkumu. Obsahuje průběh zjišťování kritických míst kurikula matematiky na základní škole. Nejprve se zaměřujeme na výsledky, které již byly zpracovány ve výzkumu "Kritická místa matematiky na základní škole očima učitelů" - Miroslav Rendl, Naďa Vondrová (2013). Dále se pak zaměřujeme na vlastní výzkum, který byl proveden pomocí dotazníkového šetření. Týká se konkrétně učiva, které je probírané v sedmém ročníku. Dále tato kapitola obsahuje obecný popis vybraných aplikací. Následuje popis vytvořených sad úloh. Tyto úlohy jsou zpracovány na základě kritických míst určených s pomocí vlastního výzkumu. Následuje implementace těchto sad úloh do zvolených aplikacích. Na závěru této kapitoly se nachází popis dotazníku, který jsme vytvořili pro zpětnou vazbu. Tyto dotazníky jsou dva. První se zaměřuje na zpětnou vazbu žáků a druhý na zpětnou vazbu učitelů. Oba jsou zaměřené na práci s danými aplikacemi a srozumitelnost zadaných úloh.

Poslední kapitola je zaměřena na výsledky dotazníků. Nachází se zde výsledky dotazníku, který zkoumá kritická místa. Dalším bodem jsou dotazníky zkoumající zpětnou vazbu na vytvořené materiály. Nachází se zde získaná data a jejich znázornění pomocí grafů. Tyto data jsou stěžejní pro určení kritických míst.

## 1 TEORETICKÁ VÝCHODISKA

V této kapitole se nachází výstup kurikulárních dokumentů, RVP a ŠVP matematiky, mobilní technologie, mobilní technologie ve výuce, e-learning, který se následně ještě dělí na dvě další podkapitoly. Dále se zde nachází obecný popis dotazník a popis aplikací vycházející z kola iPadagogiky. Každé části je věnována samostatná podkapitola.

## 1.1 KURIKULÁRNÍ DOKUMENTY

V České republice jsou využívány dva typy dokumentů. Na úrovni státu je vytvářen dokument Rámcový vzdělávací plán (dále jen RVP), který stanovuje obecné rámce pro vzdělávaní na různých úrovních, tedy předškolní, základní a střední vzdělání. Na úrovni školy je vytvářen Školní vzdělávací program (dále jen ŠVP), který určuje, jak bude vzdělávání realizováno na konkrétní škole. Je flexibilní, musí však vycházet ze zásad RVP. Umožňuje každé škole přizpůsobit vzdělávání specifickým potřebám a podmínkám. [1]

Cíl základního vzdělávání na druhém stupni je zaměřen na osvojení základních dovedností a návyků pro samostatné učení. Nezaměřuje se jen na předávání znalostí, ale klade důraz i na utváření společensky přijatelných hodnot a postojů člověka. [1]

## 1.2 MATEMATIKA V RVP

"Vzdělávání klade důraz na důkladné porozumění základním myšlenkovým postupům a pojmům matematiky a jejich vzájemným vztahům." [1]

Vzdělávací obsah vzdělávacího oboru matematika a její aplikace je rozdělen na čtyři tematické okruhy:

- Číslo a proměnná.
- Závislost, vztahy a práce s daty.
- Geometrie v rovině a v prostoru.
- Nestandartní aplikační úlohy.

Nestandartní aplikační úlohy a problémy by měly prolínat všechny tematické okruhy. Řešení těchto úloh může být nezávislé na vědomostech školské matematiky, ale založené na logickém myšlení. [1]

Minimální časová dotace pro výuku Matematiky a její aplikace je stanovena podle Rámcového učebního plánu (dále jen RUP) na 15 hodin týdně pro 2. stupeň základní školy. [1]

#### 1.3 MOBILNÍ TECHNOLOGIE

Mobilní technologie je výraz pro přenosná zařízení, která uživatel může používat na různých místech. Jsou vybavena vlastní baterií, která umožňuje tato zařízení používat po delší dobu. Po tuto dobu není nutno zařízení napájet. Nejčastěji se jako mobilní technologie označují telefony a tablety. Mobilní technologie obsahují svoje vlastní neodnímatelné úložiště dat. [10]

Web IBM uvádí mezi mobilní technologie také chytré hodinky, pagery nebo GPS zařízení. [11]

Některé publikace mezi hlavní mobilní technologie řadí notebook, tablet, hybridní zařízení, smartphone nebo čtečku. [12]

Prvním tabletem na trhnu byl tablet iPad od společnosti Apple. Na rozdíl od jiných výrobců společnost Apple ve svých zařízeních výhradně používá svůj operační systém iOS. Jednou z výhod iPadů je vlastní knihovna aplikací nazývaná Apple App Store. Pokud si chceme stáhnout některou z nabízených aplikací systém sám vyhodnotí, zda se v ní nenachází některý z virů. Tak aby naše zařízení zůstalo zabezpečeno. V případě že by se nacházela v obchodě App Store závadná aplikace. V tomto obchodě taktéž nalezneme kategorii určenou pouze vzdělávacím aplikacím. Nalezneme zde také spoustu dalších kategorií. Dříve mohla být u iPadů společnosti Apple jejich nekompatibilita s jiným rozhraním než lightning. Dnes již nové iPady používají typ rozhraní USB-C. [7]

Dalším operačním systémem, který je tablety využíván je operační systém Android. Tento operační systém je nejrozšířenější. Využívají ho velké množství výrobců zařízení. Je vyvíjen společností Google. Každé zařízení, které využívá operační systém Android však může mít své vlastní grafické uživatelské rozhraní. Pro stažení originálních aplikací využívá obchod nazývaný Google Play. [7]

Tablet můžeme ovládat pomocí prstu nebo různých periferních zařízení. K tabletu můžeme připojit externí klávesnici či myš. Dále můžeme využít stylus. Výhody tabletů oproti

5

notebookům může být jejich rozměr a hmotnost. Naopak pokud chceme vytvářet dokument a nemáme externí klávesnici bude pro nás lepší použít notebook. [12]

V případě mobilních telefonů mluvíme především o chytrých telefonech neboli smartphonech. Takovéto telefony disponují například procházením webu nebo stahováním aplikací jako tomu bylo u tabletů. V dnešní době jsou nedílnou součástí života. Používají se například pro odesílání a přijímání e-mailové zprávy. Mnoho uživatelů smartphonů potom využívají aplikace pro sociální sítě, které využívají ke komunikaci nebo sdílení obsahu. V dnešní době je hodně rozšířená digitální peněženka. Ke smartphonu si můžeme připojit jiná zařízení. Například sluchátka nebo chytré hodinky. Výhodou chytrých mobilních telefonů je jejich přenosnost. Můžeme je využít i pro vzdálenou práci. Nevýhodou je nadměrné užívání, nevhodné například co se týče společenské etiky. Navzdory velkému pokroku je po technické stránce nevýhodou životnost baterie. Smartphony mají jednu velkou hrozbu, a to jsou kybernetické útoky. Vždy bychom měli dbát na bezpečnost a ochranu nás a našich dat. [13]

Stejně jako u tabletů rozdělujeme u chytrých mobilních telefonů dva nejrozšířenější typy operačních systémů iOS a Android. Telefony vyrobené společností Apple používají vždy operační systém iOS. Zbytek výrobců využívá operační systém Android. [14]

Tablety i chytré mobilní telefonu mají každý své výhody a nevýhody. Může to být třeba velikost či hmotnost. Záleží, pro jaký účel se chystáme toto zařízení použít. Pro psaní poznámek ve škole spíše zvolíme tablet. Pro fyzickou aktivitu například běh mobilní telefon.

#### 1.4 MOBILNÍ TECHNOLOGIE VE VÝUCE

Pro označení výuky realizované za pomoci mobilních technologií využíváme anglické spojení mobile learning. Mobilní technologie mohou ve výuce kladně ovlivnit individuální práci s vlastním zařízením a naučit žáka odpovědnosti za učení. Díky individuální páci si může žák osvojit nové vědomosti a dovednosti, nabývá tím jeho digitální gramotnost. Zároveň může docházet ke zvýšení zájmu o výuku ze strany žáka. Učitel může žákům poskytnout rychlejší zpětnou vazbu, v některých případech dochází k automatickému vyhodnocení a zpětné vazbě. [7]

Jednou z výhod učení za pomoci mobilních technologií je jejich mobilita, umožňuje učení kdykoliv a kdekoliv. Není nutné použití dalšího příslušenství. Nabízí nám možnost

6

nepřetržitě kontaktovat učitele a spolužáky. Většina žáků, již vlastní svá mobilní zařízení, proto není třeba zdlouhavé vysvětlování jak na práci se zařízením a můžeme je rovnou začít využívat k práci ve výuce. [7]

Nevýhodou mobilních technologií může být jejich velikost, pro práci s některými aplikacemi budeme potřebovat větší rozlišení než s jinými. Problémem mohou být také nedostačující technické parametry zařízení. Každý uživatel může vnímat nevýhody jinak. Výhody i nevýhody mohou být ovlivněny tím, jak daný uživatel se svým zařízením nakládá. [7]

Práce s mobilními technologiemi ve výuce žádá značné promyšlení toho, za jakým účelem se budou využívat, pokud by to vyžadovalo investici školy do těchto zařízeních. Pokud chce učitel začlenit do výuky práci s těmito zařízeními měl by práci se zařízením ovládat nebo by mělo dojít k jeho vzdělávání v této oblasti. Překážkou by mohla být bezpečnostní opatření školy nebo dostupnost aplikací. [7]

## 1.5 OBECNÝ POPIS DOTAZNÍKU

Jednou z mnoha cest pro získávaní informací je forma dotazování. Při kladení otázek bychom se měli vyvarovat cizím slovům a odborným termínům. Otázka musí vždy být srozumitelná a jednoznačná. Není vhodné ovlivňovat názory respondentů špatně položenou otázkou, tzn. vyhýbáme se sugestivně položeným otázkám. Pokud by se jednalo o dotazování v mluvené formě je vhodné se taktéž vyhnout neverbálním projevům. [8]

Typy otázek dělíme podle mnoha aspektů. Jedno z rozděleních se zabývá tím, zda je otázka volná, uzavřená či polouzavřená. Otázky volné (otevřené) jsou velmi náročné na zpracování, protože dáváme respondentovi široký prostor k odpovědi. Takovéto otázky se používají v případě, že nám nejde o množství respondentů, ale o kvalitu odpovědí. V případě, že využíváme výběr z možností, tak se jedná o uzavřené otázky, které se celkem snadno zpracují. Může zde však docházet ke zkreslení dat. Tento typ slouží především k dotazování, kde nám jde o velký počet respondentů. Poslední variantou tohoto dělení jsou polouzavřené otázky. Tyto otázky respondentovi umožňují kromě výběru z nabízených odpovědí doplnit dotazník o svou vlastní odpověď. Otázky uzavřené a polouzavřené dále dělíme podle jejich rozsahu. Dělíme je na dichotomické a polytomické, což znamená, že dělení je zaměřeno na počet odpovědí a práci s těmito odpověďmi. [8]

Otázky dichotomické mají pouze dvě odpovědi. Můžeme se tak ptát například na pohlaví. Otázky polytomické se dále ještě dělí na výběrové, výčtové a výčtové s pořadím. u výběrových otázek vybíráme pouze jednu odpověď. u výčtových může respondent zvolit více odpovědí. Co se týče otázek výčtových s pořadím, vybíráme taktéž více odpovědí, ale záleží nám na pořadí, ve kterém tyto odpovědi vybíráme. [8]

Otázky můžeme dále dělit podle jejich funkcí. Jedny z důležitých otázek podle funkce jsou otázky filtrační. Využívají se například ke zjištění, zda se respondent s danou problematikou setkal či nikoli. V případě, že respondent žádné zkušenosti nemá, nemusíme se ho na danou problematiku více ptát a přecházíme tak k dalšímu okruhu otázek, který je opět pro všechny společný. Tím rozdělíme dotazování na více částí. V této kategorii nalezneme otázky grafické, které především slouží k zpestření našeho dotazování. Mohli bychom tak označit otázky, které se například dají zaznačit na úsečce. [8]

K tomu abychom předešli zkresleným výsledkům, můžeme použít otázky kontrolní. Kontrolní otázky využíváme k dotazování na jednu a tu samou věc, vždy používáme jinou formulaci. Tyto odpovědi potom více zkoumáme. [8]

Při tvorbě dotazníku bychom neměli zapomínat ani na správné řazení otázek. První část dotazníku bychom měli věnovat otázkám úvodním. Těmito otázkami navazujeme kontakt s respondentem. Na tyto otázky navážeme otázkami, které by respondentům neměly dělat větší obtíže, takové to otázky nazýváme snadné. Měly by být zajímavé a nekonfliktní. Po této části by měly následovat otázky, které jsou klíčové pro náš výzkum a jsou i podstatně náročnější než otázky snadné. Předposlední část dotazníku by se měla věnovat otázkám, které respondenta zaujmou, zde je vhodné použít otázky grafické. V této části se stále zaměřujeme na otázky klíčové pro náš výzkum. Následují opět otázky lehké a už by neměly být klíčové pro naše dotazování. V závěru je vhodné použít takové otázky, u kterých si respondent nebude připadat jako u výslechu. Takovýchto otázek sledujeme sociodemografické znaky. Takové otázky se zaměřují například na pohlaví, věk, zaměstnání nebo na národnost. Dotazník vyplňujeme v písemné formě. Využívá se ke kvalitativnímu i kvantitativnímu sběru dat. [8]

## 1.6 E-LEARNING

E-learning je založen na komunikaci mezi lidmi, kteří komunikují a vzdělávají se za pomocí digitálních technologií. Jejich využití se odvíjí od vzdělávacích obsahů a cílů. E-learning obsahuje teorie, výzkum a vzdělávací proces. Termínem vzdělávací proces v této souvislosti zdůrazňujeme roli učitele, který ovlivňuje učení. Učitel má v e-learningu klíčovou roli. Například musí vybrat vhodné digitální technologie a organizovat celý chod výuky. Používání digitálních technologií je spojeno s negativními i pozitivními jevy. Tyto jevy mohou být problematika autorských práv nebo zachování soukromí. E-learning využívá každý, kdo se vzdělává za použití digitálních technologií. Nezáleží, zde na věku ani na tom kde toto vzdělávaní probíhá. [15]

#### 1.6.1 BLENDED LEARNING

Tento pojem je označuje prezenční výuku, která využívá digitální technologie. Touto výukou chceme využít potenciál digitálních zařízení. Využívá elektronické nástroje k splnění cílů výuky. Používáme to za účelem zefektivnit výuku ve vhodných místech. [15]

Často se také využívá k úvodnímu setkání pro online vzdělávací kurzy, kde je možnost, že účastník nebude umět používat pomůcky potřebné pro e-learning. Z důvodu prezenční výuky nemáme takovou možnost časové a organizační volnosti. [16]

S blended learning se můžeme setkat v různých podobách. Jednou z nich je rotační model, který spojuje prezenční a online výuku. Základem stále zůstává prezenční výuka. Rotační model se dále dělí na místní rotaci, rotaci místnosti, převrácenou třídu a individuální rotaci. Jak z názvu vyplývá při takové hodině se střídá online výuka s prezenční. Tato výuka probíhá stále v jedné učebně. Rotace místnosti je specifická tím, že střídáme v rámci jedné vyučovací hodiny běžnou třídu s třídou specializovanou. Pojem převrácená třída využíváme, pokud studenti při vyučovací hodině diskutují o domácí přípravě. Tato domácí příprava musí být realizována za pomocí e-learningu. Individuální rotaci můžeme popsat jako individuální vzdělávání stanovené učitele. Učitel předem určí, v jaké formě toto vzdělávání bude realizováno. Další podobou blended learning je flexibilní model. Tento model spočívá v tom, že při převážné online výuce probíhá jednou za čas prezenční setkání. V případě potřeby učitel poskytuje podporu nehledě na to, jestli je online nebo prezenčně. Model volné nabídky je model, který probíhá pouze online. Tento model však řeší pouze dílčí problémy, které doprovází ucelenou výuku. Poslední model se nazývá obohacený virtuální model. Seznámení s výukou probíhá prezenčně, ale zbytek výuky pouze online. Zde můžeme k obohacení výuky použít další prezenční setkání. [15]

#### 1.6.2 MOBILE LEARNING

Je označení pro učení prostřednictvím mobilních zařízení. Jedná se tak o rozšíření e-learning o zapojení mobilních zařízení. Ani v tomto případě nesmíme zapomínat na cíl a obsah učení. M-learning nabývá na popularitě díky rozšířenosti mobilních technologií. Mobilní zařízení můžeme připojit bezdrátově k internetu. Nabízí nám také širokou nabídku aplikací. Dále disponují fotoaparáty či videokamerami. Na základě fotoaparátů můžeme využívat QR kódy. Tyto kódy umožňují text převést do zakódované grafické podoby. Převážně se používá pro přepis internetové adresy. Naskenování takového kódu nás přesměruje na danou internetovou stránku. Mimo učení nabízí mobilní zařízení přístup k informacím týkají se studia. Například elektronická pošta, hodnocení nebo docházka. [15]

## 1.7 APLIKACE

Při využívání mobilních zařízení máme k dispozici širokou nabídku aplikací, které bychom mohli začlenit do výuky. Ne každá aplikace může být vhodná pro námi stanovený cíl aktivity. Ve výběru vhodné aplikace by nám mohlo pomoci kolo iPadagogiky (Obrázek 1). Operační systém Android a iOS mají své kolo na základně dostupných aplikací. Jsou aplikace, které jsou dostupné pouze pro daný operační systém a aplikace, které nalezneme v obou případech operačních systémů.

Kolo iPadagogiky se skládá z šesti okruhů. Základem kola je vnitřní motivace. Další okruh je založen na revidované Bloomovo taxonomii. Na základě stanoveného cíle, který vychází z Bloomovo taxonomie, se odvíjí zbylé okruhy kola. [17]

Bloomova taxonomie vzdělávacích cílů se dělí do šesti úrovní. Uspořádaných v pyramidě od spodu takto: zapamatování, pochopení, aplikace, analýza, syntéza, hodnocení. Bloom byl přesvědčen, že pokud žák nerozumí významu nemůže jej aplikovat, proto byl měl procházet pyramidu od spodu. Bloomova taxonomie byla později revidována do současné podoby. Řazení revidované podoby je od spodu: zapamatovat, pochopit, aplikovat, analyzovat, hodnotit a tvořit. Tvořit nahradilo syntézu a zároveň se v pyramidě prohodilo s hodnocením. [6]

Třetí okruh iPadagogiky slouží ke stanovení cíle pro žáka, okruh je označován jako "Akční slova". Čtvrtý okruh slouží k inspiraci činnosti, kterou se žáky chceme vykonávat, tento okruh nazýváme "Aktivity". Pátý okruh udává výčet vybraných aplikací, které na zvolený cíl můžeme použít. Nejsou to však všechny aplikace pro dané cíle. Našli bychom i další aplikace, které by splňovali námi vybraný cíl. [17]

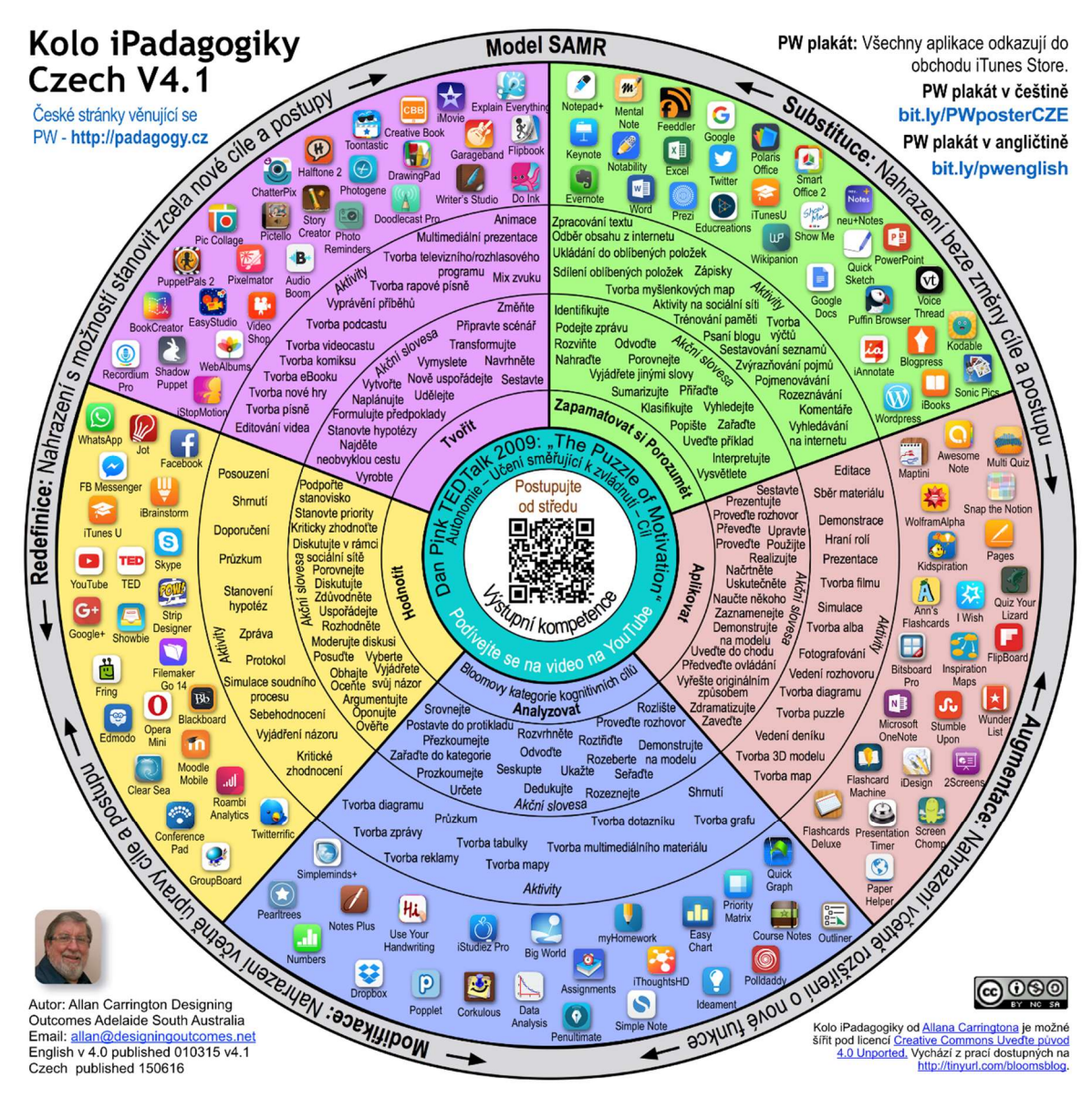

Obrázek 1:Kolo iPadagogiky (Kolo iPadagogiky. Online. In: Padagogy. C2021. Dostupné z: https://www.padagogy.cz/wp-content/uploads/2015/10/PW\_CZE\_Whl\_only-1.png. [cit. 2024-04- 15].)

Aplikace vybíráme na základě určených kritérií pro daný cíl. Prvním cílem je cíl "Zapamatovat si". Žáci zde odpovídají pomocí otevřené odpovědi, seřazení pojmů nebo výběru z možností. Mezi takové aplikaci v operačním systému iOS řadíme Show of Hands nebo Mental Note. Dalším cílem je cíl "Porozumět", zde žáci nepoužívají formu odpovědí,

ale soustředíme se zde na otevřené odpovědi a shrnutí dané problematiky. Tyto aplikace se nacházejí ve stejné výsečové části jako aplikace s cílem "Zapamatovat si". Následuje cíl "Aplikovat", zde žák aplikuje předem nabité znalosti. K tomu by mohla sloužit například aplikace WolframAlpha nebo Flashcards Deluxe. Cíl "Analyzovat" má za úkol žáky otestovat v porozumění vzájemných vztahů. Příkladem aplikace by mohla být aplikace DataAnalysis nebo aplikace Popplet. Předposledním z cílů je cíl "Hodnotit". Jeho kritériem je hodnocení obsahu na základě několika kritérií. Příkladem takovýchto aplikací je YouTube nebo TED. Posledním z cílů je cíl "Tvořit", zde se uplatňuje tvůrčí činnost žáků. Patří sem aplikace BookCreator nebo iMovie. Všechny zmíněné aplikace se nachází v kole pro Apple iOS. [18]

## 2 VLASTNÍ METODOLOGIE VÝZKUMU

Výzkum se zabývá postupně zjištěním kritických míst, výběrem vhodných aplikací pro zdání úloh, vytvořením sad úloh, implementaci těchto sad do vybraných aplikací, a nakonec získáním zpětné vazby na aplikace a úlohy. Každému tématu, z již zmíněných se váže samostatná podkapitola.

## 2.1 SEZNÁMENÍ SE S PROBLEMATIKOU MATEMATIKY V 7. ROČNÍKU

Ke studiu kritických míst jsme si zvolili 7. ročník základní školy, který odpovídá sekundě na víceletém gymnáziu. Prostudovaná kritická místa budeme dále analyzovat a popisovat.

Pro studii učebního materiálu jsme zvolili následující tři publikace, které byly konzultovány s oborovým didaktikem matematiky:

- Odvárko Kadleček, "Matematika [1] pro 7. ročník základní školy",
- Odvárko Kadleček, "Matematika [2] pro 7. ročník základní školy",
- Odvárko Kadleček, "Matematika [3] pro 7. ročník základní školy".

Tyto publikace dohromady formují ucelený obsah učiva matematiky v 7. ročníku.

- Zlomky,
- celá čísla,
- racionální čísla,
- poměr,
- přímá a nepřímá úměrnost,
- procenta,
- shodnost,
- středová úměrnost,
- čtyřúhelníky,
- hranoly.

Pro seznámení s kritickými místy jsme prostudovali "Kritická místa matematiky na základní škole očima učitelů" - Miroslav Rendl, Naďa Vondrová. Tato publikace se zabývá kritickými místy ve výuce matematiky z pohledu učitele. Výzkum táže 34 učitelů, kde 25 z nich jsou ženy a zbytek, tzn. 9 tázaných, mužů. V publikaci jsou kritická místa rozdělena podle disciplín matematiky. Na druhém stupni základní školy se využívají disciplíny jako aritmetika, algebra, geometrie. Aritmetika se zabývá matematickými operacemi s čísly jako

je sčítání, odčítání, dělení, násobení. V 7. ročníku se jedná o práci s desetinnými čísly, zlomky, procenty, celými čísly, dále sem řadíme také poměr. Geometrie se dělí na planimetrii, která se zabývá dvourozměrnými útvary a stereometrii, která se zabývá trojrozměrnými útvary. Geometrie se zabývá vlastnostmi geometrickými útvary a vzorci pro výpočty jejich obvodů, obsahů v případě planimetrie a povrchů, objemů v případě stereometrie. V 7. ročníku se v planimetrii setkáme s trojúhelníky, rovnoběžníky, středovou souměrností a lichoběžníky. Ve stereometrii s úvodem do hranolů.

Stereometrie se obecně zabývá tělesy. Těleso je třírozměrný geometrický tvar. Při výpočtech se zaměřujeme především na výpočet povrchu a objemu. Tělesa se více probírají až na střední škole. Přesto se základní tvary učíme i na škole základní. [19]

Z publikace je zřejmé, že učitelé považují za největší problém oblast aritmetiky. Na aritmetické dovednosti je kladen velký důraz, nezvládnutí těchto dovedností může ve vyšších ročnících působit značné potíže v navazující látce. Třiadvacet učitelů považuje zlomky za nejvíce problematickou oblast aritmetiky. S problematikou zlomků je spojen i problém algebry ve zlomcích, a to hlavně co se týče sčítání a odčítání zlomků, nebo převodu na společného jmenovatele zlomku. [5]

Další problematickou oblastí, hodnotí tak jedenáct z čtyřiatřiceti tázaných učitelů, v 7. ročníku jsou celá čísla, a to hlavně práce se zápornými čísly. [5]

Slovní úlohy jsou vnímány devatenácti učiteli jako kritické místo, a to hlavně z důvodu častého neporozumění slovní úloze. [5]

Pokud jde o geometrii, dělíme kritická místa na tři části:

- Konstrukční úlohy sestrojení a rozbor geometrických útvarů vyučovaných v 7. ročníku,
- výpočetní úlohy planimetrie výpočet obvodu a obsahu daných geometrických útvarů vyučovaných v 7. ročníků,
- výpočetní úlohy stereometrie výpočet povrchu a objemu hranolů daných geometrických útvarů vyučovaných v 7. ročníků.

Stejně jako u aritmetiky tak u geometrie se vyskytují algebraické problémy, například odvození vzorců. [5]

## 2.2 DOTAZNÍKOVÉ ŠETŘENÍ ZKOUMAJÍCÍ KRITICKÁ MÍSTA MATEMATIKY

Pro zjištění kritických míst z pohledů žáků, jsme vytvořili vlastní dotazníkové šetření. Toto dotazníkové šetření bylo rozesláno na všechny státní základní školy v okrese Plzeň-město, dále také na víceletá gymnázia v okrese Plzeň-město. Emailové adresy byly získány z oficiálních stránek těchto škol. Tázáni jsou žáci sedmého a osmého ročníku základní školy/sekundy a tercie nižšího gymnázia. Žáci osmého ročníku základní školy a tercie nižšího gymnázia jsou tázáni z důvodu dokončení sedmého ročníku, mají už probranou veškerou látku, která se v 7. ročníku vyučuje. Zatím co žáci sedmého ročníku základní školy a žáci sekundy nižšího gymnázia mají celý tento ročník před sebou a jsou schopni odpovědět pouze na otázky týkající se látky, která byla probrána do doby vyplnění dotazníku. Dotazník byl rozeslán na konci listopadu, byl vytvořen pomocí Google Forms a je zcela anonymní.

## 2.2.1 SBĚR DAT

První odpovědi byly přijaty začátkem prosince, sběr dat byl ukončen k 29. 2. 2024.

Jak už bylo zmíněno v úvodu této kapitoly dotazník vyplňují jak žáci sedmých tříd, tak žáci tříd osmých. Stejně tak dotazník je rozdělený na dvě části, část určená jen pro sedmý ročník a část určena jen pro ročník osmý. V první sekci jsou žáci tázáni na pohlaví, jestli navštěvují základní školu nebo víceleté gymnázium a na třídu kterou navštěvují. Zde se dotazník dělí na dvě další sekce:

- Sekce pro třídu sedmou dělí se na dvě další sekce. První se zabývá výukou matematiky, jak často žáci mají matematiku a zda jsou některé hodiny půlené, tzn. na výuku matematiky chodí jen část třídy. Druhá sekce se zabývá tím, co již žáci sedmé třídy probrali a co jim dělalo největší problém, otázky se dělí na část aritmetickou a geometrickou.
- Sekce pro třídu osmou stejně jako u třídy sedmé se dělí tato sekce na dvě další. První se zabývá tím, kolik hodin matematiky žáci měli v sedmé třídě a zda některá z těchto hodin byla půlená. Druhá část se zabývá probraným učivem loňského roku, dělí se dvě části aritmetiku a geometrii. V dotazníku se nejdříve ptáme na vše, co žákům dělalo problémy a poté na pouze jedno nejvíce problematické místo.

Poslední část dotazníku je společná a je zaměřená na to z jakého důvodu bylo učivo matematiky obtížné. Dále na to, zda žáci při výuce nebo při domácí přípravě používají mobilní technologie a pokud ano, jaké aplikace využívají.

## 2.2.2 ZÁVĚR SBĚRU DAT

O kritickém místě jsme rozhodli na základě odpovědí žáků osmého ročníku. Vyhodnocení a rozhodnutí o kritických místech je popsáno v kapitole 3, která se zabývá výsledky. Výsledky jsou v kapitole 3 podrobně rozebrány a graficky znázorněny. Toto rozhodnutí jsme učinili s přihlédnutím ke skutečnosti, že žáci osmého ročníku již plně absolvovali učivo ročníku sedmého.

Jako kritická místa aritmetiky jsme vyhodnotili následující:

- Procenta a promile,
- $\bullet$  operace se zlomky.

Jako kritická místa geometrie a stereometrie jsme vyhodnotili následující:

- Povrch hranolu,
- objem hranolu.
- obvod a obsah lichoběžníku,
- konstrukce lichoběžníku.

Co se týče aritmetiky a algebry nacházely se před operacemi se zlomky poměr a trojčlenka. Přesto jsme tyto dvě místa neoznačili za kritická. Zlomky jsme vybrali jako ucelenou část a pokud bychom sečetli všechny výskyty zlomků, nacházeli by se před zmiňovanými tématy. Trojčlenku můžeme však začlenit u následného vytvoření sady úloh v případě procent a promilí.

Stejně tak u geometrie a stereometrie se před obvodem a obsahem lichoběžníku nacházela konstrukce rovnoběžníku, rozhodli jsme se obvod a obsah lichoběžník zvolit jako kritické místo. Abychom mohli vytvořit ucelenou sadu, které týká lichoběžníků. Dalším faktorem by mohla být obtížnost konstrukčních úloh, pokud má žák používat mobilní telefon.

Při sběru dat mohlo dojít ke zkreslení výsledků. Možné důvody mohly být rychlé zodpovězení otázek dotazníku, neochota vyplnění dotazníku, neporozumění otázkám. Jako příklad je možné uvést, otázku, kde se zaměřujeme na již probrané učivo v sedmé ročníku, kdy otázka byla nepovinná a žáci mohli vybrat jednu nebo více odpovědí, přesto do dotazníku vpisovali, že dané učivo neprobírali. Úplné znění otázky: Které téma geometrie a stereometrie jste v letošním roce již probrali? (OTÁZKA NENÍ POVINNÁ odpověz v případě, že už si takové učivo ve škole probíral).

## 2.3 VYBRANÉ APLIKACE

V této kapitole se věnujeme aplikacím, které jsme vybrali pro následné zpracování sad úloh. Aplikace jsme vybrali tři, a to konkrétně Quizlet, Polypad a Desmos classroom. Každé aplikaci je věnována samostatná kapitola.

## 2.3.1 QUIZLET

V současné době je Quizlet jedna z nejrozšířenějších aplikací. Tato aplikace vznikla v roce 2005. Jejím autorem je Andrew Sutherland, kterému v té době mu bylo 15 let. [9]

Quizlet je vzdělávací aplikace, která slouží uživatelům k vytváření, sdílení, prohlížení a procvičení výukových materiálů. Aplikace Quizlet nabízí různé studijní režimy. Každý uživatel si může vybrat režim, který nejlépe vyhovuje jeho učebnímu stylu. Aplikace nabízí například tyto režimy vytváření a prohlížení flashcards, opakování pomocí testů a herních režimů. Pokud chceme v této aplikaci cokoliv vytvářet musíme mít založený uživatelský účet.

Uživatelé mohou vytvářet svoje vlastní flashcards nebo procházet flashcards vytvořená jinými uživateli, které naleznou ve veřejném úložišti. Flashcards mohou obsahovat otázky a odpovědi, termíny a definice, pojmy a vzorce, pojmy a obrázky (Obrázek 2, Obrázek 3). Můžeme zadávat text, obrázek nebo zvukový záznam.

Do aplikace se není třeba jako student přihlašovat nese to však značné nevýhody. Studenti mohou využívat pouze základní verzi flashcards a to pouze sedmi karet. Aplikace nás i přesto vybídne k přihlášení. Aplikace umožňuje jak individuální práci, tak práci skupinovou. Uživatelé mohou vytvářet studijní skupiny a sdílet studijní materiál.

Aplikace je dostupná z oficiálních stránek, dále je také dostupná na mobilních zařízeních, které mají operační systém Android nebo iOS. Aplikace je pro uživatele bezplatná, pokud bychom jako učitel chtěli sledovat pokrok studentů musíme si aplikaci zaplatit.

| ▲ App Store 23:21 čt 25.1.        | $\cdots$                | $949\%$      |
|-----------------------------------|-------------------------|--------------|
| $\times$                          | 3/6                     | ශ            |
| (1)<br><b>Still learning</b><br>吲 |                         | $Know \t(1)$ |
|                                   | $V = a \cdot a \cdot a$ |              |
| っ                                 |                         |              |

Obrázek 2: Karta se vzorcem (zdroj: vlastní)

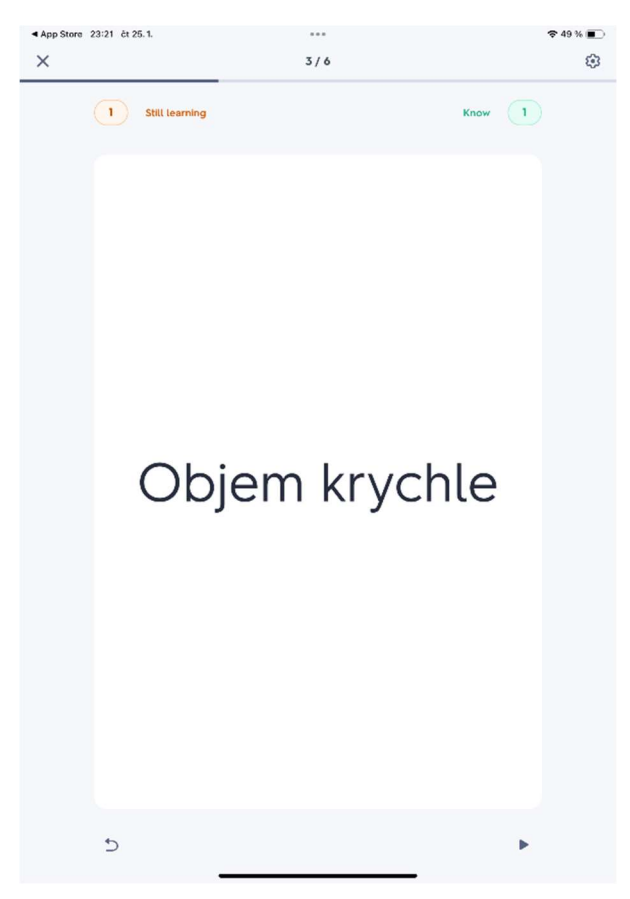

Obrázek 3: Karta s pojmem (zdroj: vlastní)

| ◀ App Store 23:22 čt 25.1. | 000                  | $\approx 49\%$          |
|----------------------------|----------------------|-------------------------|
| ×                          | 2,5 seconds          | 引<br>ణ                  |
| $V = a \cdot b \cdot c$    | Objem krychle        | $S = 6 \cdot a \cdot a$ |
| Objem kvádru               | Obecný hranol povrch | Povrch kvádru           |
| $V = Sp \cdot v$           | $S=2(ab+ac+bc)$      | Povrch krychle          |
| $V = a \cdot a \cdot a$    | Obecný hranol objem  | $S = Sp \cdot Spl$      |

Obrázek 4: Ukázka aktivity spojení pojmu se vzorcem (zdroj: vlastní)

## 2.3.2 POLYPAD

Vzdělávací aplikace Polypad je rozmanitý nástroj, který poskytuje studentům a učitelům mnoho možností pro práci v matematice. Toto interaktivní prostředí lze využít v mnoha oblastech matematiky. Pokud chceme v aplikaci vytvářet interaktivní materiály musíme mít založený uživatelský účet.

Nabízí širokou škálu geometrických tvarů, jako jsou trojúhelníky, kruhy, čtverce, obdélníky a další. Umožňuje geometrické tvary zkoumat, například jim měnit barvu, velikost pozici a rotaci. Z geometrických tvarů můžeme sestavit síť pro těleso (Obrázek 5). Například správným použitím šesti čtverců sestavíme síť krychle, kterou následně můžeme složit, rozložit a otočit. Takto můžeme sestavit jakékoliv těleso a pracovat s ním.

V aplikaci se nacházejí rýsovací pomůcky, mezi které patří pravítko, kružítko, úhloměr, pravoúhlé pravítko. V aplikaci se dají vytvářet grafy funkcí, zkoumat jejich vlastnosti.

Setkáme se, zda také se zlomky, kde si můžeme vybrat, zda chceme číslo zapsat zlomkem, desetinným číslem nebo procenty. Můžeme si také vybrat, zda zlomky znázorníme pomocí kruhového nebo obdélníkového modelu (Obrázek 6). Najdeme spoustu dalších využití.

Stejně jako aplikace Quizlet i aplikace Polypad umožňuje studentům sdílení svých projektů s ostatními studenty nebo učiteli. Aplikace také umožňuje spolupracovat na projektech ve skupinách. Učitel může vytvořit prostředí pro každou jeho třídu a přidat do ní požadované studenty.

Aplikace je bezplatně dostupná z oficiálních stránek Mathigon pod záložkou Polypad. Prostředí pro práci v Polypadu je přehledné, v levé části nalezneme šest šablon, pro práci se zmiňovanými problematikami jako například tvary. Pravá část umožňuje pohyb v prostředí, přiblížení, vrácení zpět a podobné. Spodní část rozhraní nabízí geometrické pomůcky a textové pole.

Aplikace je psána v anglickém jazyce, výrazy jsou jednoduché a díky přehlednosti prostředí není třeba vyšší znalosti anglického jazyka.

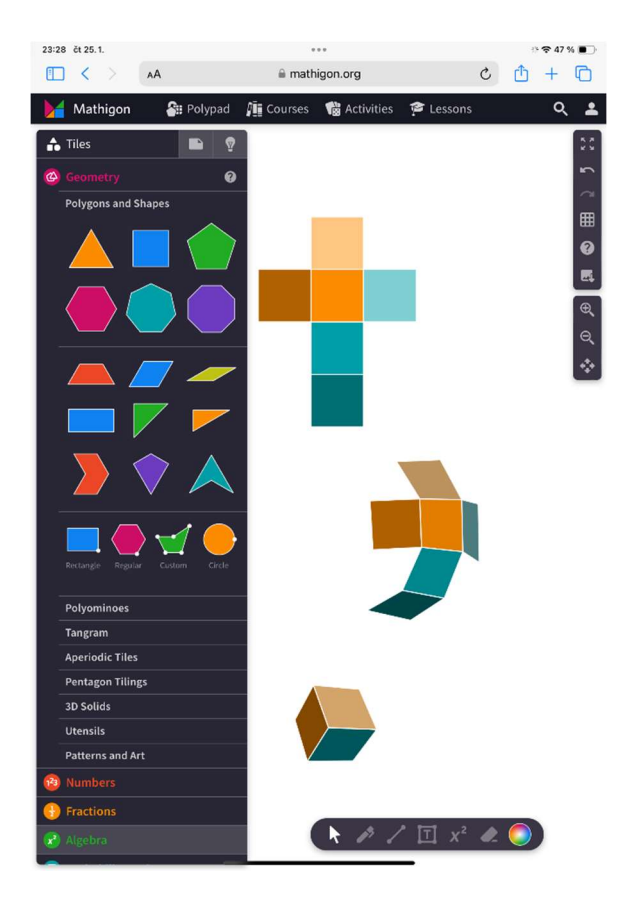

Obrázek 5: Složení krychle (zdroj: vlastní)

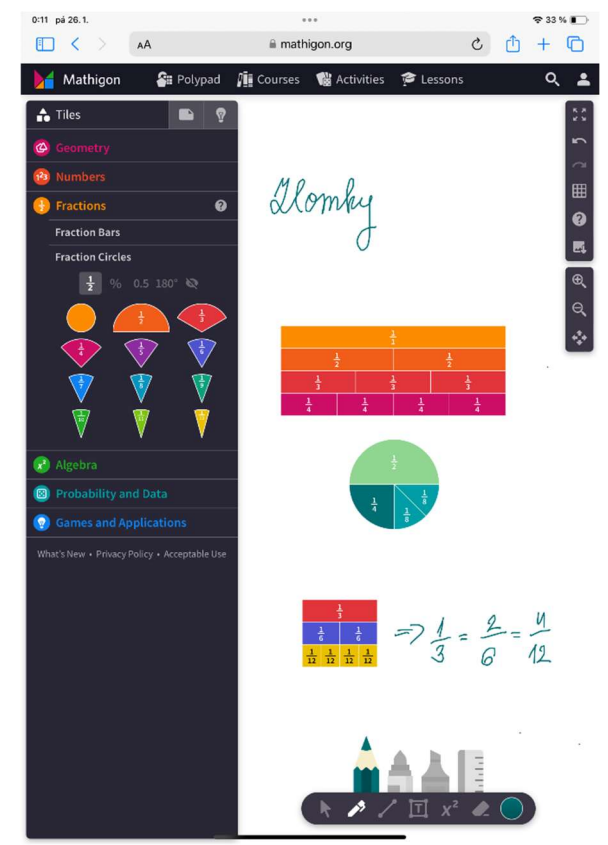

Obrázek 6: Ukázka zlomků (zdroj: vlastní)

#### 2.3.3 DESMOS CLASSROOM

Aplikace Desmos classroom je online nástroj využívaný k vytváření interaktivních hodin matematiky. Je součástí matematického softwaru Desmos, který nabízí velké množství matematických nástrojů. Jako jsou grafické kalkulačky, vědecké kalkulačky, nástroje pro geometrii a mnoho dalších. Desmos i Desmos classroom jsou dostupné z oficiálních webových stránek Desmosu. Aplikace a všechny její funkce jsou dostupné bezplatně. Aplikace je v anglickém jazyce, pokud učitel připravuje hodinu na počítači webový prohlížeč mu nabídne automatický překlad do češtiny.

V aplikaci Desmos classroom se můžeme přihlásit pomocí učitelského nebo studentského účtu. Pokud chce učitel vytvářet projekt v aplikaci musí k tomu mít vždy vytvořen účet. Pro práci studenta v daném projektu není třeba mít účet založen. Pro pravidelnou práci v aplikaci je vhodné studentské účty využívat, usnadní to práci učiteli i žákům. Učitel nemusí posílat odkaz nebo kód na danou hodinu žákům jednotlivě, ale každý, kdo je přiřazen do třídy, se kterou učitel v projektu pracuje uvidí nasdílený materiál. Učitel díky vytvořené třídě může sledovat pohyb studenta v aplikaci a jeho pokrok v daných problematikách.

Učitel může vytvářet projekt za pomocí několika nástrojů. Jsou na výběr otázky s výběrem jedné odpovědi či více odpovědí, odpověď zadávána slovně či pomocí matematického vzorce. Dále může použít spojování výrazů, obrázků apod., můžeme využít práci s grafy nebo připojit aplikaci Polypad. Na základě klíče pro správné odpovědi se žákům ukáže, zda danou úlohu vyřešili správně či nikoli. Stejně tak se v seznamu žáků ukáže učiteli, kdo daný příklad vyřešil bezchybně. Tato funkce nefunguje u všech úkolů jako například u otevřené odpovědi nebo Polypadu. Některé funkce si lze v aplikaci Desmos classroom doprogramovat. Pokud chce učitel funkci doprogramovat a neví si rady, tak má aplikace dokumentaci, která mu práci usnadní. Obsahuje využití včetně aplikace na příkladech.

Studenti v daném projektu mohou pracovat samostatně. Učitel má také možnost celý projekt promítat pomocí zobrazovacích zařízení. Vždy vidí, kde se studenti nachází, zda se u některého z příkladů zdrželi nebo jsou naopak napřed. Učitel má možnost práci v aplikaci regulovat. Pro výklad může všem žákům aplikaci zastavit. Studenty, kteří jsou pozadu může přesunout na úlohu ke které daný výklad proběhl.

22

V aplikaci může být horší orientace, pokud používáme mobilní telefon, dostaneme upozornění, zda chceme na daném zařízení pokračovat. Práci uživateli to neznemožní jen ho na danou skutečnost upozorní.

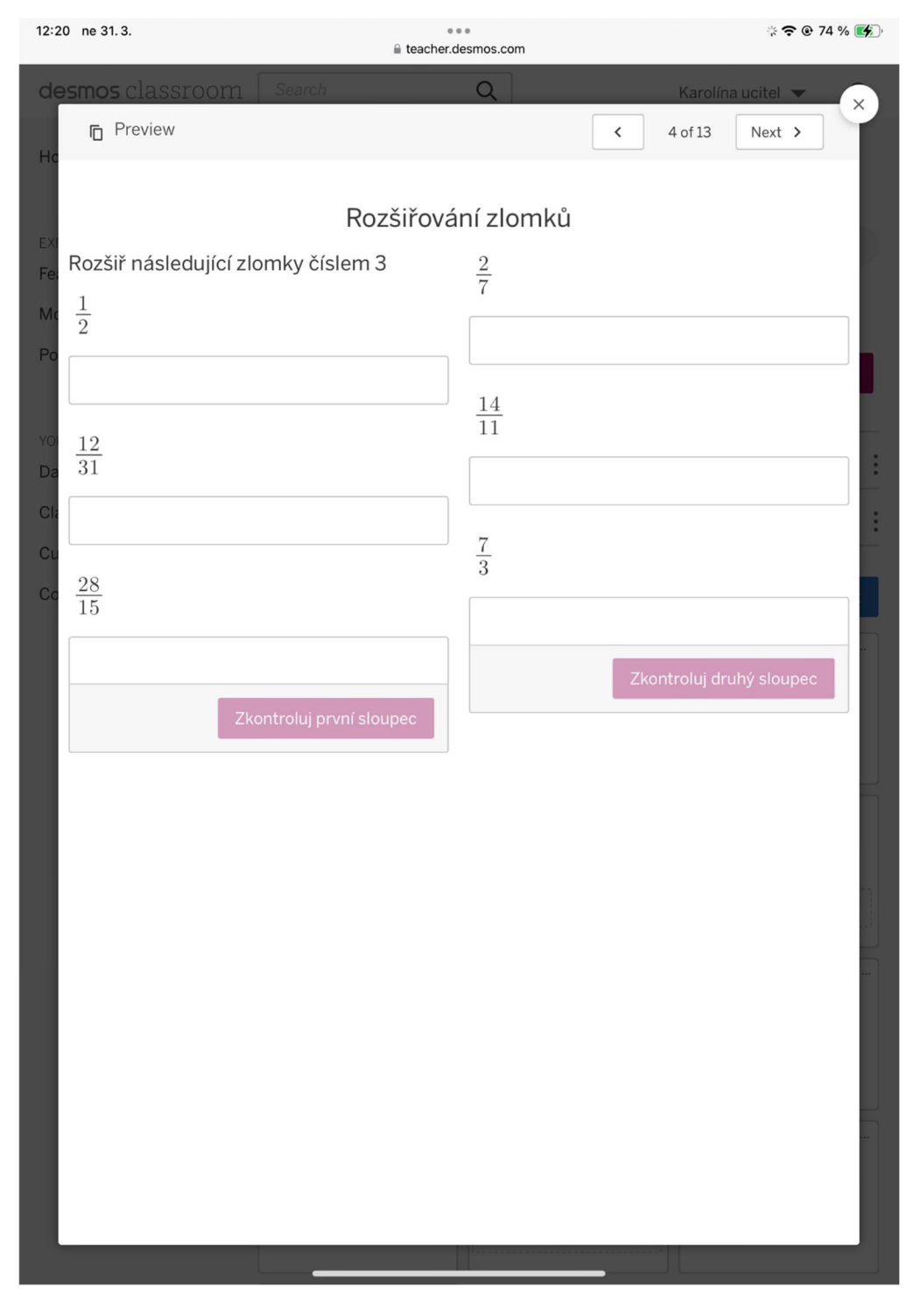

Obrázek 7: Ukázka vytvořené úlohy (zdroj: vlastní)

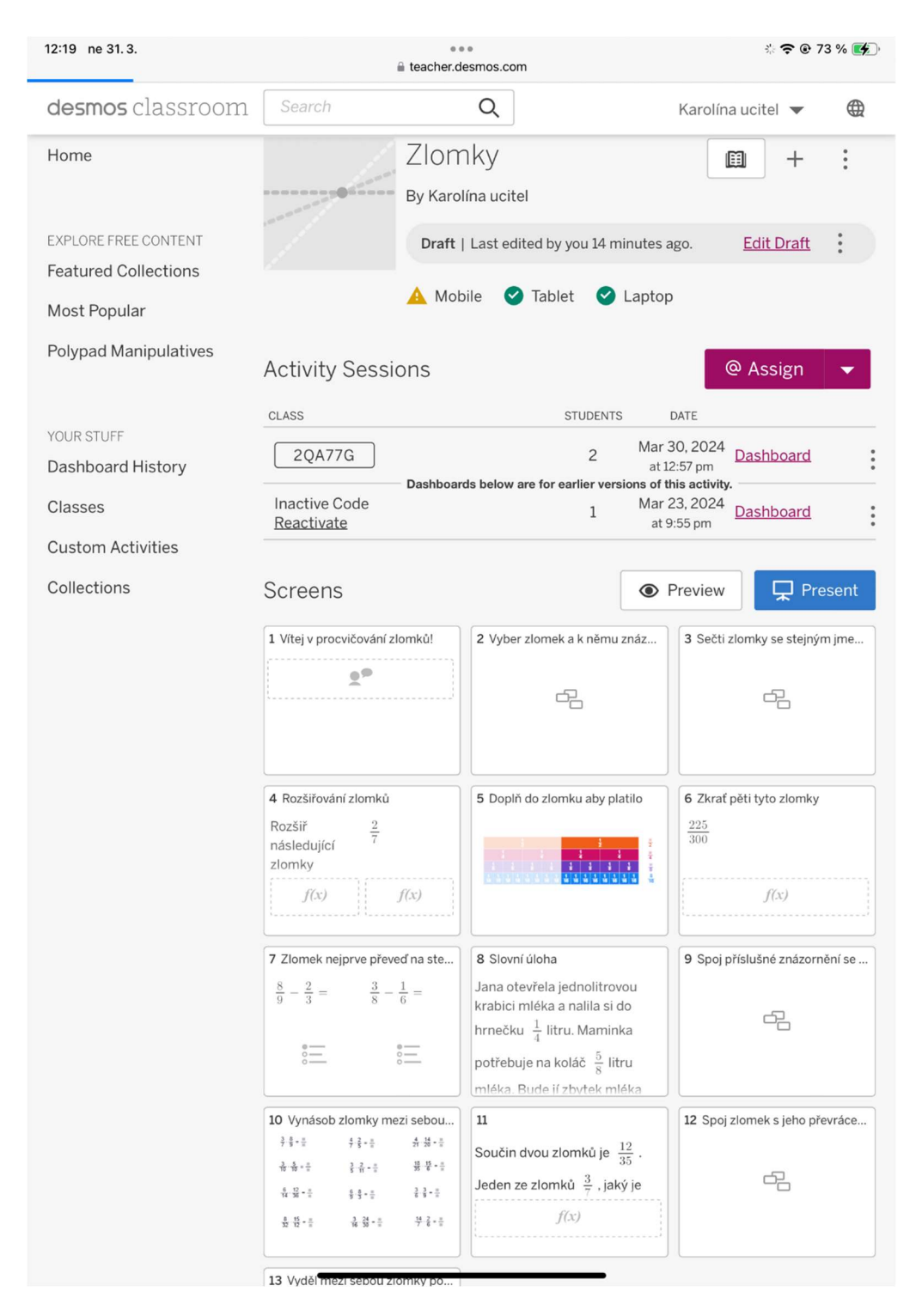

Obrázek 8: Učitelské rozhraní pro správu úloh (zdroj: vlastní)

## 2.4 VYTVOŘENÍ SADY ÚLOH

Sada úloh byla vytvořena na základě zjištěných kritických míst a možností daných aplikací. Byla tvořena za pomocí příkladů z učebnic Odvárko – Kadleček, "Matematika pro 7. ročník základní školy". Každé kritické místo má vlastní sadu úloh.

Na základě zjištění možností aplikace Quizlet byla vytvořena sada úloh pro lichoběžníky a hranoly. V případě hranolů, zde najdeme vzorce na Objem kvádru, povrch kvádru, objem krychle, povrch krychle, objem obecného hranolu, povrch obecného hranolu. Z druhé strany karty je vždy odpovídající vzorec. Dále zde v případě hranolů nalezneme, jak vypadá síť hranolu, trojboký hranol a kvádr. V sadě úloh pro lichoběžníky se nachází obvod a obsah lichoběžníku. Popis lichoběžníku, kde se nacházejí ramena, základny a výška. Posledním pojmem je rovnoramenný a pravoúhlý lichoběžník.

Pro lichoběžníky a hranoly byla vytvořena ještě jedna sada úloh. V případě lichoběžníků zde najdeme úlohy zabývající se výpočtem obvodu a obsahu, konstrukční úlohy nebo úlohy na rozřazení lichoběžníků (zda se jedná o pravoúhlý, rovnoramenný nebo o jiné nespecifické lichoběžníky). V případě hranolů najdeme v této sadě úloh výpočetní úlohy na povrch a objem hranolů, úlohy na vytvoření sítě hranolu a samotné sestavení hranolu.

V sadě úloh na zlomky nalezneme úlohy na spojování grafů s příslušným zlomkem. Příklady na součet a rozdíl zlomků, rozšiřování zlomků daným číslem, slovní úlohu na rozšíření zlomků a následné odečtení. Jako opakovací příklad jsme zvolili spojování grafů s odpovídajícím zlomkem jeho rozdílem a součtem. V druhé části se nachází úlohy na krácení, násobení a dělení zlomků. Jedna z posledních úloh se zabývá zlomky a jejich převráceným tvarem, kdy máme za úkol takovéto dva zlomky spojit.

Poslední sadou je sada úloh vytvořená pro problematiku procent a promilí. V této sadě nalezneme úlohy na vyjádření zlomku v procentech, výpočet procent z dané částky, slovní úlohy a spojení grafu s příslušným procentem. Dále se zde nachází úloha na výpočet procent pomocí trojčlenky.

Vytvořené sady úloh byly konzultovány a následně schváleny oborovým didaktikem.

## 2.5 IMPLEMENTACE ÚLOH DO VYBRANÝCH APLIKACÍ

Po schválení sady úloh jsme přešli k implementaci těchto úloh do aplikací. Při implementaci sady úloh do vybraných aplikací jsme narazili na několik různých překážek. Nyní si jednotlivě představíme aplikace s danou implementovanou sadou.

#### 2.5.1 SADA ÚLOH ZADÁVANÁ V APLIKACI QUIZLET

Jak už bylo zmíněno v popisu aplikace, pokud chceme vytvořit nový projekt musíme mít vytvořený uživatelský účet. Účet si můžeme vytvořit pomocí účtu od společnosti Google, Facebook nebo si založit účet pomocí naší emailové schránky.

V této aplikaci máme tři možnosti založení projektu, můžeme založit třídu, studijní set nebo složku. Pro naši sadu jsme využili studijní set, a to v případě lichoběžníků i hranolů.

Po vytvoření studijního setu jsme na danou kartu napsali pojem a vzorec (Obrázek 9). V některých případech jsme využili vytvořené obrázky a pojem. Zde se setkáváme s první matematickou překážkou Quizletu. V Quizletu nelze zapsat vzorec pomocí zlomku. Obecně se zde nedají zapisovat zlomky, mocniny, odmocniny a další matematické výrazy. V našem případě jsme pro zápis vzorce obsah lichoběžníku využili word. Zde jsme si daný vzorec vytvořili a následně pomocí výstřižků upravili na formát png.

Po dokončení daného studijního setu práci uložíme pomocí tlačítka create. V případě, že ve studijním setu děláme změny použijeme tlačítko done. Takto vytvořenou práci můžeme dále sdílet studentům. Sdílet projekt můžeme pomocí odkazu, nasdílením do Google Classroom, na Remind nebo do MS Teams.

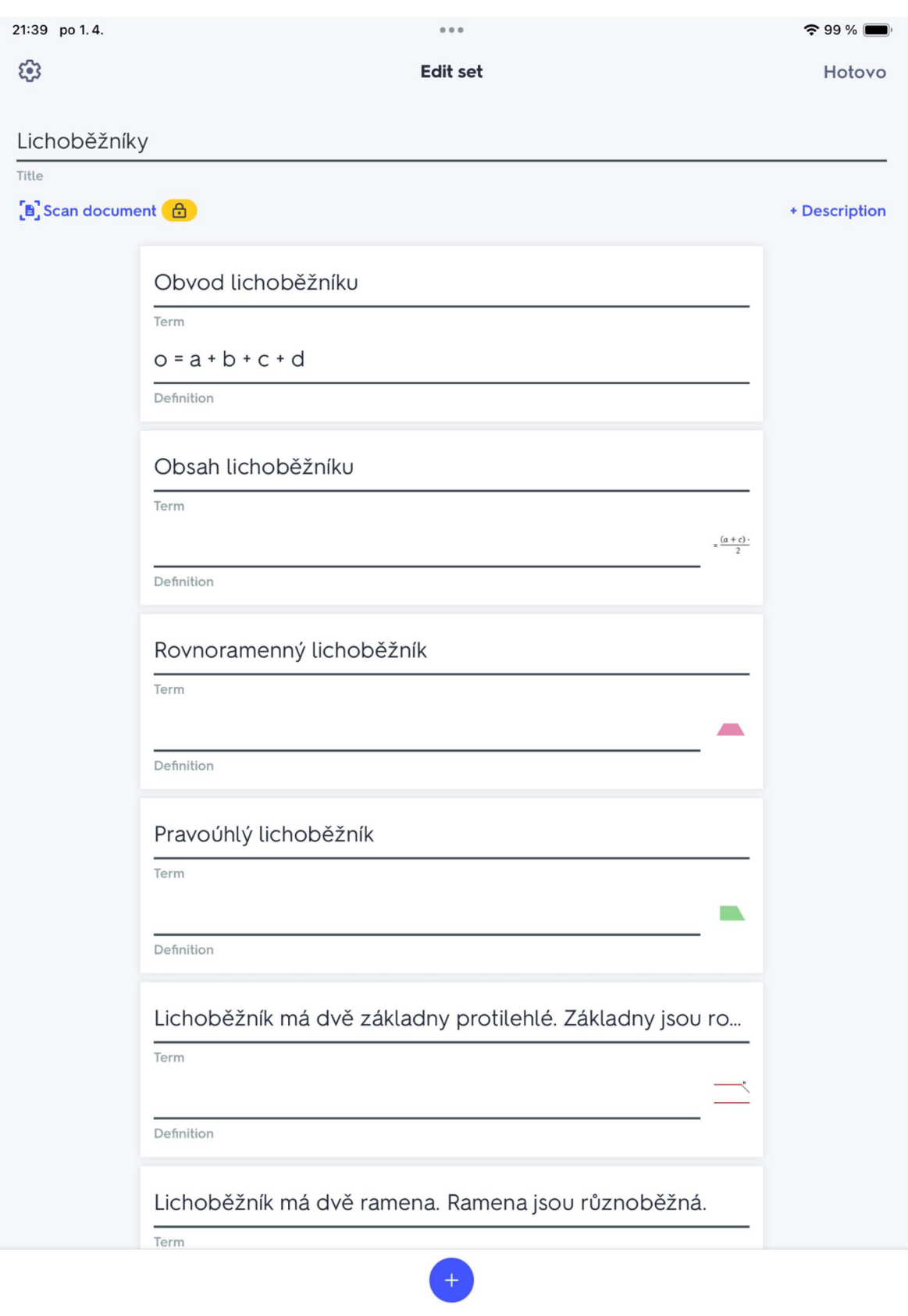

Obrázek 9: Vytvoření sady úloh na lichoběžníky v aplikaci Quizlet (zdroj: vlastní)

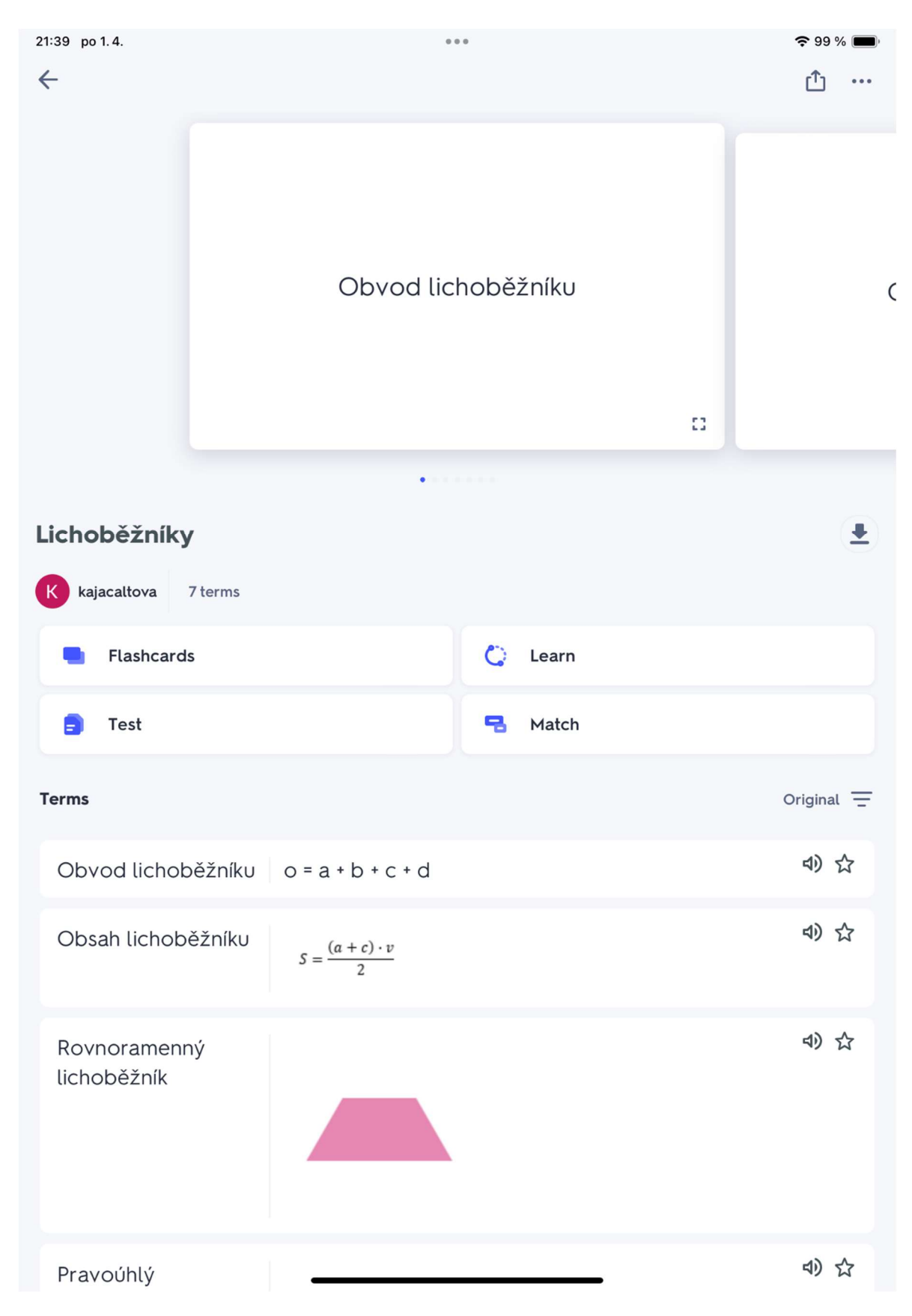

Obrázek 10: Vytvořená sada úloh na lichoběžníky v aplikaci Quizlet (zdroj: vlastní)

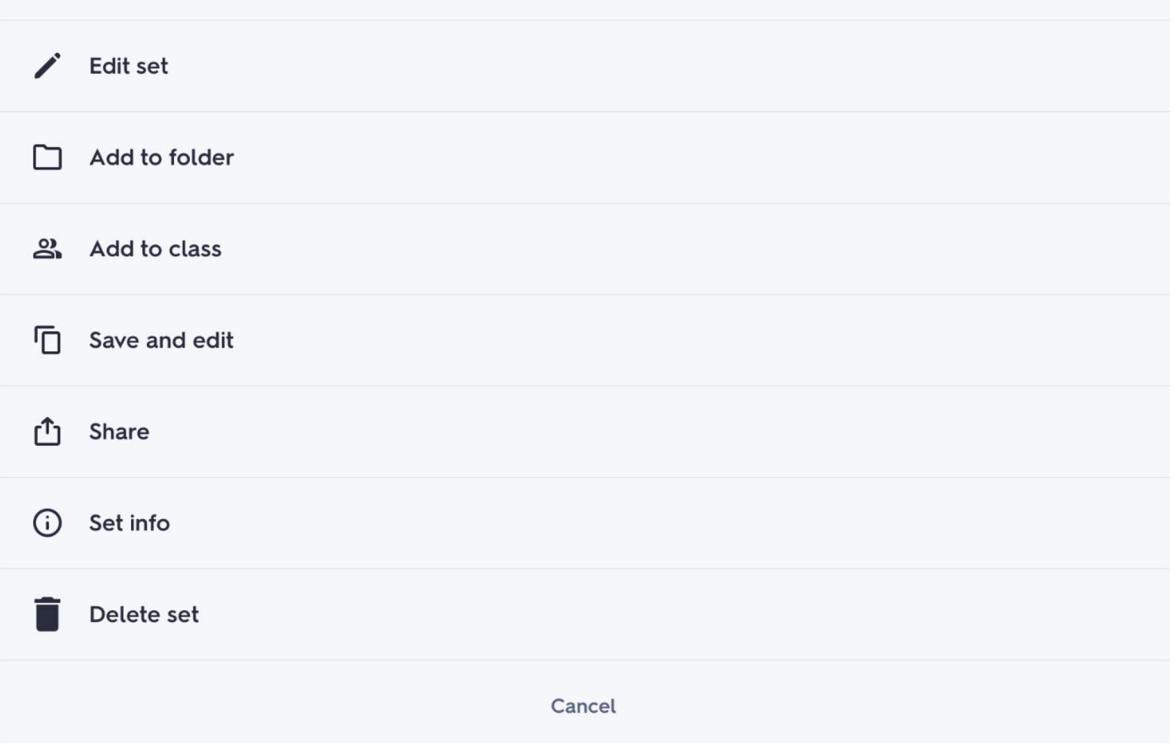

Obrázek 11: Nabídka nástrojů pro správu studijního setu v aplikaci Quizlet (zdroj: vlastní)

## 2.5.2 SADA ÚLOH ZADÁVANÁ V APLIKACI POLYPAD

V případě této aplikace musíme mít taktéž vytvořený uživatelský účet, pokud chceme sadu úloh implementovat. Přihlásit se můžeme pomocí účtu Google nebo si založit účet pomocí emailové schránky.

Abychom mohli začít vytvářet sadu úloh v Polypadu musíme po přihlášení kliknout na tlačítko Launch Polypad. Následně před sebou máme bílé plátno, kde můžeme začít vytvářet. Pro lepší orientaci je vhodné projít veškeré nástroje a rozhraní této aplikace, než sadu úloh začneme tvořit. Pro zadání úloh v Polypadu jsme využili text s případnými obrázky pro lepší představení geometrické úlohy.

Pro problematiku hranolů jsme vytvořili na základě schválené sady úloh 6 příkladů. První dva se zabývají skládáním hranolu. Žák si nejprve vyzkouší složit z připravené sítě daný hranol, poté má za úkol z připravených tvarů vytvořit síť a následně ji taktéž složit (Obrázek 12). Další dvě úlohy se zabývají výpočtem povrchu hranolu. V jednom případě jsme pro lepší představivost vytvořili náčrt trojbokého hranolu. V případě druhém jsme použili nástroje Polypadu a vytvořili síť čtyřbokého hranolu s popisem délek stran. V páté úloze mají žáci hranol načrtnout, což aplikace Polypad umožňuje nebo si ho sestavit pomocí nástrojů této aplikace. Následně mají za úkol vypočítat objem tohoto hranolu. Poslední úloha je spojení předešlých úloh.

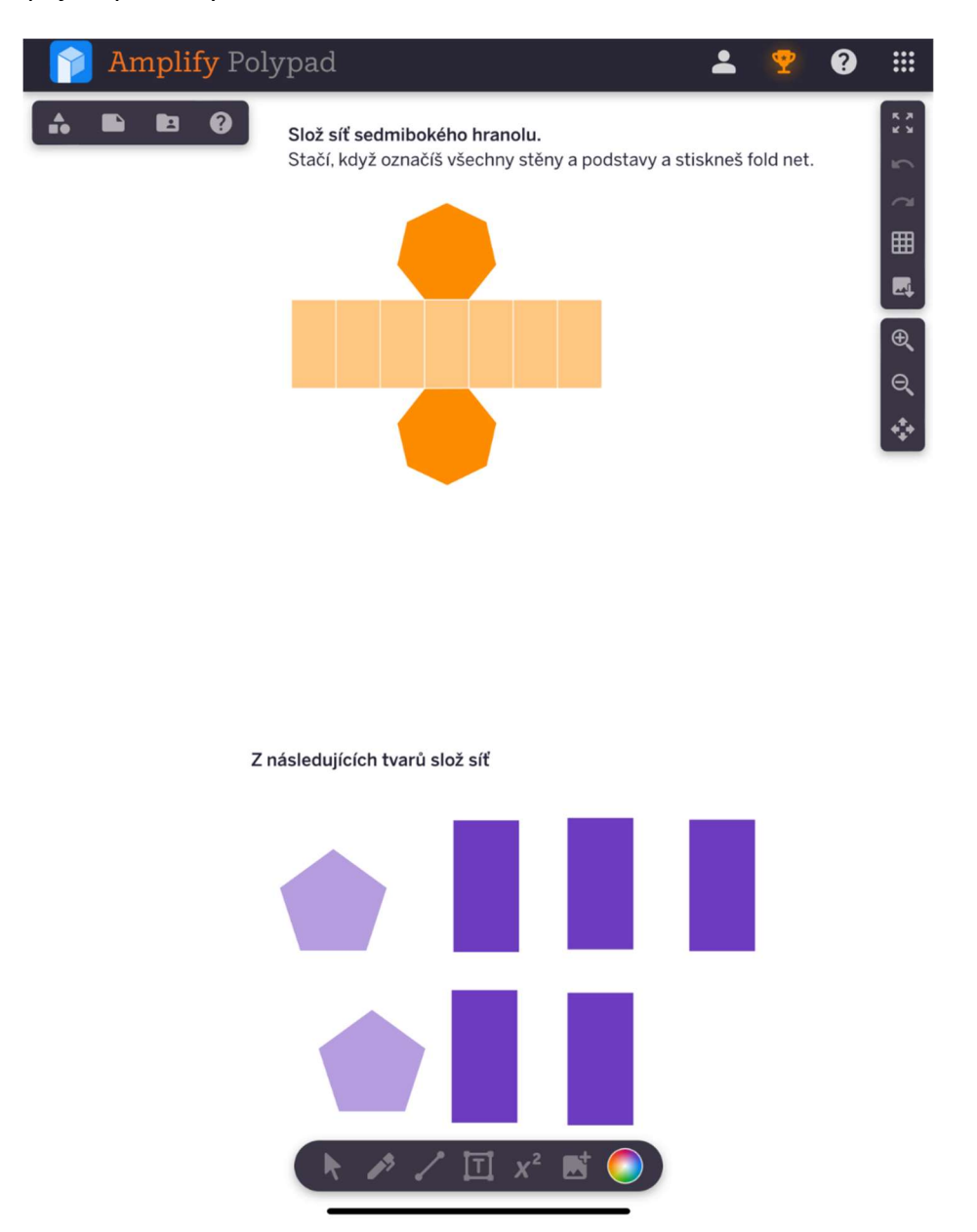

Obrázek 12: Ukázka prvních dvou příkladů na hranoly v aplikaci Polypad (zdroj: vlastní)

V sadě úloh na lichoběžníky se nachází 7 příkladů. V prvním mají žáci za úkol pouze určit o jaký čtyřúhelník se jedná a zapsat pomocí textu. Čtyřúhelníky jsou vyobrazeny opět pomocí nástrojů této aplikace. Další úloha už se zabývá pouze lichoběžníky. Žáci zde mají tři přihrádky, do kterých přiřazují lichoběžníky podle toho, jestli se jedná o pravoúhlé rovnoramenné nebo jiné (Obrázek 13). Lichoběžníky jsou taktéž vyobrazeny a přizpůsobeny na daný tvar pomocí nástrojů Polypadu. Následující dvě úlohy jsou výpočetní. Jsou zadány pomocí obrázku s přidanými rozměry. Poslední tři úlohy jsou konstrukční. V první máme pomocí pravítka určit délky stran lichoběžníku. Případně dokreslit a změřit výšku, pokud je to za potřebí a vypočítat obvod a obsah. Poslední dvě úlohy jsou čistě konstrukční. Žáci zde mají připravená pravítka, úhloměr a kružítko.

V případě konstrukčních úloh jsme narazili na překážku. Rozpětí kružítka v Polypadu jsou 2 cm. To znamená, že můžeme nakreslit kružnici s poloměrem 2 cm a větším. Menší kružnici nejsme schopni sestrojit. V sadě úloh jsme měli schválený příklad, kde jsme měli sestrojit kružnici o poloměru 1,5 cm. Vzhledem k naší překážce jsme danou úlohu neimplementovali. Další variantou by bylo změnit rozměry v dané úloze.

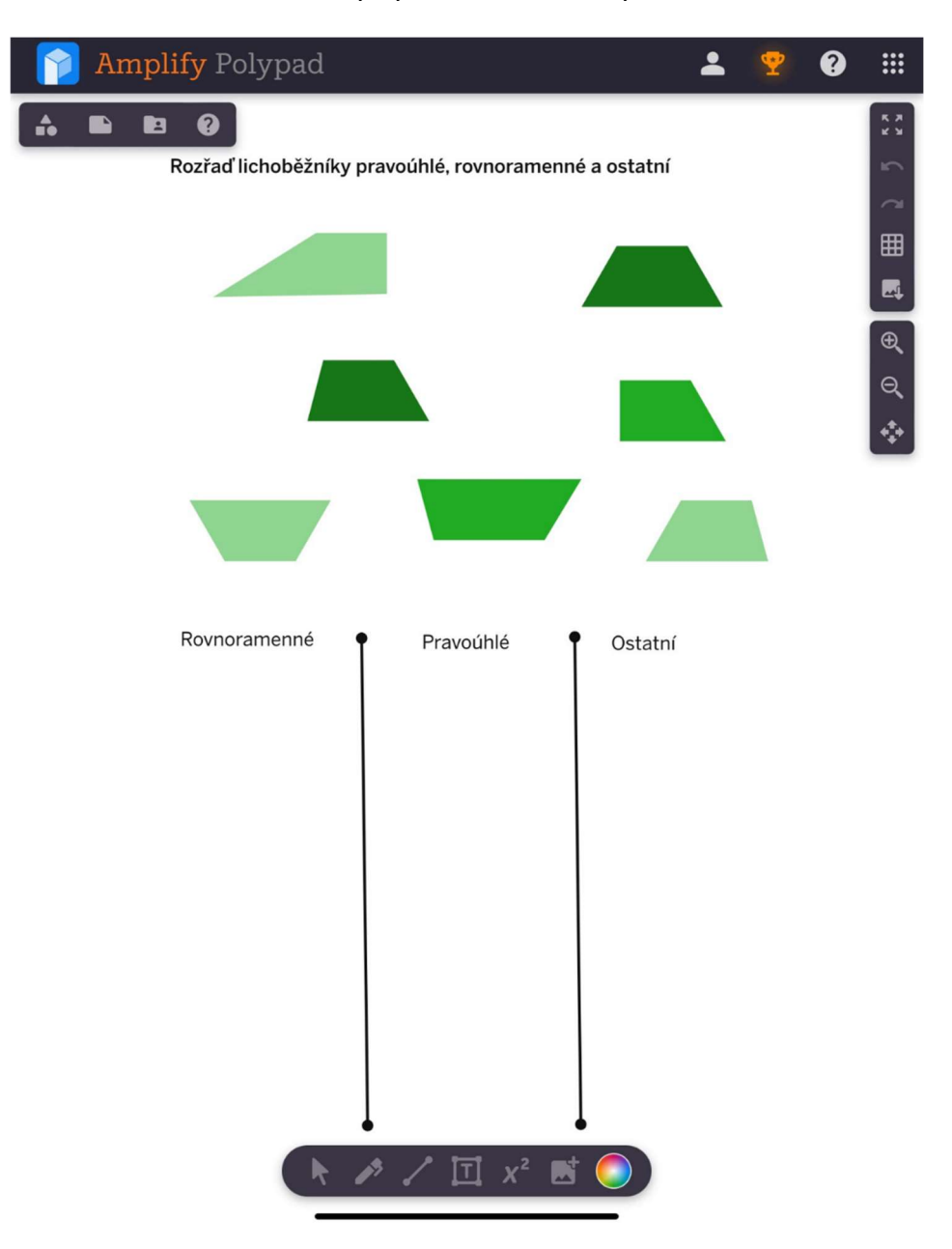

Obrázek 13: Ukázka druhého příkladu na lichoběžníky v aplikaci Polypad (zdroj: vlastní)

Vytvořenou sadu úloh uložíme v záložce File, která se nachází vedle záložky s tvary (Obrázek 14). Pokud bychom měli vytvořeno více sad, přepnout mezi nimi můžeme na záložce Library, nacházející se vedle záložky File. Sadu můžeme sdílet pomocí odkazu, který se nahází na stejné záložce. Danou sadu můžeme taktéž nasdílet do Google Classroom. Pokud budeme chtít získat vypočtené úlohy od žáků ke kontrole, budou muset vytvořený úkol exportovat do formátu png nebo svg. Export obrázku se nachází nalevo rozhraní aplikace nad zvětšení prostředí.

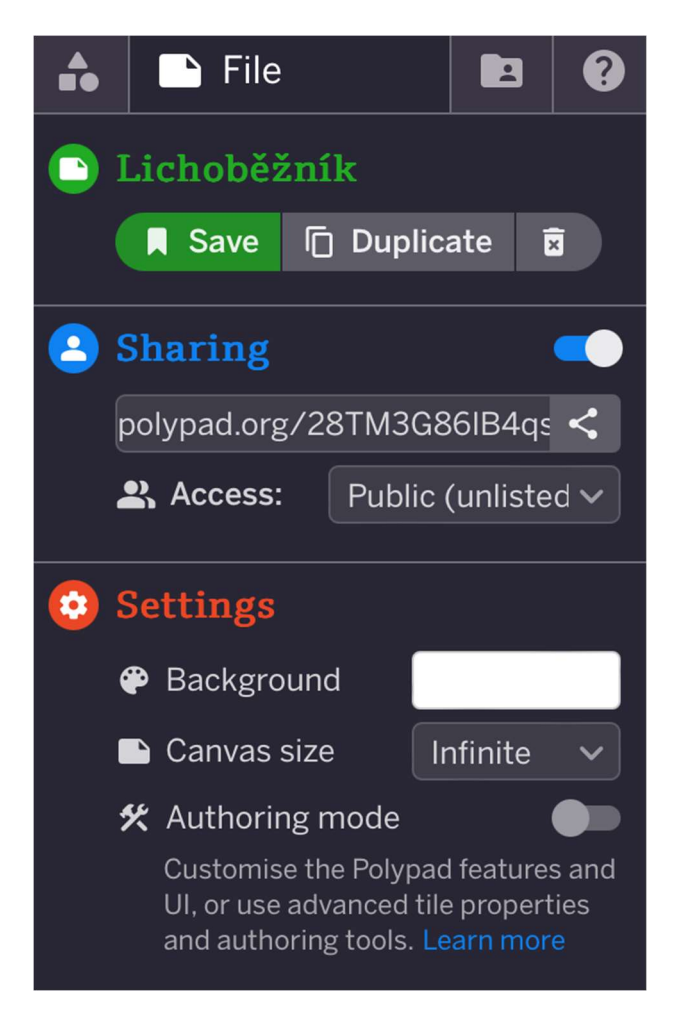

Obrázek 14: Záložka File a její funkce v aplikaci Polypad (zdroj: vlastní)

## 2.5.3 SADA ÚLOH ZADÁVANÁ V APLIKACI DESMOS CLASSROOM

Jak již bylo zmíněno v popisu aplikace, v případě, že chceme implementovat sadu úloh musíme mít vytvořený učitelský účet.

Po přihlášení do učitelského rozhraní aplikace se zobrazí úvodní stránka. Po levé straně nalezneme menu. Ve spodní části menu se nachází námi vytvořený materiál (your stuff).

Zde nalezneme námi vytvořené třídy a materiály. Pokud bychom nechtěli materiál vyvářet, máme možnost v horní části menu prozkoumat již vytvořené materiály.

V případě, že se rozhodneme založit svojí vlastní aktivitu tak v menu zvolíme možnost Custom Activities. Zde se zobrazí všechny námi doposud vytvořené sady úloh. Pokud chceme založit novou zvolíme Create a New Activity. Nyní se nacházíme v rozhraní, kam můžeme implementovat naši sadu úloh.

Pro problematiku zlomků jsme vytvořili 12 úloh. Při vytváření úloh jsme použili spojování, implementaci aplikace Polypad, výběr z možností, otevřenou odpověď a výběr z možností ano/ne. Spojování jsme využili k spojení zlomku s příslušným grafem, součtu s příslušným výsledkem a zlomku s jeho odpovídajícím převráceným tvarem. Také závěrečnému opakování, kde žáci mají za úkol spojit graf se součtem, rozdílem a výsledkem. Polypad jsme využili k násobení zlomků a dělení zlomků, kde se čísla doplní do vynechaných šedých čtverců. Dále jsme využili Polypad ke zkrácená zlomku, zde jsme připojili taktéž znázornění odpovídajících částí. Pro úlohu na rozšíření zlomků číslem tři a zkrácení zlomků číslem pět jsme využili otevřenou odpověď. Výběr z možností jsme použili u odčítání zlomků. Ano/ne jsme využili pro zadání slovní úlohy, kde se ptáme, zda mamince bude stačit zbytek mléka v krabici.

Pro problematiku procent a promilí jsme vytvořili 11 úloh. Zde jsem využili Polypad, otevřenou odpověď, výběr z možností, kreslící plochu a spojování. Otevřenou odpověď jsme použili pro výpočet jednoho procenta z daného celku, pro výpočet daných procent z celku 860 Kč a pro výpočet slovní úlohy. Implementaci aplikace Polypad jsme zde využili pro vyjádření zlomku v procentech, žáci zde můžou použít grafy. Dále k vyjádření procent pomocí zlomků, které jsou znázorněny pomocí grafu. Výběr z možností jsme použili pro zadání slovní úlohy, která se týká výpočtu vývozu automobilů do zahraničí. V případě promilí jsme výběr z možností použili při vyjádření promilí v procentech. Kreslící plochu jsme použili k výpočtu procent z dané části pomocí trojčlenky. Taktéž k výpočtu jedné promile a pěti promilí z celku. Máme tak větší přehled o tom, jak žáci postupovali při výpočtech. Spojování jsme využili při přiřazení vybarvené části k danému procentu.
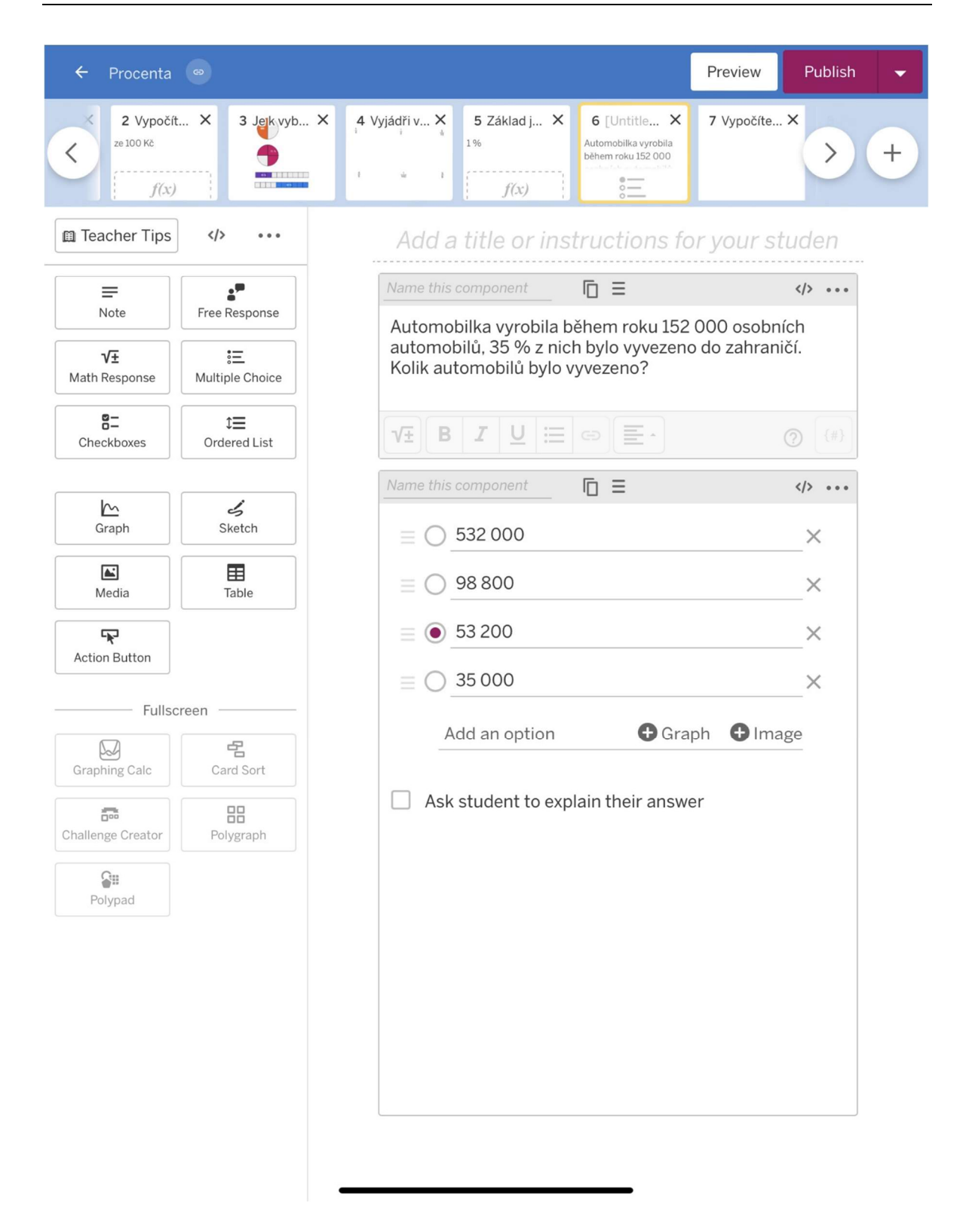

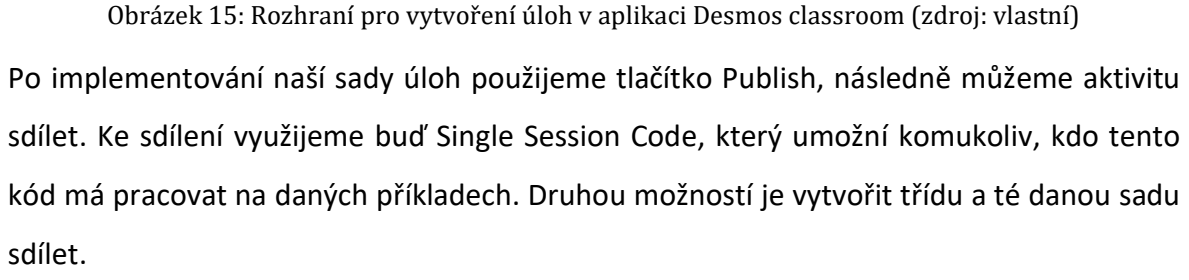

V každé námi vytvořené sadě úloh vidíme, kolik žáků se přihlásilo a jak odpovídali. V případě spojování a výběru z možností vidíme, zda žák odpovídal správně či nikoli. u některých odpovědí si můžeme tuto funkci doprogramovat.

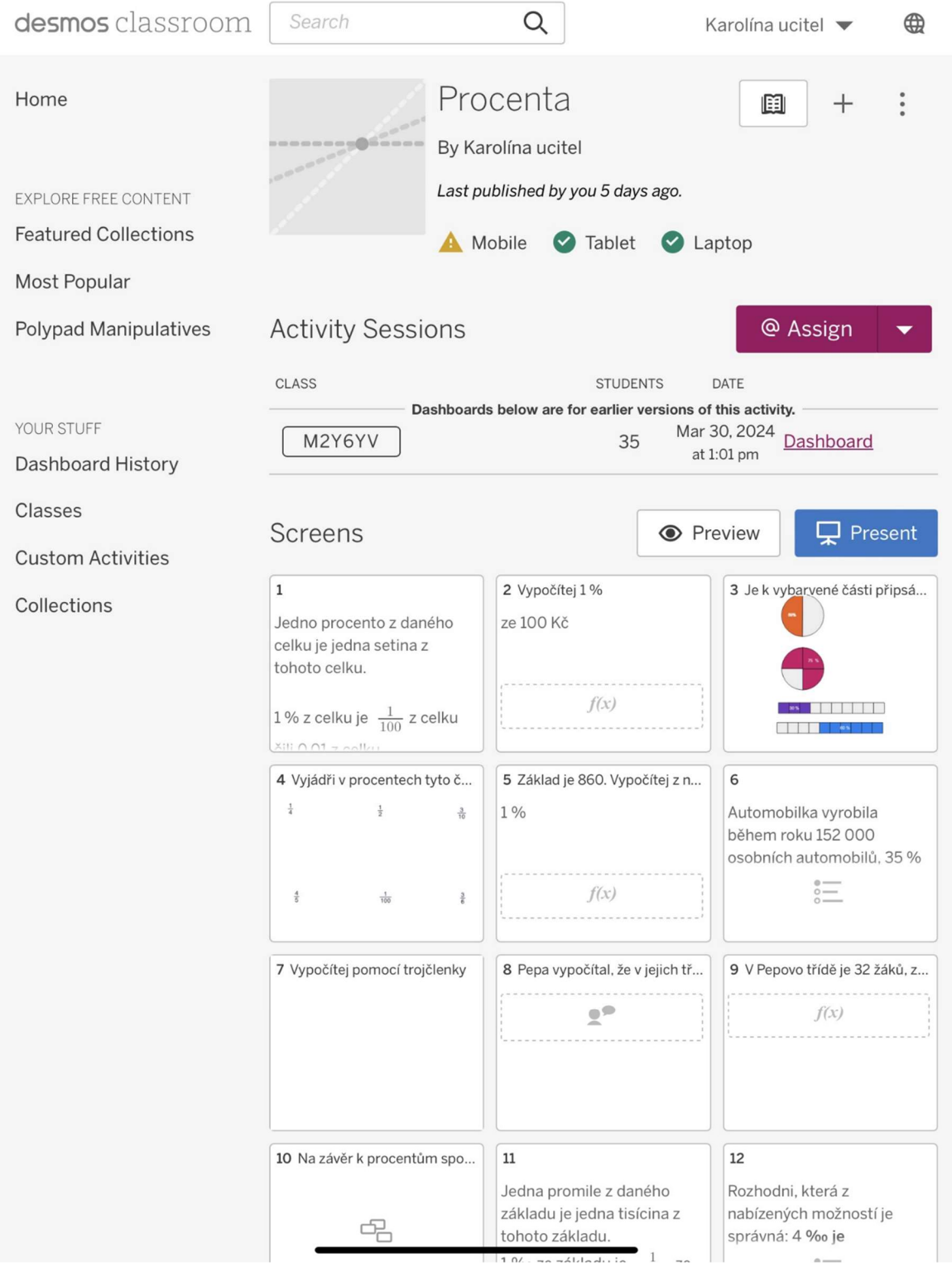

Obrázek 16: Náhled celé sady úloh v aplikaci Desmos classroom (zdroj: vlastní)

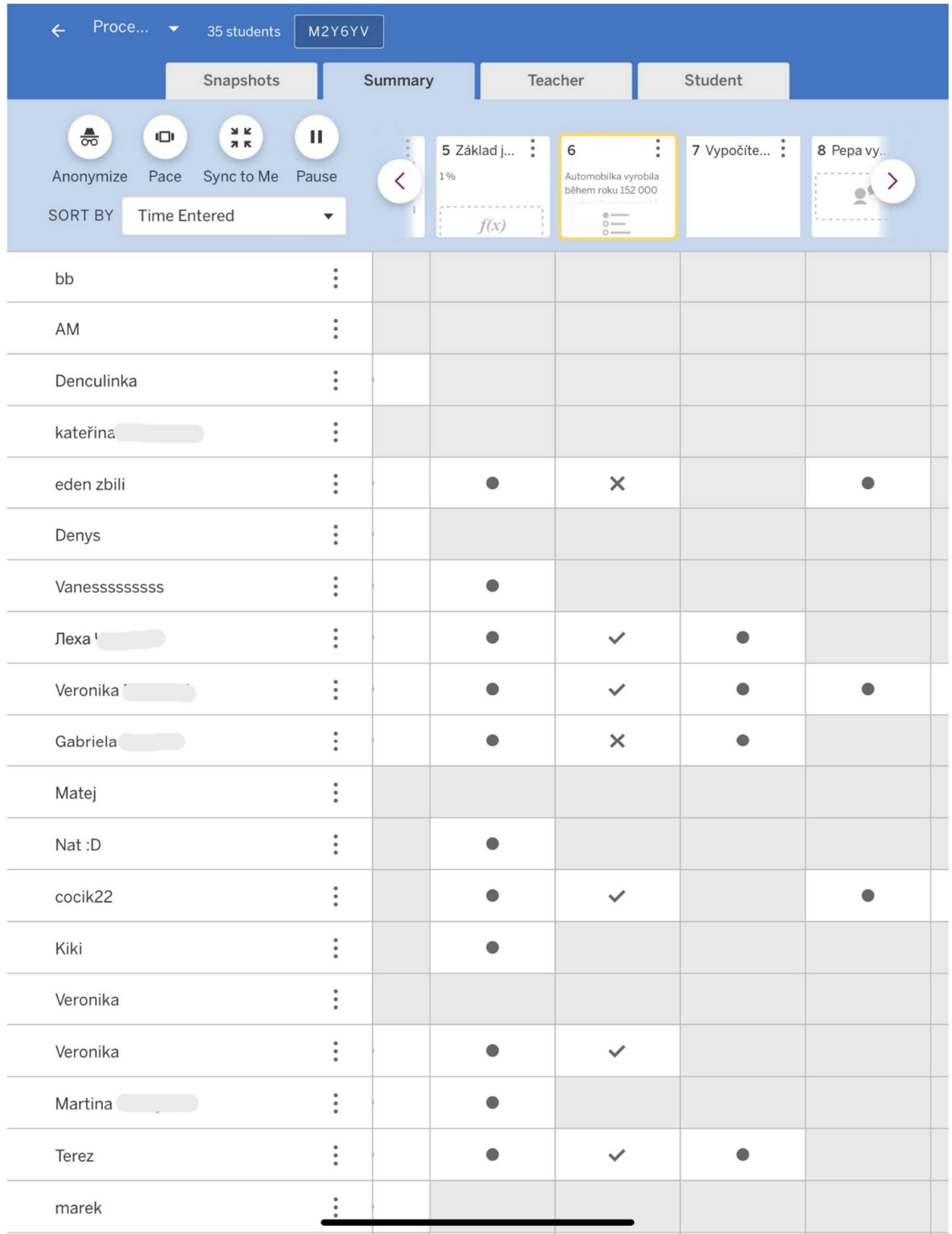

Obrázek 17: Zodpovězené úlohy od žáků v aplikaci Desmos classroom (zdroj: vlastní)

Pokud vytvoříme aktivační kód a aplikaci nasdílíme, nemáme možnost úlohy upravovat. Můžeme sice příklad změnit, ale v daném kódu se změny neprojeví. Kdybychom chtěli, aby se změny projevily musíme vytvořit aktivační kód nový a ten znovu nasdílet. Pokud tedy máme příkladu chybu, můžeme tento příklad v daném kódu skrýt a daný úkol nepočítat.

V aplikaci Polypad i aplikaci Quizlet se změny projeví i přesto, že jsme danou aktivitu již sdíleli.

## 2.6 DOTAZNÍKOVÉ ŠETŘENÍ ZKOUMAJÍCÍ ZPĚTNOU VAZBU

Pro zjištění zpětné vazby žáků a učitelů, jsme vytvořili vlastní dotazníkové šetření. V jednom dotazníkovém šetření jsou tázáni pouze žáci a ve druhém pouze učitelé. Toto dotazníkové šetření bylo rozesláno na všechny státní základní školy v okrese Plzeň-město, dále také na víceletá gymnázia v okrese Plzeň-město. Emailové adresy byly získány z oficiálních stránek těchto škol. Tázáni jsou žáci, kteří mají probranou látku zvolených kritických míst a jejich učitelé. Společně s dotazníky byly rozeslány také odkazy na vybrané aplikace s implementovanými úlohami. Pro každý odkaz byl vytvořen QR kód. Všechny QR kódy na aplikace a zpětnou vazbu žáků byly dány do jednoho posteru.

#### 2.6.1 SBĚR DAT

Ke sběru dat pro zpětnou vazbu byly vytvořeny dva dotazníky. Dotazník pro zpětnou vazbu od žáků a dotazník pro zpětnou vazbu od učitelů. Oba dotazníky mají stejnou strukturu. V první části se ptáme na obecné informace, jako je pohlaví nebo zařízení na kterém aplikace vyzkoušeli.

Žáků se postupně ptáme, zda vyzkoušeli danou aplikaci. Pokud aplikaci vyzkoušeli následují otázky na danou aplikaci. Ptáme se jaký okruh v rámci kritický míst si vyzkoušeli. Následují otázky na samotnou aplikaci i na úlohy, které jsou v této aplikaci zadávány. V případě aplikací se ptáme hlavně na přehlednost aplikace a pohyb v aplikaci. Na sadě úloh nás potom zajímá, zda bylo zadání srozumitelné nebo obtížné. V závěru každé sekce týkající se dané aplikace se ptáme, zda by chtěli tuto aplikaci využít při výuce znovu. V další sekci jsou otázky týkající se předchozích zkušeností s aplikacemi a mobilními technologiemi ve výuce. Také se zde nachází otázky týkající se motivace žáků při využívání technologií. V úplném závěru můžou žáci napsat zpětnou vazbu v podobě krátké odpovědi, která není povinná. Všechny ostatní otázky musí být vyplněné pro odeslání dotazníku.

V sekci týkající se daných aplikací se učitelů mimo jiné ptáme i na práci žáků v hodině. Konkrétně jestli žáky taková práce zaujala nebo jestli měli nějaké technické potíže. Dále se učitelů ptáme na ohodnocení aplikací a sad úloh. Ptáme se také na okruh, na kterém si práci s danou aplikací vyzkoušeli. V následující sekci se ptáme na předchozí zkušenosti s aplikacemi. Nebo na to, zda si myslí, že by taková práce při hodině mohla být pro žáky přínosem. Stejně jako žáci mohou učitelé v závěru poskytnout zpětnou vazbu na aplikace i námi vytvořené sady úloh. Odpověď na tuto sekci opět není povinná.

### 3 VÝSLEDKY

V této kapitole se nachází vyhodnocení obou dotazníku. Nejprve vyhodnocení dotazníku týkajícího se kritických míst. Následuje vyhodnocení zpětné vazby na aplikace a implementované úlohy. Nejprve od žáků a poté od učitelů. Zpětná vazba od žáků a učitelů je sepsaná ve stejné podkapitole. Kritická místa jsou oddělena v samostatné kapitole.

#### 3.1.1 VYHODNOCENÍ DAT KRITICKÝCH MÍST

Z námi oslovených škol dotazník zodpovědělo 210 respondentů. Z nichž 143 (68,1 %) navštěvuje sedmou třídu, zbylých 67 (31,9 %) navštěvuje osmou třídu.

Část dotazníku pro sedmou třídu zabývající se výukou matematiky je rozdělena na dvě části. V první jsou žáci tázáni na to, co již bylo v letošním roce probráno. V druhé, jsou tázáni na problematické části probrané látky. Postupně žáci odpovídají na část týkající se aritmeticky a část týkající se geometrie a stereometrie.

Sekce dotazníku pro osmou třídu zabývající se výukou matematiky je rozdělena také na dvě části. V první jsou žáci tázáni na to, co všechno jim v předešlém ročníku dělalo problémy. V druhé, jsou tázáni na jedno nejproblematičtější téma. Stejně jako v případě sedmé třídy žáci nejprve odpovídají na část týkající se aritmetiky a poté na část týkající se geometrie a stereometrie.

Ze zjištěných dat můžeme vyčíst, že většina respondentů sedmé třídy v době vyplnění dotazníku měla probranou problematiku zlomků. Část o zlomcích označilo 137 (95,8 %) respondentů za probranou. Většina respondentů řadí k probrané látce celá čísla, odpovědělo tak 122 (85,3 %). Mezi nejméně probranou látkou se nachází přímá úměrnost, nepřímá úměrnost, trojčlenka, procenta a promile, vyplývá tak z dotazníku. V průměru tak odpovědělo 33 respondentů.

Žáci sedmého ročníku mohli vybírat více problémových míst. Z dotazníkového šetření lze vyčíst, že respondentům dělala ve výuce největší problémy práce se zlomky. Nejproblematičtější bylo násobení a dělení zlomků, odpovědělo tak 34 (23,8 %) respondentů. Stejný počet respondentů označilo za problematické krácení zlomků. Podobně na tom byly zbylé operace se zlomky sčítání, odčítání a porovnávání. Další problematickou částí matematiky v sedmé třídě je absolutní hodnota celého čísla, odpovědělo tak 23 (16,1 %) respondentů (Graf 1).

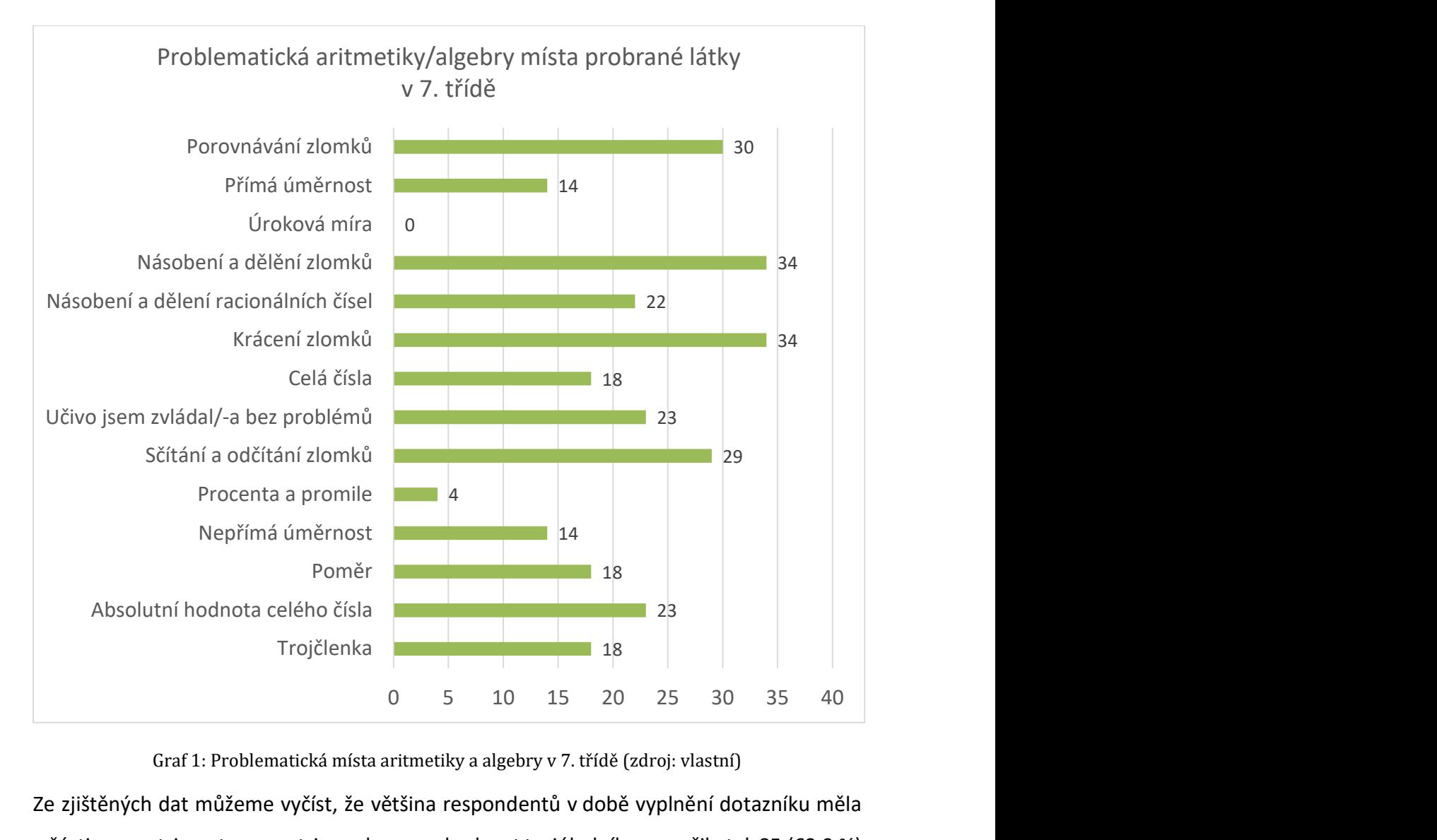

Graf 1: Problematická místa aritmetiky a algebry v 7. třídě (zdroj: vlastní)

Ze zjištěných dat můžeme vyčíst, že většina respondentů v době vyplnění dotazníku měla v části geometrie a stereometrie probranou shodnost trojúhelníku, označilo tak 85 (63,9 %) respondentů a středovou souměrnost, kterou označilo 98 (73,7 %) respondentů. Zbylá látka se pohybovala v průměru kolem 22 označení.

Nejproblematičtější z probrané látky byla shodnost trojúhelníku, odpovědělo tak 41 (28,7 %) respondentů. Středovou souměrnost označilo 30 (21 %) respondentů. Část respondentů považovala probranou látku za bez problémovou, odpovědělo tak 34 (23,8 %) respondentů. Z látky, která nebyla respondenty tak často označována za probranou se mezi nejproblematičtější nachází obvod a obsah lichoběžníku, odpovědělo tak 17 (11,9 %) respondentů (Graf 2).

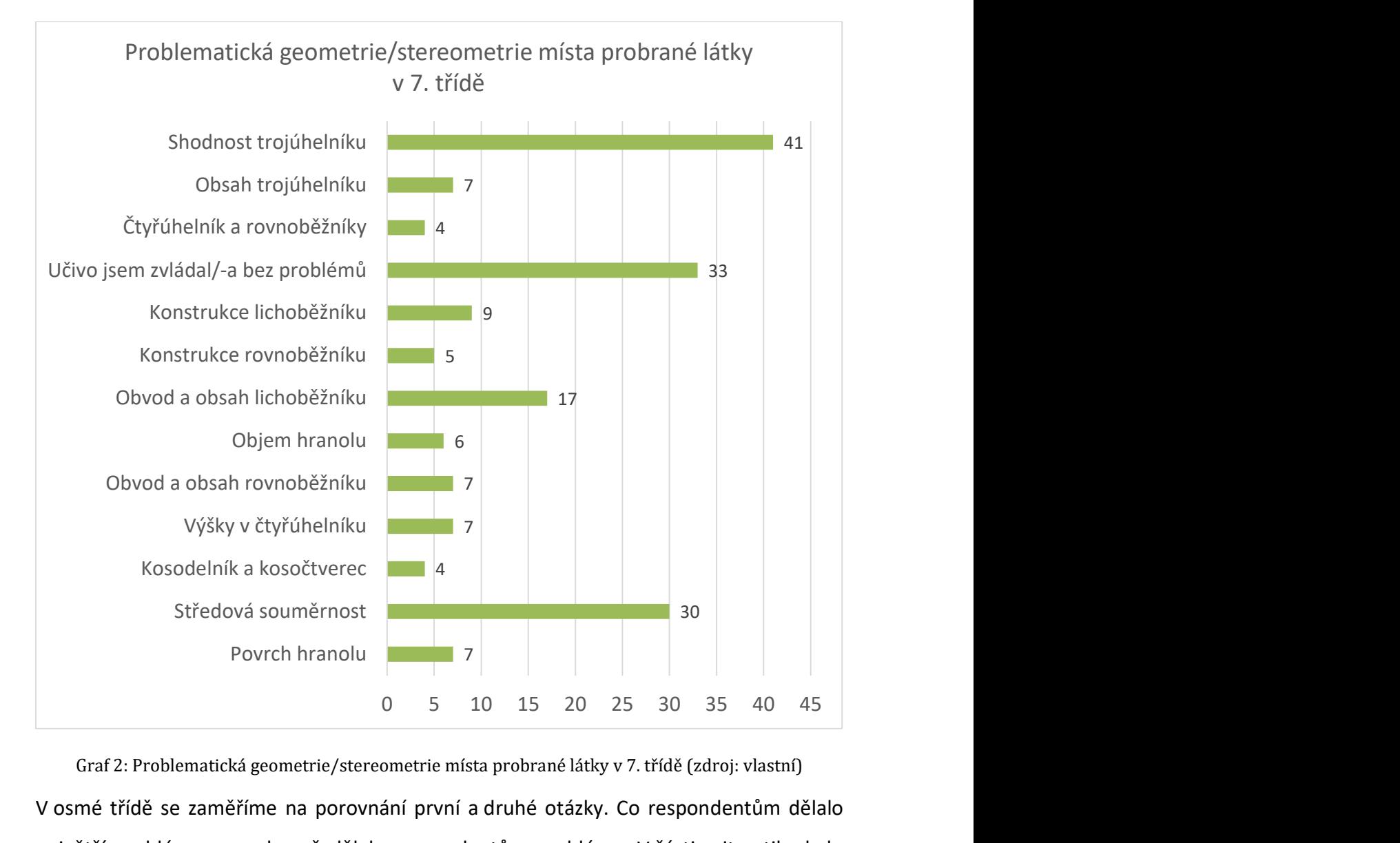

Graf 2: Problematická geometrie/stereometrie místa probrané látky v 7. třídě (zdroj: vlastní) V osmé třídě se zaměříme na porovnání první a druhé otázky. Co respondentům dělalo největší problémy a co obecně dělalo respondentům problémy. V části aritmetiky bylo nejproblematičtější řešení procent a promilí, odpovědělo tak 13 (19,7 %) respondentů. Dalším kritickým místem byl poměr, odpovědělo tak 9 (13,6 %) respondentů. Těsně za poměrem se nachází problematika trojčlenky, kterou jako problematickou vidí 8 (12,1 %) respondentů. Porovnání s otázkou první, kde žáci vybírali více odpovědí, procenta a promile stále zůstávají nejobtížnější 38 (56,7 %) respondentů z 67. Avšak poměr se zde nachází až na místě šestém, co se týče toho, jak moc kritické toto místo je. Poměr zde vybralo 24 (35,8 %). Trojčlenka se v tomto případě nachází hned za poměrem označilo tak 23 (34,3 %) respondentů.

V otázce, kde žáci mohli vybírat více problémových míst byly hned za procenty a promilemi veškeré operace se zlomky. V této části vycházeli zlomky jako druhé nejobtížnější podle

29 (43,3 %) respondentů z 67, konkrétně násobení, dělení a krácení zlomků. Sčítání a odčítání vybralo 26 (38,8 %) respondentů. V otázce zkoumající jedno nejobtížnější místo hodnotilo jako nejobtížnější sčítání a odčítání pouze 7 (10,6 %) respondentů, krácení zlomků 2 (3 %) respondenti a násobení dělení zlomků 7 (10,6 %) respondentů ze 67 respondentů. Data pro kritická místa bereme z výběru jednoho nejproblematičtějšího místa pro žáky. Zohledňujeme tu však zlomky, které jsou sice až na místě čtvrtém, ale kdybychom sečetli jejich zastoupení budou se nacházet na přednějších pozicích. Proto jsme je v grafu tučně zvýraznili (Graf 3).

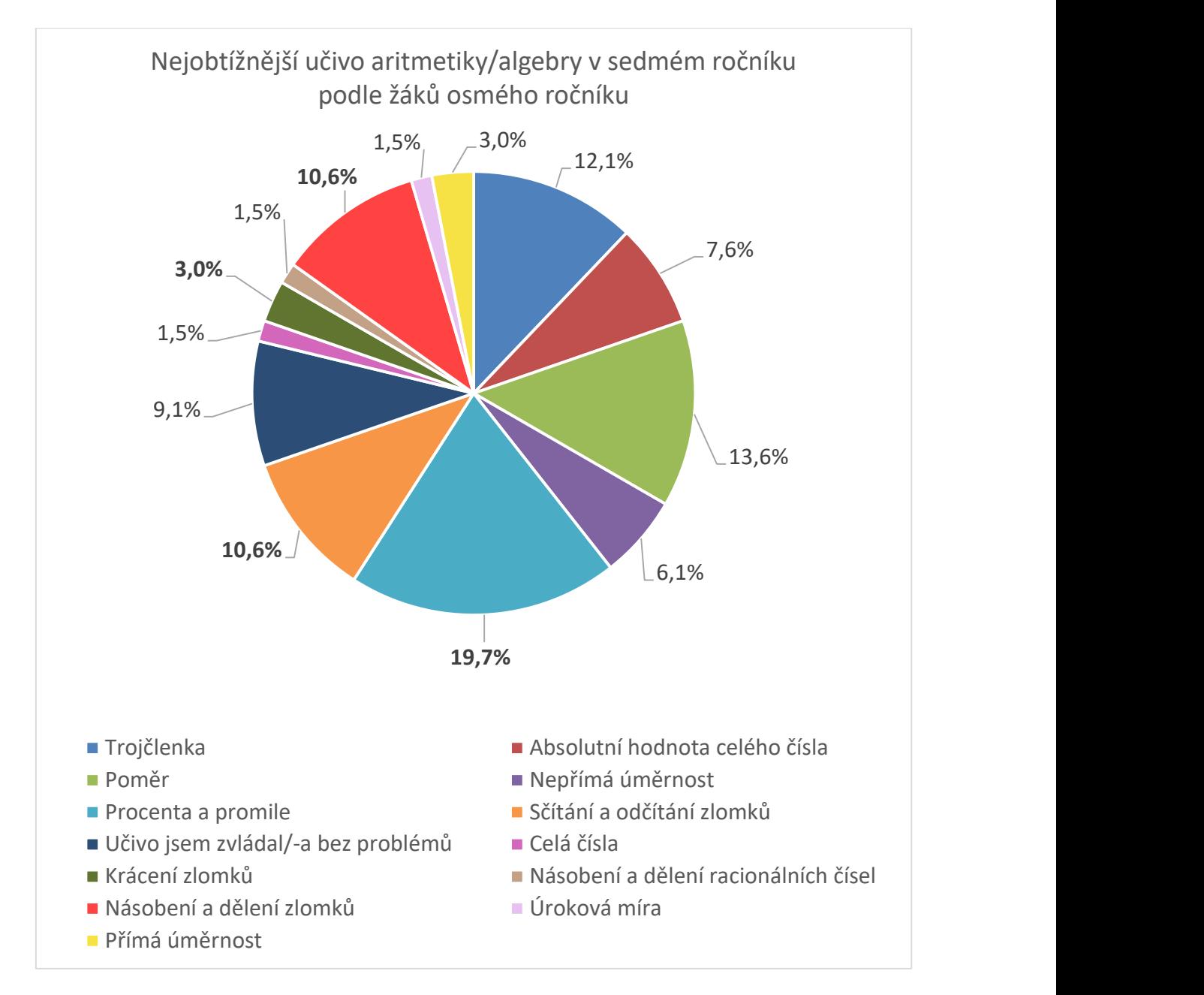

Graf 3: Nejobtížnější učivo aritmetiky/algebry v sedmém ročníku podle žáků osmého ročníku (zdroj: vlastní)

V části geometrie a stereometrie se první i druhá otázka shoduje v pořadí problematických míst. Mezi nejvíce označované téma patří hranoly. Konkrétně v první otázce označilo 34 (50,7 %) respondentů jako problematický povrch hranolu a 31 (46,3 %) objem hranolu (Graf 4). V druhé otázce vede objem hranolu, označen 14 (20,9 %) respondenty. Povrch hranolu označilo za nejproblematičtější 8 (11,9 %) respondentů. Druhým kritickým místem jsou lichoběžníky. V první otázce označilo 23 (34,3 %) respondentů za obtížnou konstrukci lichoběžníku. Stejný počet respondentů označilo za obtížné i výpočet obvodu a obsahu lichoběžníku. V případě druhé otázky za jedno nejobtížnější považuje konstrukci lichoběžníku 10 (14,9 %) respondentů. Obvod a obsah lichoběžníku považuje za nejobtížnější 5 (7,5 %) respondentů, stejně tak shodnost trojúhelníku (Graf 4).

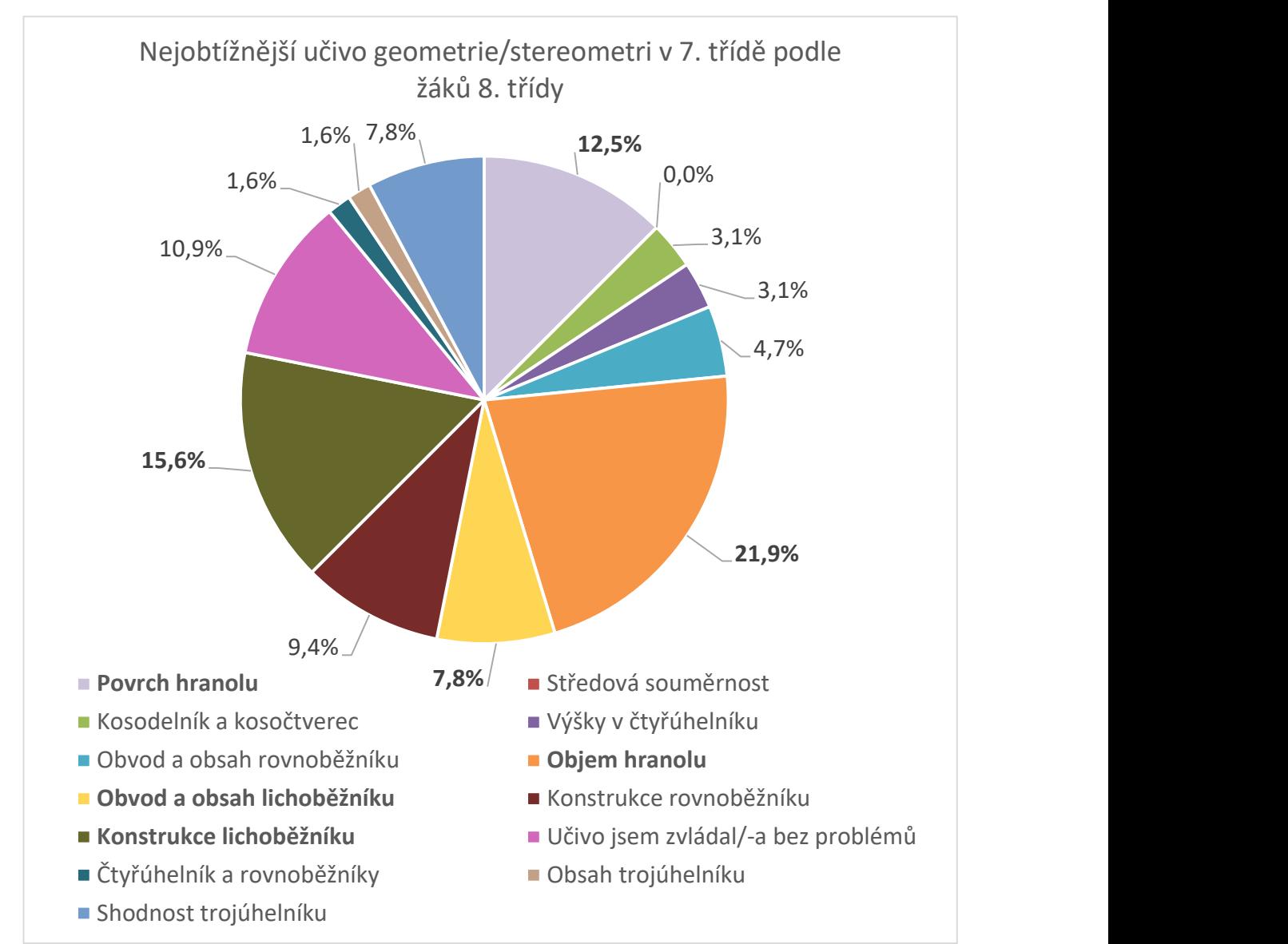

Graf 4: Nejobtížnější učivo geometrie/stereometrie v sedmém ročníku podle žáků osmého ročníku

#### 3.1.2 VYHODNOCENÍ DAT ZPĚTNÉ VAZBY

Nejprve se podíváme na obtížnost práce s aplikacemi podle žáků. Do dotazníku se celkem zapojilo 152 žáků. Z toho aplikaci Quizlet vyzkoušelo 42 (27,6 %) žáků. Aplikaci Desmos vyzkoušelo 100 (65,8 %) žáků. Aplikaci Polypad vyzkoušelo 44 (28,9 %) žáků. Někteří žáci vyzkoušeli více aplikací. Pro sloupcový graf jsme využili procenta. Nebylo možné využít číselné hodnoty pro počet respondentů z důvodu, že každou aplikaci využil jiný počet. Procenta odpovídají vždy počtu z daného celku odpovědí pro aplikaci. Z grafu lze vyčíst, jak obtížná byla práce s aplikací, pokud jí žák vyzkoušel. Práce s aplikací Quizlet byla hodnocena jako snadná, ze 42 žáků takto hodnotilo 28 (66,7 %). Naopak práce s aplikací Polypad byla pro žáky spíše obtížná. Odpovědělo tak 18 (40,9 %) z 44. Ten, kdo vyzkoušel aplikaci Desmos classroom, neměl s prací v aplikaci většinou obtíže (Graf 5).

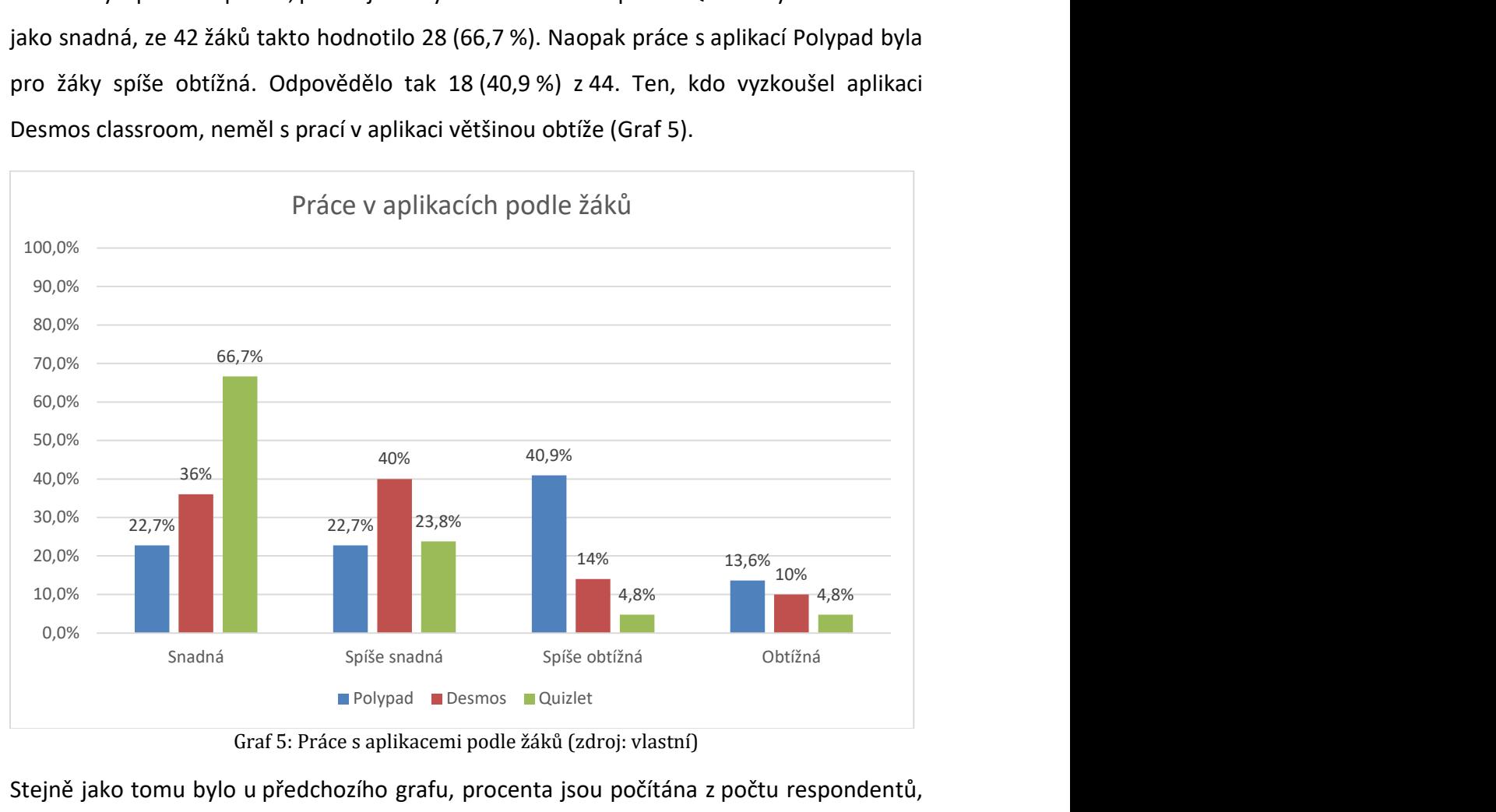

Graf 5: Práce s aplikacemi podle žáků (zdroj: vlastní)

Stejně jako tomu bylo u předchozího grafu, procenta jsou počítána z počtu respondentů, kteří vyzkoušeli danou aplikaci. Aplikaci Quizlet vyzkoušelo 42 (27,6 %) žáků. Aplikaci Desmos vyzkoušelo 100 (65,8 %) žáků. Aplikaci Polypad vyzkoušelo 44 (28,9 %) žáků. Většina respondentů považuje zadání implementovaných sad úloh jako srozumitelné. Největší obtíže ve srozumitelnosti činili respondentům úlohy v aplikaci Polypad. Odpovědělo tak 12 (27,3 %) respondentů (Graf 6).

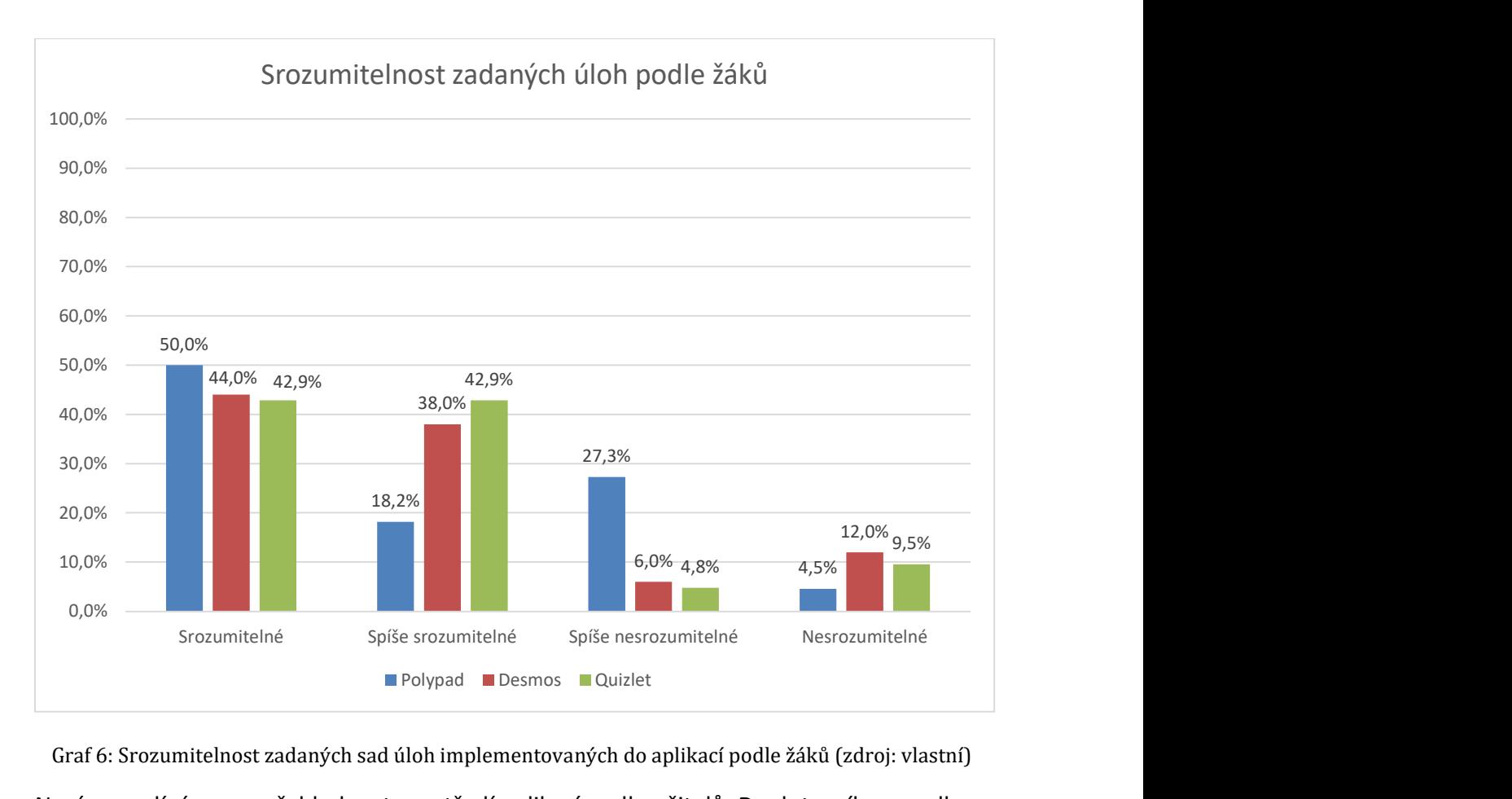

Graf 6: Srozumitelnost zadaných sad úloh implementovaných do aplikací podle žáků (zdroj: vlastní) Nyní se podíváme na přehlednost prostředí aplikací podle učitelů. Do dotazníku se celkem zapojilo 11 učitelů. Z toho aplikaci Quizlet vyzkoušelo 7 (63,6 %) učitelů. Aplikaci Desmos vyzkoušelo 7 (63,6 %) učitelů. Aplikaci Polypad vyzkoušelo 9 (81,8 %) učitelů. Někteří učitelé vyzkoušeli více aplikací. Pro sloupcový graf jsme využili procenta stejně jako u žáků. Nebylo možné využít číselné hodnoty pro počet respondentů z důvodu, že každou aplikaci vyzkoušel jiný počet. Procenta odpovídají vždy počtu z daného celku odpovědí pro aplikaci. Z grafu lze vyčíst, jak přehledné bylo prostředí aplikací, pokud jí učitel vyzkoušel. Prostředí všech aplikací bylo pro učitele přehledné. V případě aplikace Desmos dokonce takto odpovědělo všech 7 (100 %) učitelů (Graf 7).

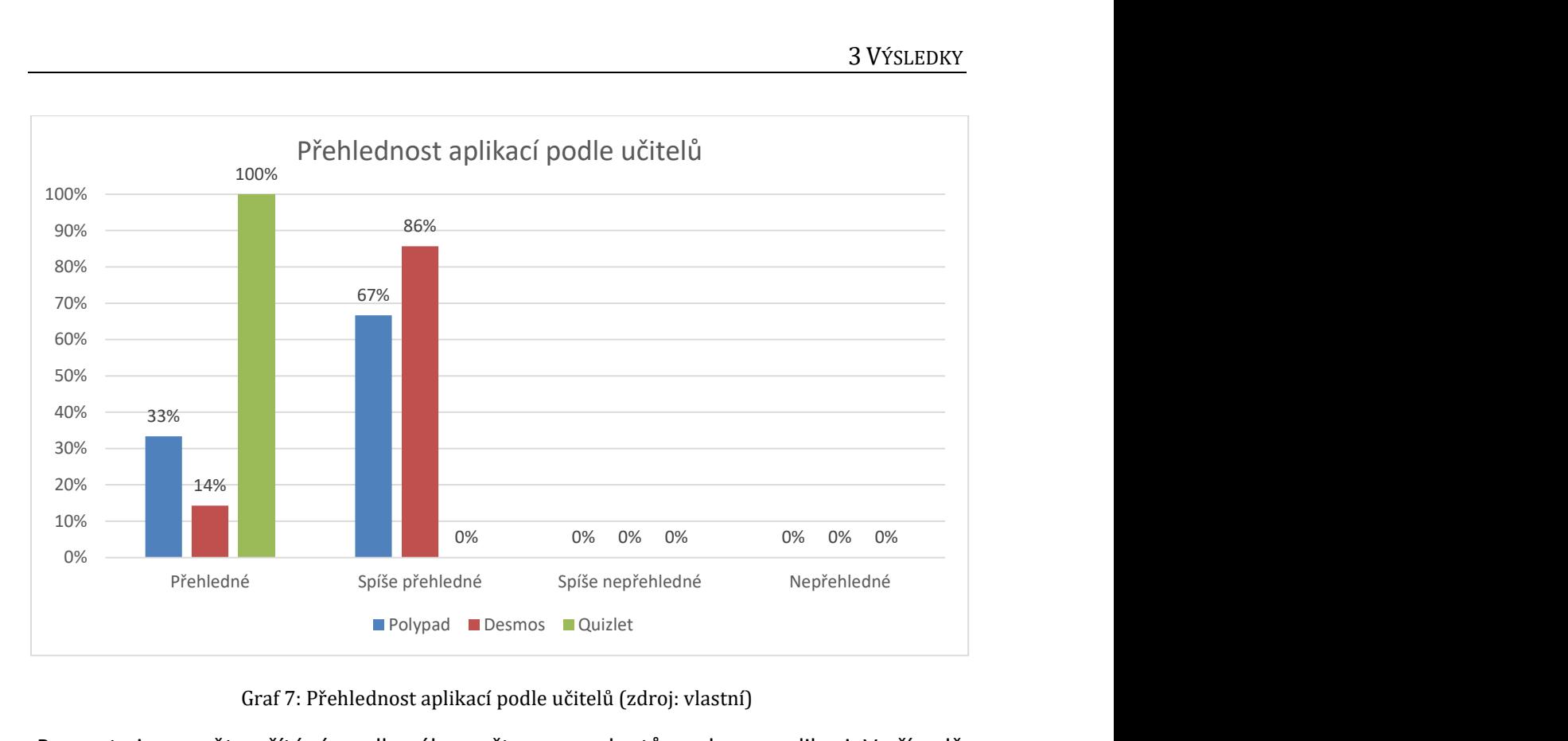

Graf 7: Přehlednost aplikací podle učitelů (zdroj: vlastní)

 Procenta jsou opět počítáná z celkového počtu respondentů na danou aplikaci. V případě srozumitelnosti zadaných sad úloh odpovídalo stejné možství učitelů jako v předchozím případě. Počet respondentů zůstává neměnný i u každé aplikace. Z grafu vidíme, že zadané úlohy byly podle učitelů zadávány srozumitelně. Pouze v případě aplikace Polypad 1 (11 %) učitel hodnotil sadu jako spíše nesrozumitelnou (Graf 8).

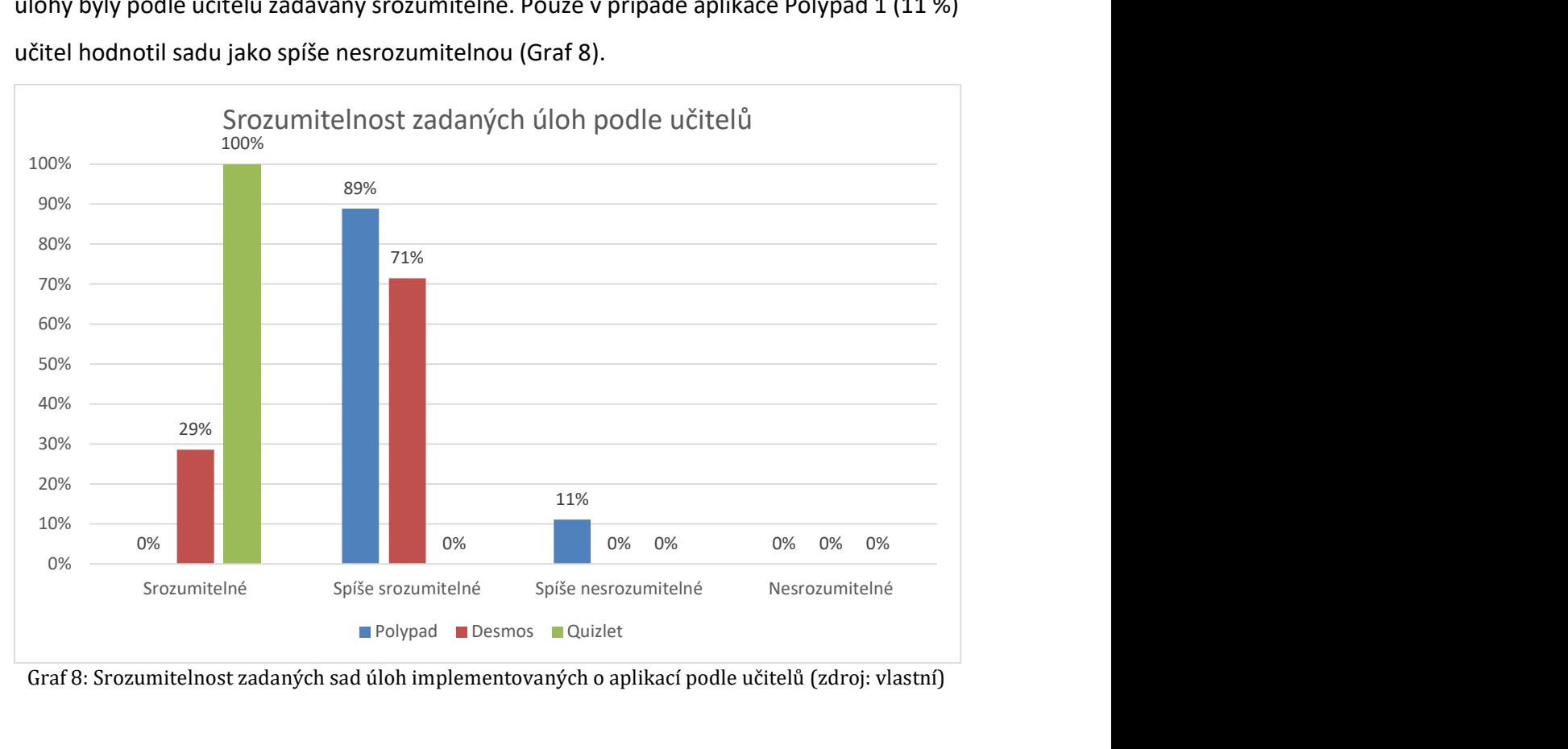

Graf 8: Srozumitelnost zadaných sad úloh implementovaných o aplikací podle učitelů (zdroj: vlastní)

### ZÁVĚR

V první části práce jsme se nejdříve seznámili s teoretickými východisky. Nejprve jsme se seznámili s důležitými dokumenty pro vzdělávání na základních školách, ze kterých vychází učivo v námi zvoleném ročníku. Celá práce se zabývala zkoumáním učiva matematiky a kritickými místy matematiky v sedmém ročníku. Proto i studování těchto dokumentů bylo zaměřeno hlavně na sedmou třídu. Na toto téma navazoval obecný popis využívání mobilních technologií ve výuce. Zde bylo důležité seznámení s těmito technologiemi a jejich přínosem do výuky. Nebo naopak s jejich nevýhodami. Neméně důležité taktéž byly zásady a principy sestavení kvalitního dotazníku. Protože se celá bakalářská práce zabývá využitím mobilních technologií, bylo důležité nastudovat pojmy s rozvojem technologií spojené. Pojmy, které jsme v této části uvedli, byly e-learning, m-learning a blended learning.

Druhá část se zabývala vlastním výzkumem. Začali jsme tedy zjišťováním kritických míst. Nejprve z již dostupné literatury, která se zabývala problémy nejen v sedmém ročníku. Následně jsme kritická data zjišťovali na základě vlastního výzkumu založeného na formě online dotazování. Zjištěná data jsme vyhodnotili a na základě toho určili kritická místa. Kritickými místy jsme určili procenta a promile, zlomky, lichoběžníky a hranoly. Dalším krokem bylo nalezení vhodných aplikací. Zvolili jsme aplikace Desmos classroom, Polypad a Quizlet. Poté jsme navrhli sadu úloh, která se zabývala těmito místy. Vzniklo tak 6 sad úloh. Dvě sady byly zaměřené na lichoběžníky a dvě sady úloh na hranoly. Po jedné sadě pak byly vytvořeny úlohy na zlomky a také na procenta a promile. Všechny tyto úlohy byly konzultovány s oborovým didaktikem matematiky. Vytvořené sady úloh jsme implementovali do předem vybraných aplikací. Posledním bodem bylo zjištění zpětné vazby od žáků a učitelů. K tomuto bodu jsme použili opět online dotazníkové šetření.

Třetí část se zabývá výsledky ze všech dotazníků. Je zde popsáno kolik respondentů na otázky odpovídalo. Jak tito respondenti odpovídali. Nachází se zde také grafické znázornění za pomocí grafů. Jak již bylo zmíněno, jako kritická místa jsme na základě prvního dotazníku zvolili procenta a promile, zlomky, hranoly a lichoběžníky. Z dat vyplývajících z druhých dotazníku jsme zjistili, zda žáci měli problémy porozumět zadaným úlohám. Dále jak hodnotí přehlednost aplikací.

Sady úloh připravené v aplikacích slouží jako praktická pomůcka do výuky. Dnes je velká dostupnost aplikací v různých oborech. Jedním z úskalí by mohli být aplikace placené. Pro využití těchto aplikací mohou žáci využívat svá vlastní mobilní zařízení, které jsou dnes hodně rozšířené. Některé školy mají díky evropským projektům k dispozici k těmto aktivitám i tablety. Vždy je však důležité myslet na cíl hodiny a využívat tyto mobilní zařízení k jeho naplnění.

## RESUMÉ

Tato bakalářská práce je rozdělena do tří velkých kapitol. První kapitola se zabývala teoretickými východisky. Druhá kapitola se zabývala vlastním výzkumem. Třetí se zabýval výsledky sběru dat pomocí dotazníkového šetření.

V první kapitole jsou kurikulární dokumenty, rámcový vzdělávací plán, školní vzdělávací plán. Popis mobilních technologií, koncept e-learningu, popis aplikací založených na kole iPadagogiky a obecný popis dotazníku.

Ve druhé kapitole jsme se věnovali vlastnímu výzkumu, který zkoumal kritické oblasti matematiky v sedmém ročníku základní školy. Tomuto výzkumu předcházela studie již zpracovaného výzkumu. Dále je zde výběr vhodných aplikací. Vybrali jsme tyto tři Desmos, Quizlet a Polypad. Následně byla vytvořena sada úloh o zlomcích, procentech, hranolech a lichoběžnících. Tyto sady úloh byly implementovány ve vybraných aplikacích. Na konci je zpětná vazba na používané aplikace a sady úkolů. Dostali jsme zpětnou vazbu od učitelů a studentů.

Třetí kapitola obsahuje výsledky a grafy znázorňující výsledky obou dotazníků. Nejprve je v samostatné kapitole vyhodnocení kritických míst. Následně vyhodnocení zpětné vazby od žáků a učitelů.

## RESUMÉ

This bachelor's thesis is divided into three large chapters. The first chapter dealt with the theoretical basis. The second chapter dealt with own research. The third dealt with the results of data collection using a questionnaire survey.

In the first chapter, therefore, there are curricular documents, the framework educational plan, the school educational plan. Description of mobile technologies, the concept of elearning, description of applications based on the round of iPadagogy and a general description of the questionnaire.

In the second chapter, we devoted ourselves to our own research, which examined the critical areas of mathematics in the seventh year of elementary school. This research was preceded by a study of the research that had already been prepared. Furthermore, there is a selection of suitable applications. We chose these three Desmos, Quizlet and Polypad. Subsequently, a set of problems on fractions, percentages, prisms and trapezoids was created. These task sets have been implemented in selected applications. At the end, there is feedback on the applications and task sets used. We received feedback from teachers and students.

The third chapter contains the results and graphs showing the results of both questionnaires. First of all, there is an evaluation of critical places in a separate chapter. Subsequently, evaluation of feedback from pupils and teachers.

## SEZNAM LITERATURY

[1] Rámcový vzdělávací program pro základní vzdělávání. Online. Národní ústav pro vzdělávání. 2021. Dostupné z: https://archiv-nuv.npi.cz/t/rvp-pro-zakladnivzdelavani.html. [cit. 2024-02-20].

[2] ODVÁRKO, DRSC., Doc. RNDr. Oldřich a Doc. RNDr. Jiří KADLEC, CSC. Matematika pro 7. ročník základní školy, 1. díl. 3. Praha: Prometheus, spol., 2021. ISBN 978-80-7196-423-0.

[3] ODVÁRKO, DRSC., Doc. RNDr. Oldřich a Doc. RNDr. Jiří KADLEC, CSC. Matematika pro 7. ročník základní školy, 2. díl. 3. Praha: Prometheus, spol., 2021. ISBN 978-80-7196-427-8.

[4] ODVÁRKO, DRSC., Doc. RNDr. Oldřich a Doc. RNDr. Jiří KADLEC, CSC. Matematika pro 7. ročník základní školy, 3. díl. 3. Praha: Prometheus, spol., 2021. ISBN 978-80-7196-430-8.

[5] RENDL, Miroslav a Naďa VONDROVÁ. Kritická místa matematiky na základní škole očima učitelů. Praha: Tiskárna Nakladatelství Karolinum, 2013. ISBN 978-80-7290-723-6.

[6] JANČAŘÍK, Antonín. Vybrané teorie učení a jejich projekce do využívání ICT ve výuce matematiky. Praha: Univerzita Karlova v Praze, Pedagogická fakulta, 2013. ISBN 978-80- 7290-766-3.

[7] NEUMAJER, Ondřej, Lucie ROHLÍKOVÁ a Jiří ZOUNEK. Učíme se s tabletem: využití mobilních technologií ve vzdělávání. Praha: Wolters Kluwer, 2015. ISBN 978-80--7478- 768-3.

[8] REICHEL, Jiří. Kapitoly metodologie sociálních výzkumů. Sociologie (Grada). Praha: Grada, 2009. ISBN 978-80-247-3006-6.

[9] MACEK, Jiří. Quizlet. Online. Metodický portál RVP.CZ. 2017. Dostupné z: https://spomocnik.rvp.cz/clanek/21417/QUIZLET.html. [cit. 2024-03-31].

[10] Control Baselines for Information Systems and Organizations. Online. National Institute of Standards and Technology. 2020. Dostupné z: https://csrc.nist.gov/pubs/sp/800/53/b/upd1/final. [cit. 2024-04-13].

[11] What is mobile technology? Online. IBM. C2017-2024. Dostupné z: https://www.ibm.com/topics/mobiletechnology#+Key+capabilities+of+effective+mobile+technology. [cit. 2024-04-13].

[12] FOJTÍK, Rostislav. Chytří pomocníci ve výuce aneb využíváme ICT jednoduše a kreativně. Online. Metodický portál RVP.CZ. 2015. Dostupné

z: https://digifolio.rvp.cz/view/artefact.php?artefact=73267&view=11595. [cit. 2024-04- 13].

[13] Smartphone. Online. TechTarget. 2023. Dostupné

z: https://www.techtarget.com/searchmobilecomputing/definition/smartphone. [cit. 2024-04-13].

[14] Mobile operating system. Online. TechTarget. 2023. Dostupné z: https://www.techtarget.com/searchmobilecomputing/definition/mobile-operatingsystem. [cit. 2024-04-13].

[15] ZOUNEK, Jiří, Hana STAUDKOVÁ, Libor JUHAŇÁK a Jiří POLÁČEK. E-learning – učení (se) s online technologiemi. 2. Praha: Wolters Kluwer, 2021. ISBN 978-80-7552- -265-8.

[16] Blended learning. Online. Metodický portál RVP.CZ. 2011. Dostupné z: https://wiki.rvp.cz/Knihovna/1.Pedagogick%C3%BD\_lexikon/B/Blended\_learning. [cit. 2024-04-13].

[17] ROHLÍKOVÁ, Lucie a PRADE, Martin. Kolo iPadagogiky. Online. Učitel IN. C2015-2023. Dostupné z: https://www.ucitel-in.cz/wpcontent/uploads/2016/08/ws kolo ipadagogiky-1.pdf. [cit. 2024-04-15].

[18] Kolo iPadagogiky. Online. C2021. Dostupné z: https://www.padagogy.cz/koloipadagogiky/. [cit. 2024-04-15].

[19] POLÁK, Josef. Didaktika matematiky: jak učit matematiku zajímavě a užitečně. Plzeň: Fraus, 2016. ISBN 978-80-7489-327-8.

## SEZNAM OBRÁZKŮ, TABULEK, GRAFŮ A DIAGRAMŮ

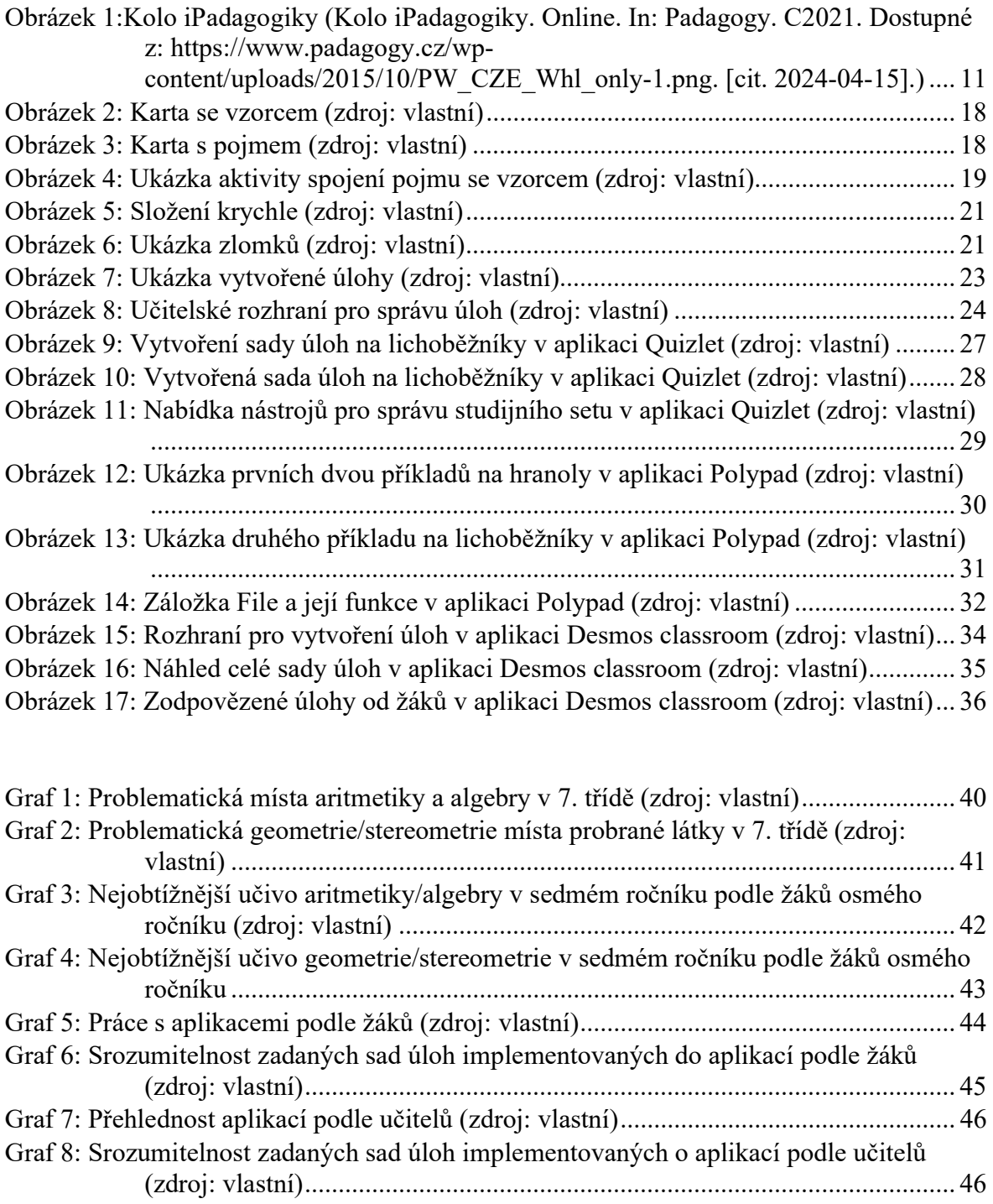

## PŘÍLOHY

- Příloha 1 Odkazy a QR kódy.
- Příloha 2 Email učitelům při zjišťování kritických míst.
- Příloha 3 Vytvořené sady úloh.
- Příloha 4 Email učitelů při získávání zpětné vazby.
- Příloha 5 Bakalářská práce v MS Word.

#### Příloha 1 – Odkazy a QR kódy

1. Dotazník na kritická místa.

https://docs.google.com/forms/d/e/1FAIpQLScK9znq6iANb3aRGWjd3cVpOe9lbq3 R-VBl4mE3bXFlGXUntQ/viewform?usp=sf\_link

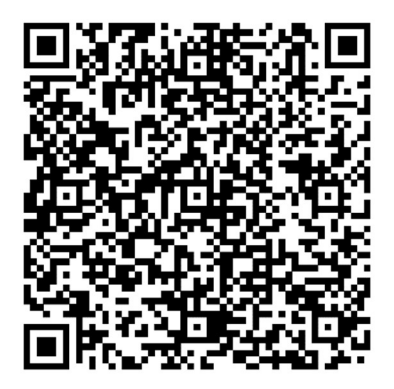

2. Dotazník zpětné vazby pro učitele.

https://forms.gle/qUbM3LNNYYarXvrS6

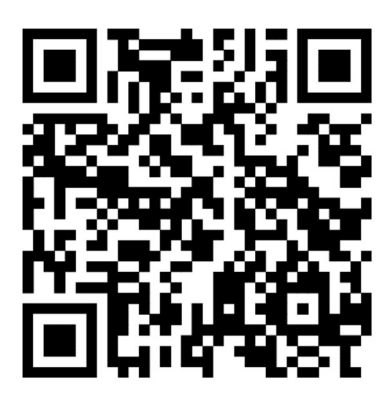

3. Dotazník zpětné vazby pro žáky.

https://forms.gle/Trp56txDqFh8rrQK6

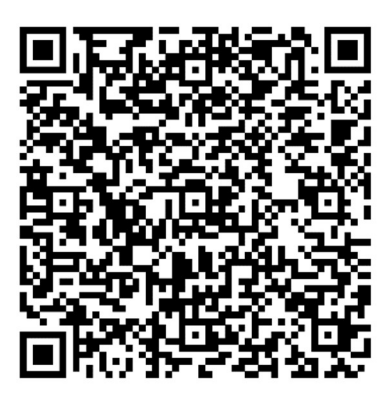

4. Sada úloh týkající se hranolů, implementovaná v aplikaci Polypad.

polypad.org/rONE8XWTcBn8w

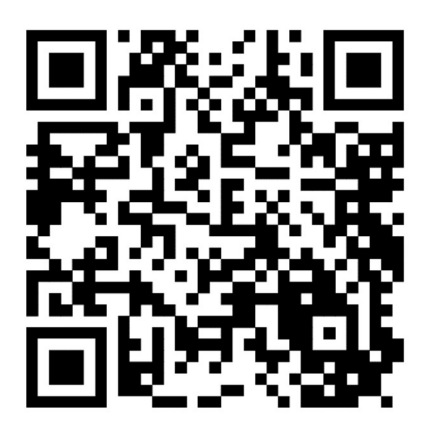

5. Sada úloh týkající se lichoběžníků, implementovaná v aplikaci Polypad.

polypad.org/28TM3G86lB4qsg

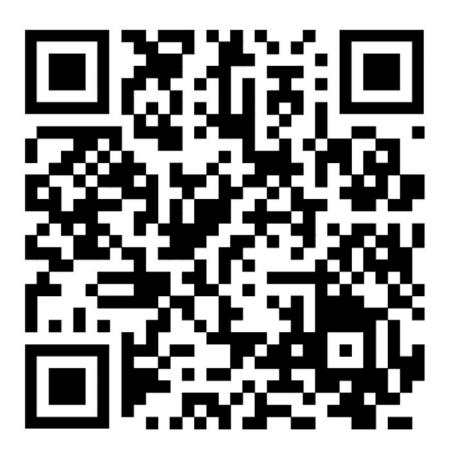

6. Sada úloh týkající se hranolů, implementovaná v aplikaci Quizlet.

https://quizlet.com/875229031/hranoly-flash-cards/?i=5mz97c&x=1jqt

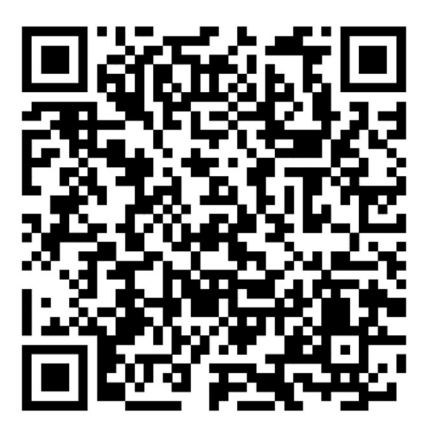

7. Sada úloh týkající se lichoběžníků, implementovaná v aplikaci Quizlet.

https://quizlet.com/897201488/lichobezniky-flash-cards/?i=5mz97c&x=1jqt

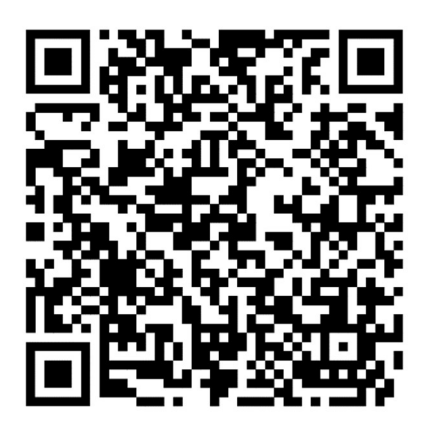

8. Sada úloh týkající se procent a promilí, implementovaná v aplikaci Desmos classroom.

https://student.desmos.com/join/m2y6yv

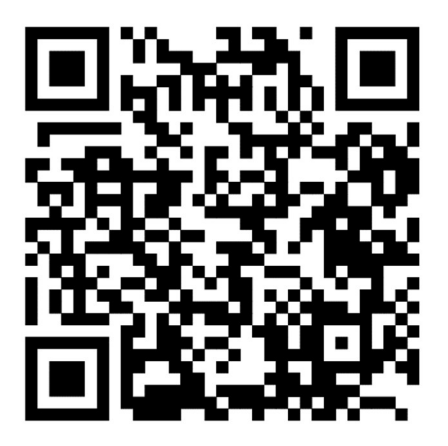

9. Sada úloh týkající se zlomků, implementovaná v aplikaci Desmos classroom.

https://student.desmos.com/join/2qa77q

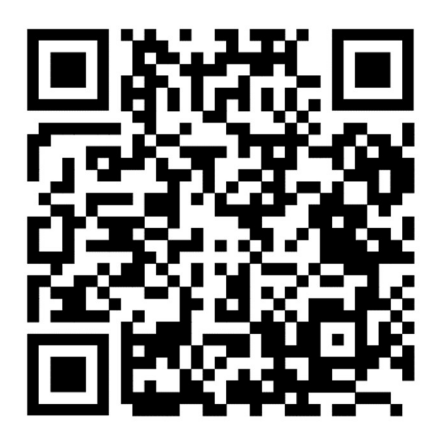

### Příloha 2 — Znění emailu pro zjištění kritických míst.

Vážená paní ředitelko, vážený pane řediteli, vážení učitelé,

obracím se na Vás s prosbou o spolupráci v rámci zpracování bakalářské práce s názvem Využití mobilních technologií ve vybraných kritických místech v kurikulu matematiky na základní škole. Práce je zpracovávána na Fakultě pedagogické na ZČU v Plzni. Výzkum zkoumá kritická místa matematiky v sedmém ročníku základní školy a sekundě nižšího gymnázia. Tázáni jsou žáci sedmého a osmého ročníku základní školy/sekundy a tercie nižšího gymnázia.

Dovoluji si Vás požádat o vyplnění dotazníku s Vašimi žáky sedmých a osmých ročníků, popř. žáky sekundy a tercie. Dotazník je dostupný zde:

https://docs.google.com/forms/d/e/1FAIpQLScK9znq6iANb3aRGWjd3cVpOe9lbq3R-VBl4mE3bXFlGXUntQ/viewform?usp=sf\_link

V příloze také zasílám QR kód na dotazník k případnému promítnutí. Velice děkuji za Váš čas a ochotu pomoci při mém výzkumu.

S přáním hezkého dne

Karolína Caltová

Příloha:

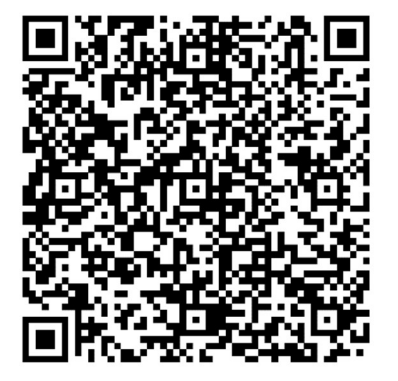

# Sada úloh pro problematiku zlomků

Úlohy budou zadávány v aplikaci Desmos clasroom.

1) Spojení grafů s příslušným zlomkem. Vyber zlomek a k němu znázornění.

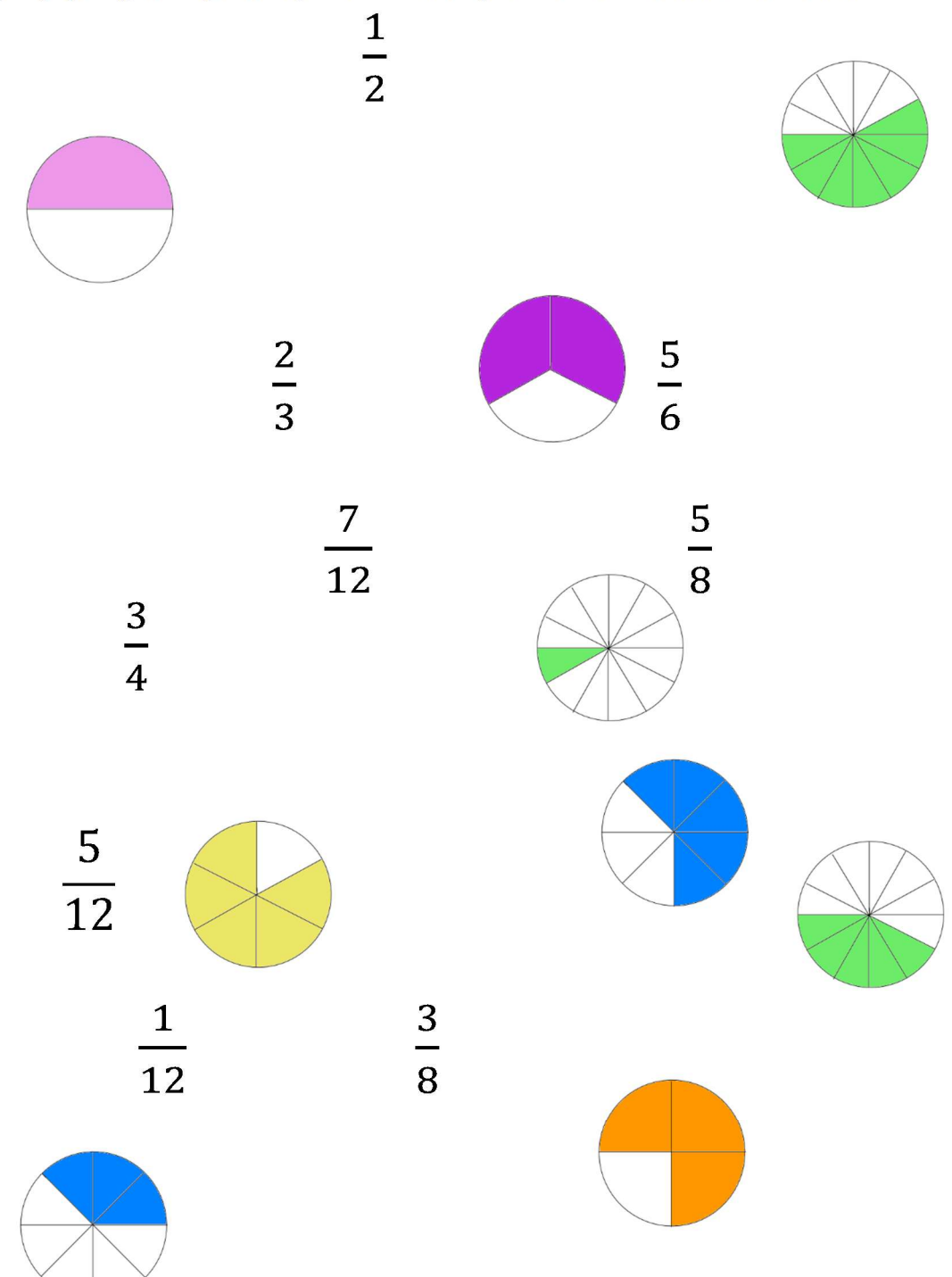

2) Sečti zlomky se stejným jmenovatelem a spoj se správný výsledkem. V úloze je více výsledků než součtů.

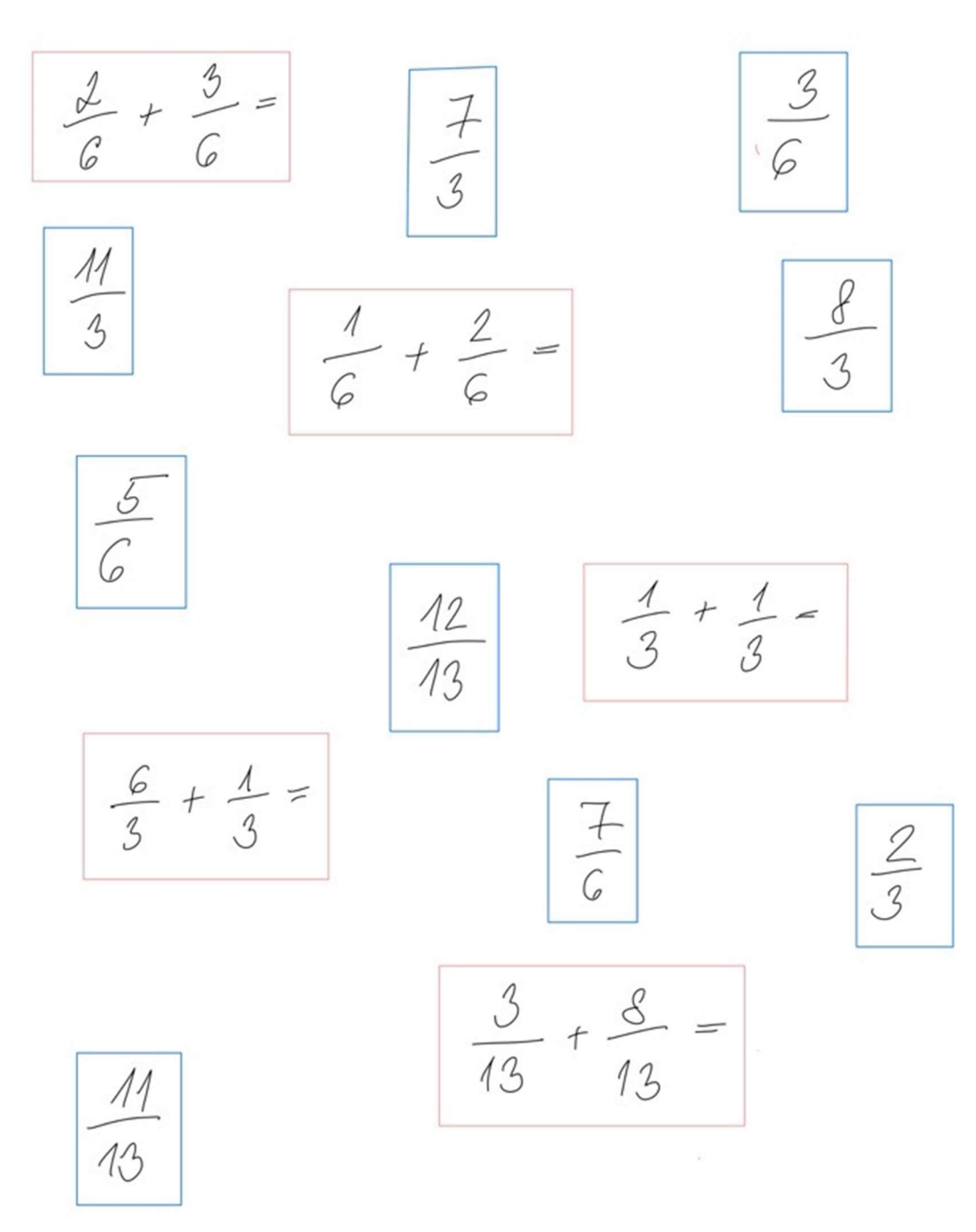

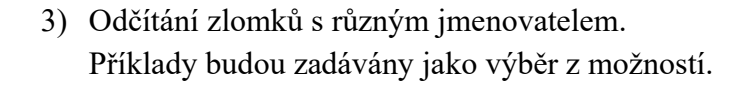

 $\frac{1}{2}$  =  $\int$  $2 =$  $\mathcal{L}$  $Q$  $\frac{1}{8}$  $rac{6}{9}$  $\overline{6}$  $\frac{5}{24}$  $\bullet$ 63  $\frac{2}{24}$  $rac{2}{3}$  $\circ$  $rac{2}{2}$  $\bullet$  $\frac{15}{8} - \frac{7}{16}$  $\overline{3}$ 王二  $\overline{14}$  $\frac{23}{16}$  $rac{2}{14}$  $\circ$  $\sqrt{\frac{2}{x}}$  $\circ$  $\mathcal{E}$  $\delta$  $\bullet$  $\boldsymbol{c}$  $16$ 

### 4) Rozšiř následující zlomky číslem 3

Žáci budou odpovídat pomocí zadání vlastní odpovědi.

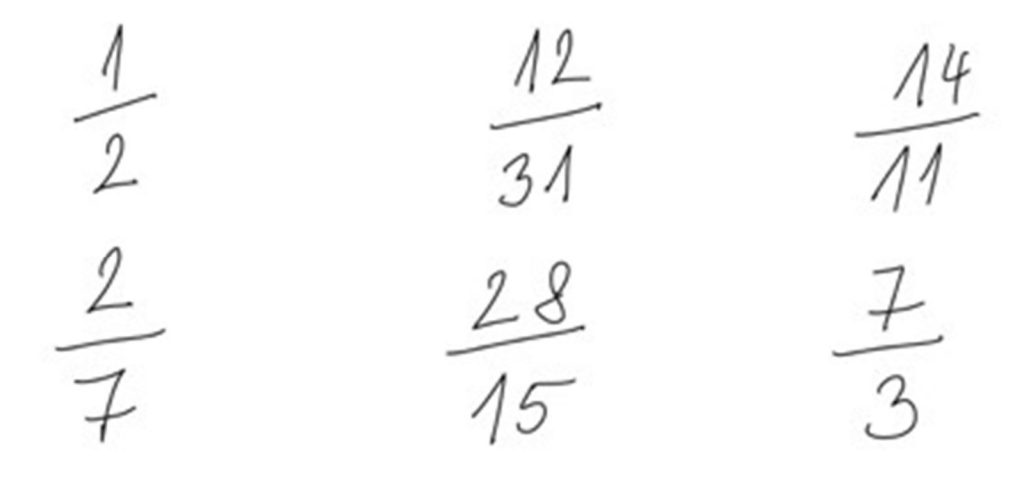

5) Slovní úloha. Na rozšíření a odčítání.

Jana otevřela jednolitrovou krabici mléka a nalila si do hrnečku  $\mathbf 1$ ସ litru. Maminka potřebuje na koláč  $\frac{5}{8}$  litru mléka. Bude jí zbytek mléka stačit?

Odpověď pomocí ano/ne, v případě špatné odpovědi zobrazení řešení a výsledku. Příště to zvládneš, tady je řešení.

1 litr mléka je 
$$
\frac{8}{8}
$$
, Jana vypila  $\frac{1}{4} = \frac{2}{8}$ .  
V mléce zbylo  $\frac{8}{8} - \frac{2}{8} = \frac{6}{8}$ .  
 $\frac{6}{8} > \frac{5}{8}$  mamince bude stačit mléko, které zbylo v krabici.

6) Opakování. Spojování grafů s příslušným zlomkem k němu vždy najdeme odpovídající rozdíl a součet.

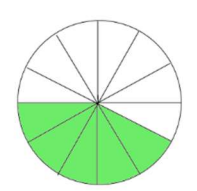

Výsledek 
$$
\frac{5}{12}
$$
 Součet  $\frac{2}{12} + \frac{3}{12}$  Rozdíl  $\frac{7}{12} - \frac{1}{6}$ 

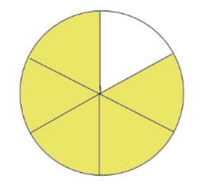

Výsledek 
$$
\frac{5}{6}
$$
 Součet  $\frac{4}{6} + \frac{1}{6}$  Rozdíl  $\frac{4}{3} - \frac{3}{6}$ 

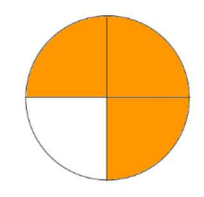

Výsledek  $\frac{3}{4}$  Součet  $\frac{1}{2} + \frac{1}{4}$  $\frac{1}{4}$  Rozdíl 1 –  $\frac{1}{4}$ 7) Doplň čitatele do zlomku, aby platilo následující

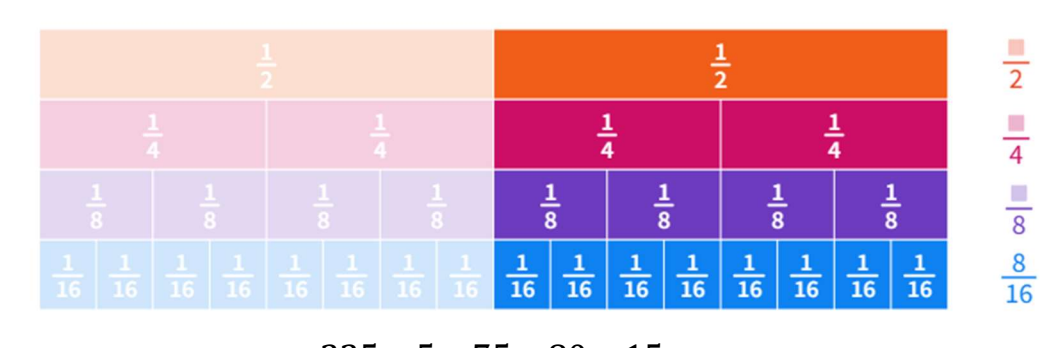

- 8) Zkrať pěti tyto zlomky 225 ଷ ହ  $15$ ହ ଶ ଼ 100  $15$ ହ
- 9) Vynásob

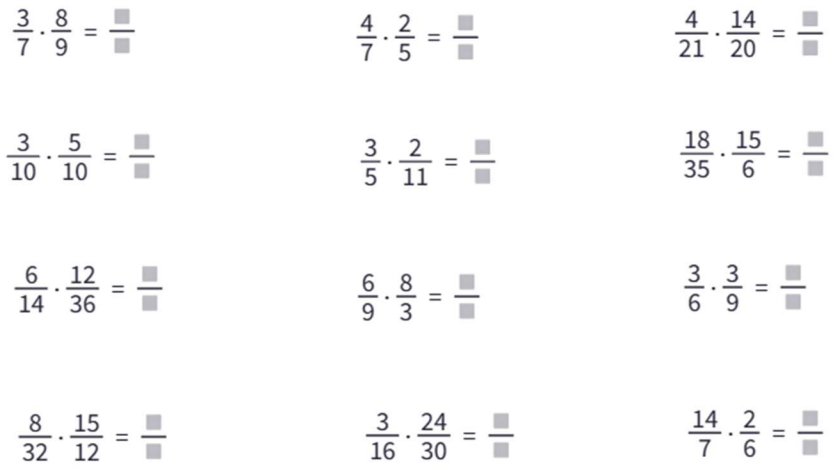

10) Součin dvou zlomků je  $12$ <del>ou</del>. Jeden ze zlomků<br>35 ଷ <del>–</del>, jaký je ten druhý?<br>7

11) Spoj zlomek s jeho převráceným tvarem \*takhle vypadá klíč, žáci vidí rozpojeno

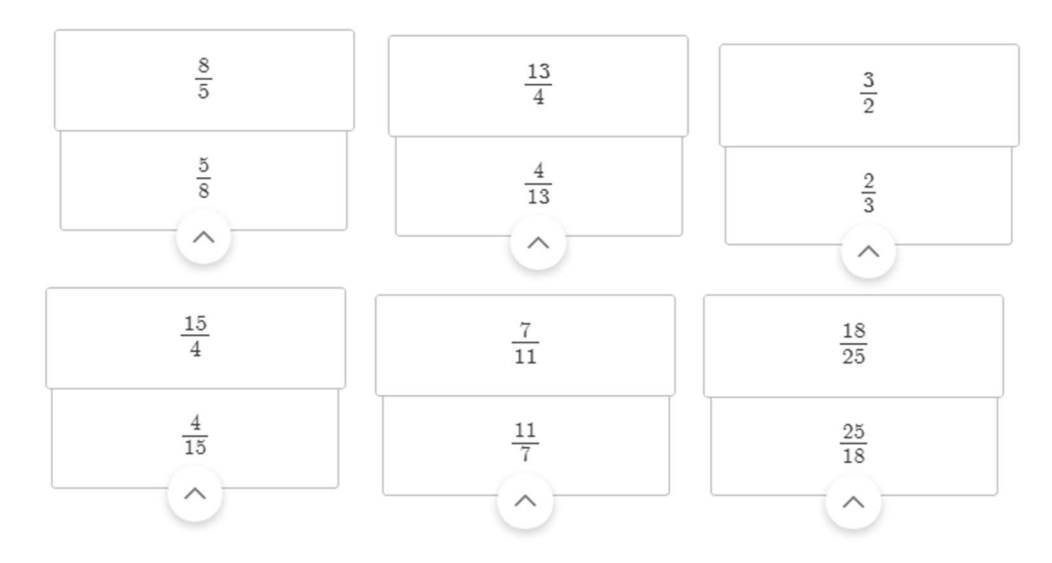

12) Vyděl mezi sebou zlomky pomocí převodu na násobení, výsledek zapiš v základním tvaru.

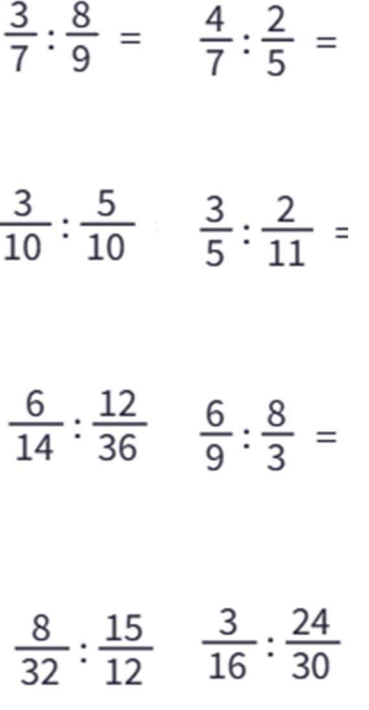

## Sada úloh pro problematiku procent a promilí

Úlohy budou zadávány v aplikaci Desmos clasroom.

- 1) Vypočítej 1 % ze 100 Kč, z 450 Kč, ze 20 Kč, z 8000 Kč
- 2) Je k vybarvené části připsán správný počet procent? Pokud ano vyjádři tuto část základu pomocí zlomku s jmenovatelem 100 a pomocí desetinného čísla.

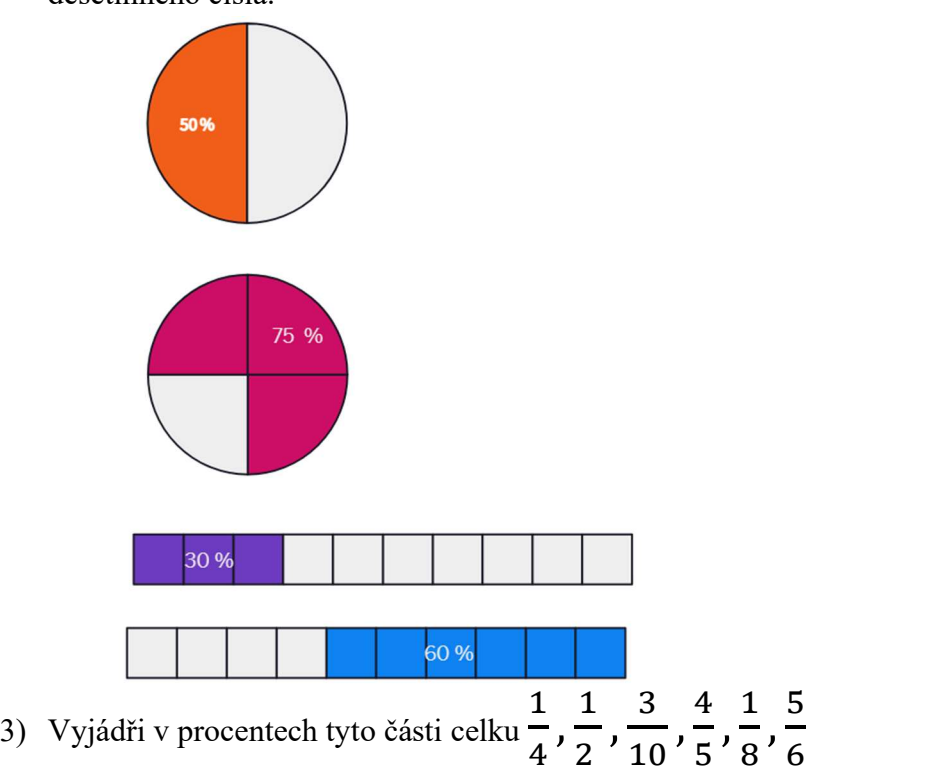

- 4) Základ je 860. Vypočítej z něho 1 %, 85 %, 17 %
- 5) Automobilka vyrobila během roku 152 000 osobních automobilů, 35 % z nich bylo vyvezeno do zahraničí. Kolik automobilů bylo vyvezeno? Výběr z možností 532 000, 98 800, 53 200, 35 000
- 6) Vypočítej pomocí trojčlenky 28 % z 420, 42 % z 280
- 7) V Pepovo třídě je 32 žáků, z toho 14 chlapců. Vypočítej správně procentové zastoupení dívek a chlapců ve třídě.
- 8) Rozhodni, která z nabízených možností je správná: 4‰ Výběr z možností 40 %, 4 %, 0,4 %, 0,04 %
- 9) Vypočítej na volnou plochu.

1 ‰ z 1200 Kč, 5 ‰ z 1200 Kč.

10) Spojování grafů s příslušným procentem 25 %, 50 %, 75 %, 62,5 %

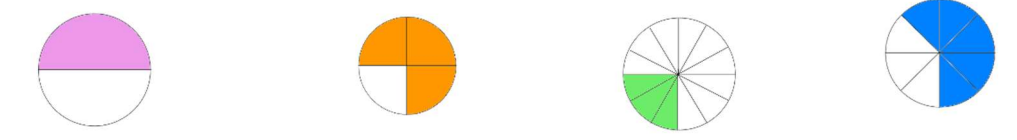

# Sada úloh pro problematiku hranolů

Úlohy budou zadávány v aplikaci Quizlet.

V aplikaci budou zadávány vzorce pro vypočtení objemu a povrchu hranolu. Dále obrázky na síť, kvádr a sedmiboký hranol.

Aplikace má různé funkce, žák si může vybrat, zda se chce jen učit. Zkusit "match", kde se spojují sobě odpovídající výrazy. "Learn" má zadaný vzoreček a musí popsat k čemu slouží. "Test", kde má žák zadaný vzoreček a vybírá z nabízených možností.

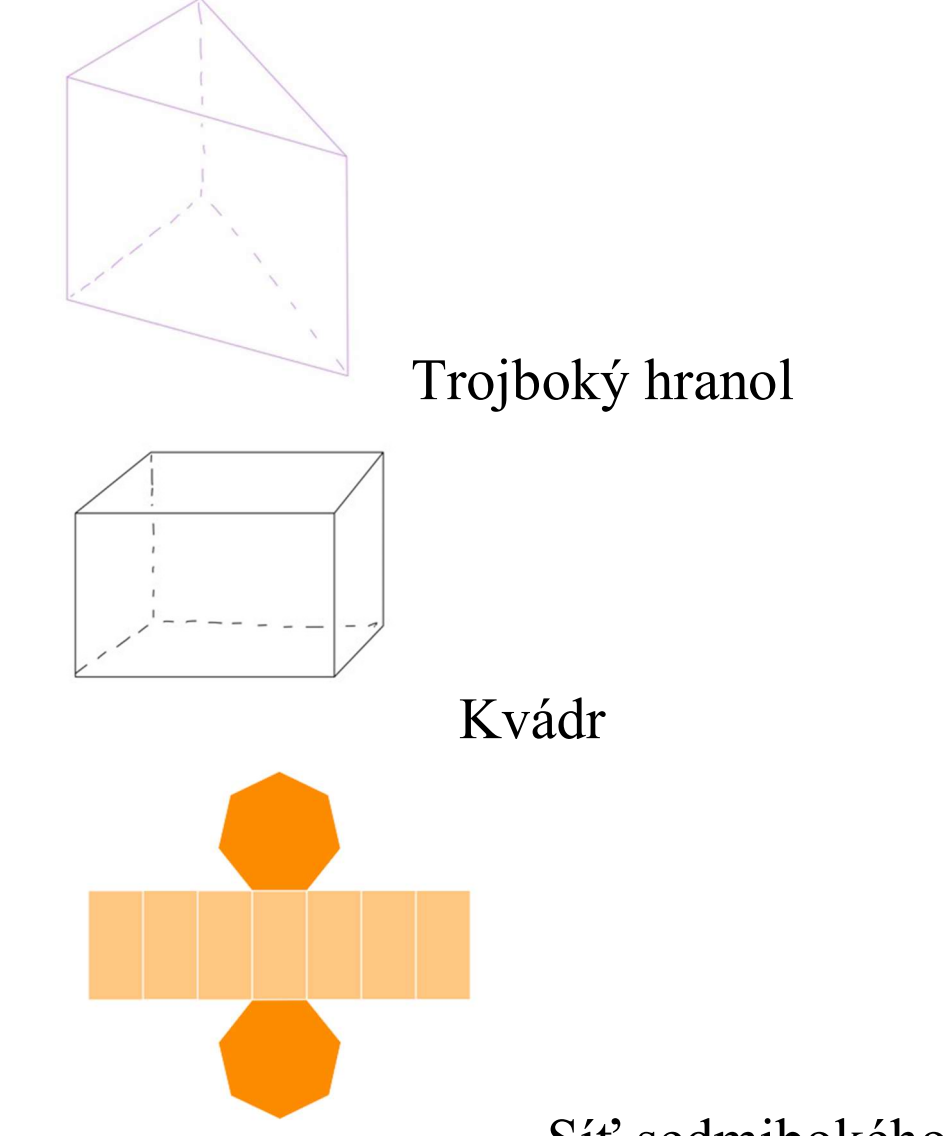

# Síť sedmibokého hranolu

Objem kvádru - V = a ∙ b ∙ c Povrch kvádru - S=2∙ (ab+ac+bc) Objem krychle - V =  $a \cdot a \cdot a$ Povrch krychle - S =  $6 \cdot a \cdot a$ Obecný hranol objem -  $V = Sp \cdot v$ Obecný hranol povrch -  $S = Sp \cdot Spl$ 

## Úlohy zadávané v Polypadu

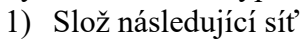

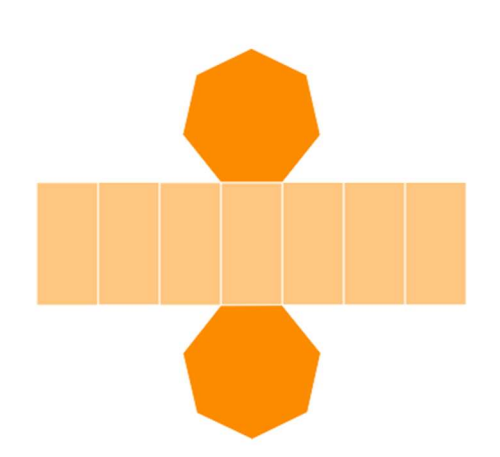

2) Z následujících tvarů vytvoř síť daného hranolu a náasledě hranol slož.

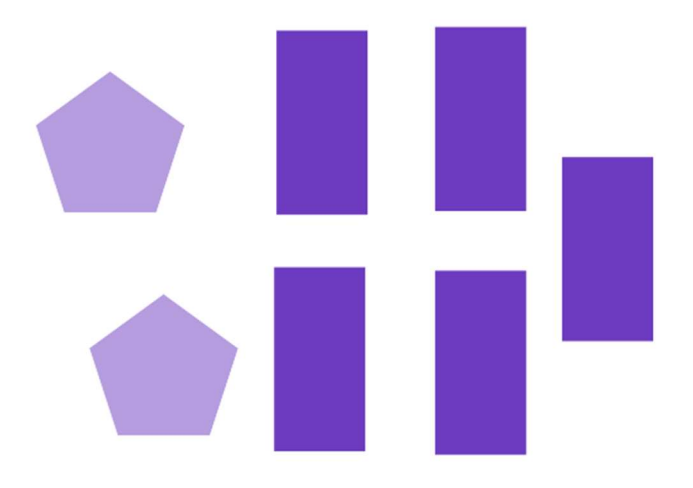

3) Vypočti povrch hranolu

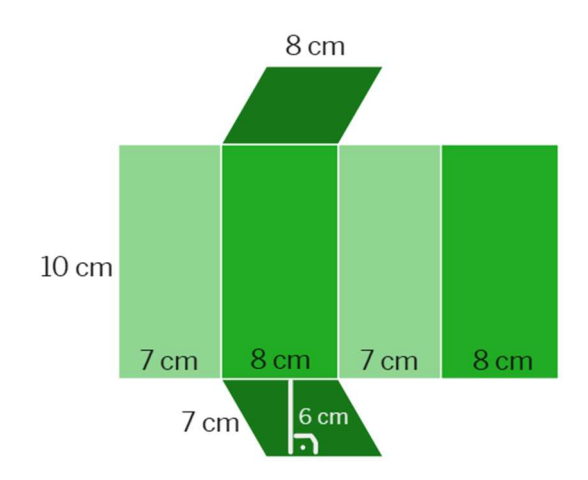

4) Vypočítej povrch trojbokého hranolu podle údajů z obrázku. Napověda: Zjisti postupně obsah Sp jedné podstavy, obsah Spl pláště hranolu, povrch hranolu. Nezapomeň, že hranol má dvě podstavy.

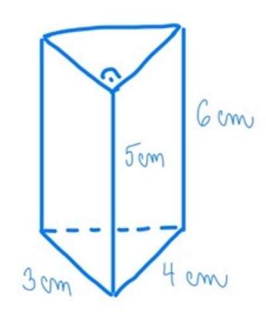

5) Hranol má výšku 5 cm a jeho podstavu vidíš na obrázku. Urči jeho objem. Hranol nakresli nebo využij tvary Polypadu a složit si ho. Využít můžeš místo pod příkladem.

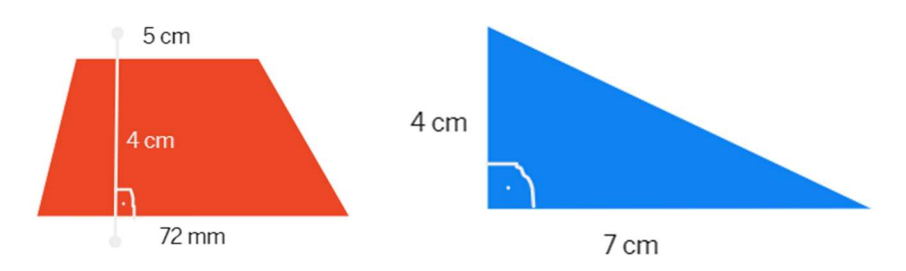

6) Vypočítejte objem a povrch hranolu s podstavou rovnostranného trojúhelníku. Strana a = 4cm, výška tělesa je v = 6cm.

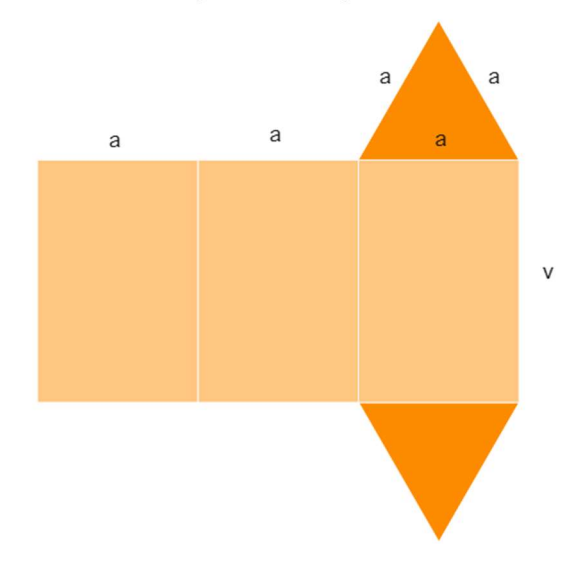

Úkoly Vytvoř sám síť tohoto hranolu. Síť hranolu slož. Vypočítej objem a povrch hranolu.

## Sada úloh pro problematiku lichoběžníků

Úlohy zadávané v Polypadu

1) Urči, co za čtyřúhelník se nachází na obrázku

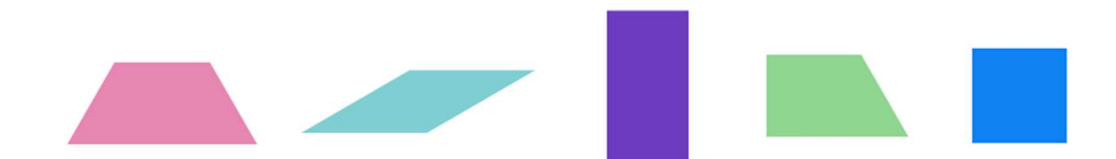

2) Rozřaď lichoběžníky pravoúhlé, rovnoramenné a ostatní

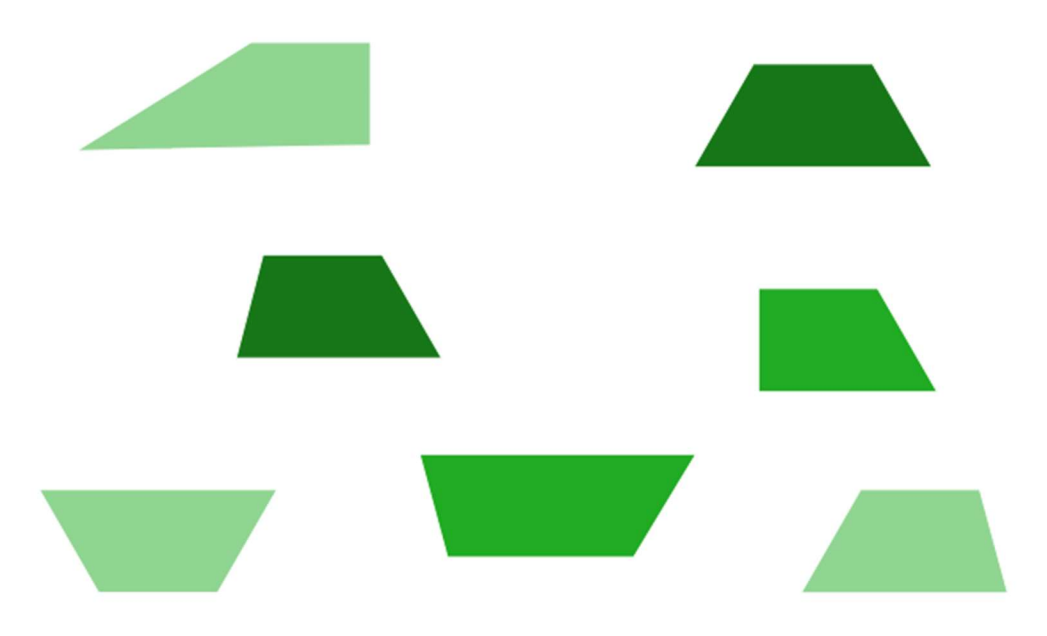

3) Sestrojíme lichoběžník ABCD, ve kterém jsou základen a=3 cm c=1,2cm délka ramene b=1,5 cm a délka úhlopříčky |AC|=2 cm. Kontroluj správnost našeho řešení.

Rozbor

Nejprve sestrojíme trojúhelník ABC a potom bod D. Ten leží na přímce, která prochází bodem C a je rovnoběžná s AB; vzdálenost bodů C a D je 1,2 cm.

Postup konstrukce 1. AB; |AB|=3 cm 2. k; k(A;2 cm) 3. h;h(B;1,5 cm) 4. C;C є k ∩ h 5. p; C є p,p || AB 6. D;D є p,|CD|=1,2 cm Takové body D jsou dva, ale jenom pro jeden z nich je AC úhlopříčka. 7. lichoběžník ABCD

4) Narýsuj nějaký lichoběžník, který má délku jené základny 4 cm.
- 5) Narýsuj lichoběžník, který má výšku rovnou 3 cm.
- 6) Vypočítej obvod a obsah lichoběžníku podle údajů z obrázku

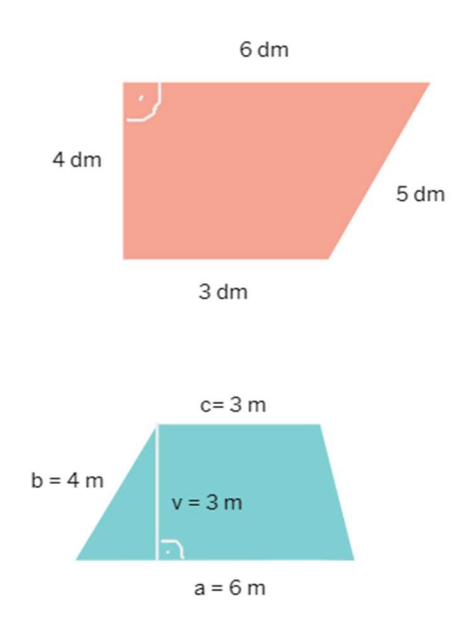

- 7) Načtrni si a vypočítej obvod a obsah daného lichoběžníku  $a = 7$  m,  $c = 4$  m,  $v = 0.6$  m
- 8) Změř potřebné délky stran, následně vypočti obvod a obsah lichoběžníku.

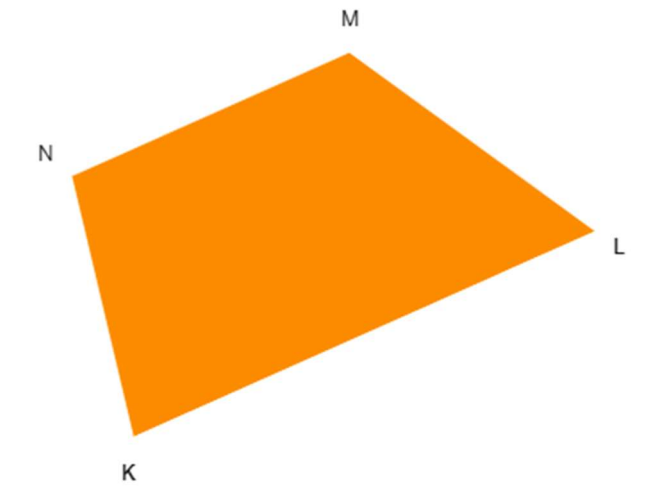

Úlohy budou zadávány v aplikaci Quizlet. Obvod lichoběžníku -  $o = a + b + c + d$ 

 $S = \frac{(a+c)\cdot v}{2}$ 

Obsah lichoběžníku -

Rovnoramenný lichoběžník

Pravoúhlý lichoběžník

Lichoběžník má dvě protilehlé základny. Základny jsou rovnoběžné.

Lichoběžník má dvě ramena. Ramena jsou různoběžná.

Výška lichoběžníku je kolmice vedená na obě základny.

Při vytváření úloh se vycházelo z učebnic pro 7. ročník základní školy od Odvárka – Kadleček.

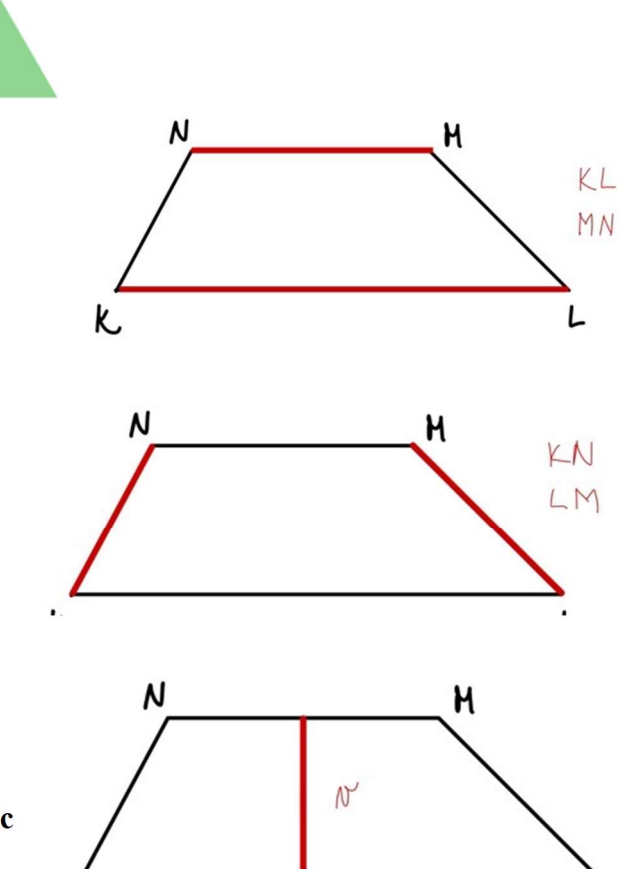

K

L

## Příloha 4 – Email pro zpětnou vazbu

Vážené paní učitelky, vážení páni učitelé,

obracím se na Vás s prosbou o spolupráci v rámci zpracování bakalářské práce s názvem Využití mobilních technologií ve vybraných kritických místech v kurikulu matematiky na základní škole. Práce je zpracovávána na Katedře výpočetní a didaktické techniky Fakulty pedagogické na ZČU v Plzni.

V rámci mé bakalářské práce vznikly sady úloh, které jsou zpracovány ve vybraných aplikacích. Úlohy se týkají lichoběžníků, hranolů, procent a zlomků, tyto místa jsme stanovili jako kritická místa matematiky v sedmém ročníku. Tázáni jsou žáci, kteří již problematiku zmíněné látky mají probranou.

Dovoluji si Vás a Vaše žáky požádat o vyzkoušení aplikací, nebo alespoň jejich částí. Zároveň bych Vás a Vaše žáky chtěla požádat o vyplnění dotazníku se zpětnou vazbou. Budu Vám velmi vděčná, když online dotazníky vyplníte nejpozději do 23. 4. 2024.

V příloze zasílám poster s QR kódy na dotazník a aplikace, který je určený žákům a který je vhodné žákům promítnout. Dále přikládám dotazník pro učitele, veškeré odkazy na aplikace jsou poskytnuty na začátku dotazníku a také zde v e-mailu níže. https://forms.gle/qUbM3LNNYYarXvrS6 <--- Dotazník pro učitele.

Velice děkuji za Váš čas a ochotu pomoci při mém výzkumu. S přáním hezkého dne Karolína Caltová

Dotazník pro žáky -https://forms.gle/Trp56txDqFh8rrQK6

## Quizlet

Hranoly - https://quizlet.com/875229031/hranoly-flash-cards/?i=5mz97c&x=1jqt Lichoběžníky - https://quizlet.com/897201488/lichobezniky-flashcards/?i=5mz97c&x=1jqt

Polypad

Hranoly - polypad.org/rONE8XWTcBn8w

Lichoběžník - polypad.org/28TM3G86lB4qsg

Desmos

Zlomky - https://student.desmos.com/join/2qa77g

Procenta - https://student.desmos.com/join/m2y6yv

Příloha:

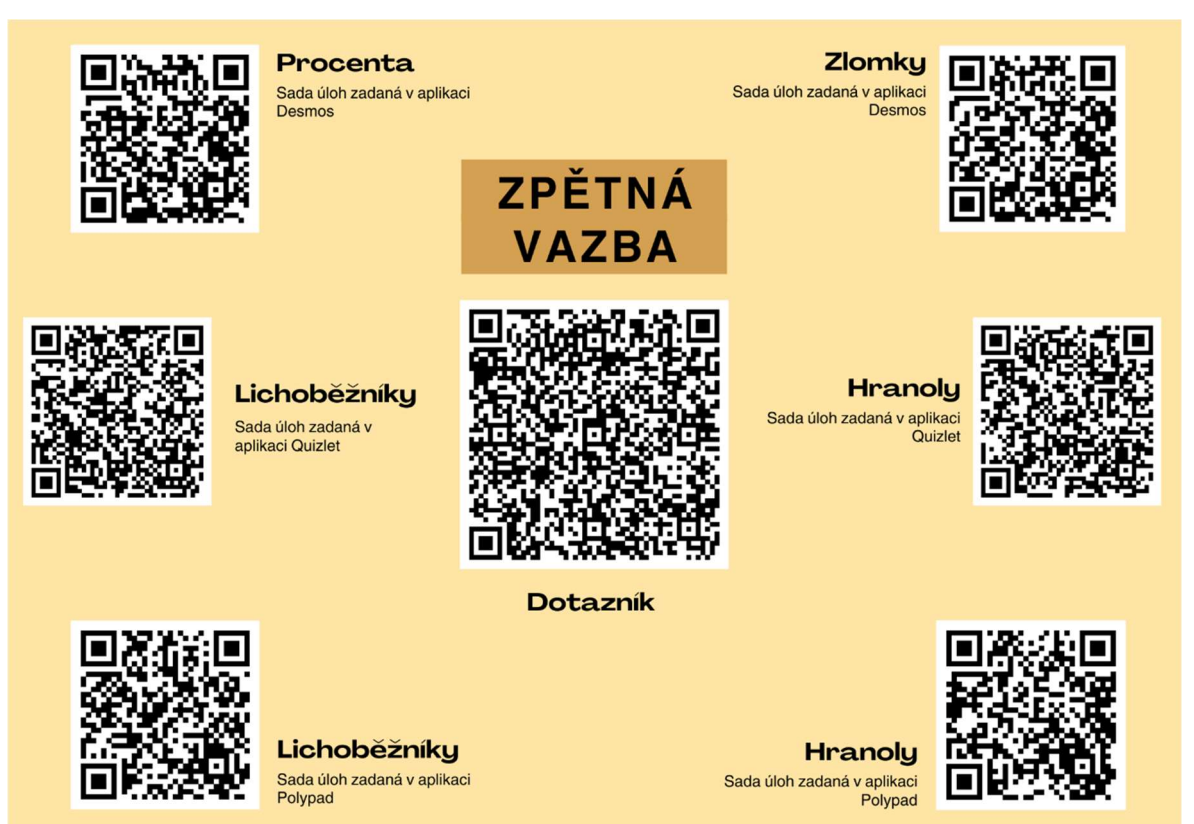